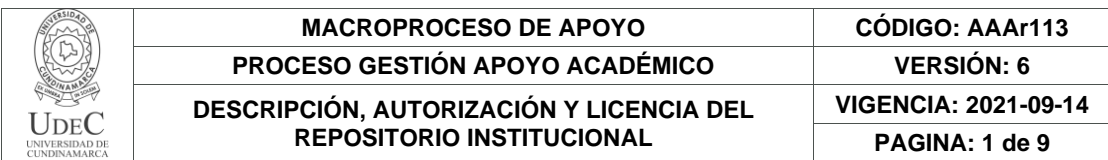

21-1.

**FECHA** viernes, 10 de junio de 2022

Señores **UNIVERSIDAD DE CUNDINAMARCA BIBLIOTECA** Ciudad

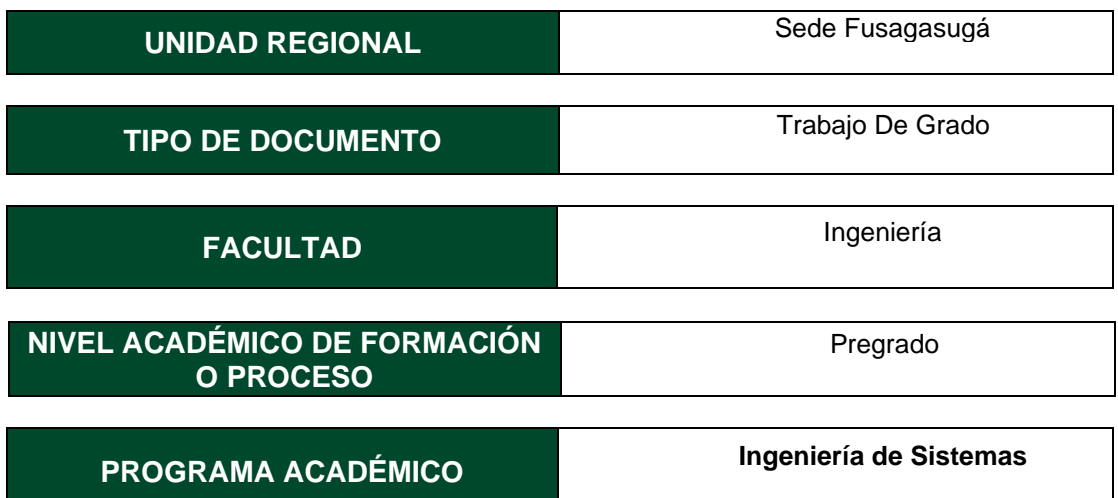

El Autor(Es):

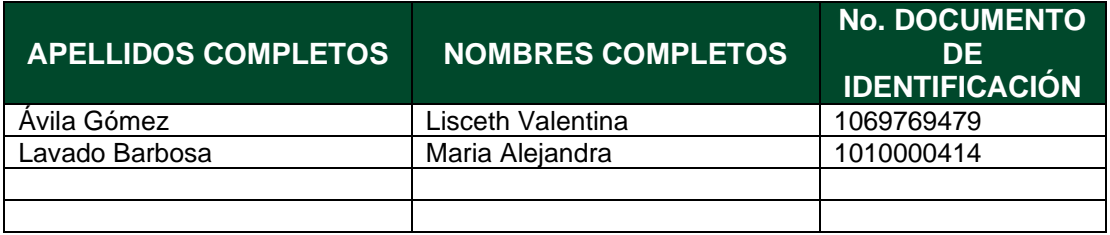

Director(Es) y/o Asesor(Es) del documento:

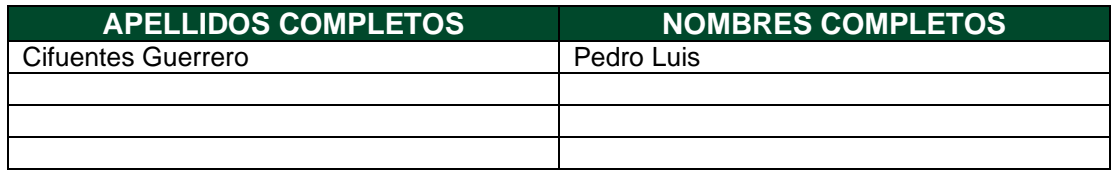

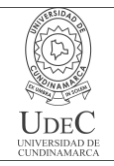

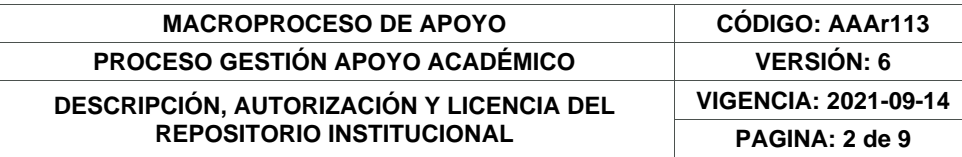

#### **TÍTULO DEL DOCUMENTO**

Desarrollo de un sistema de control y administración para el aforo en la Alcaldía de Fusagasugá.

**SUBTÍTULO (Aplica solo para Tesis, Artículos Científicos, Disertaciones, Objetos Virtuales de Aprendizaje)**

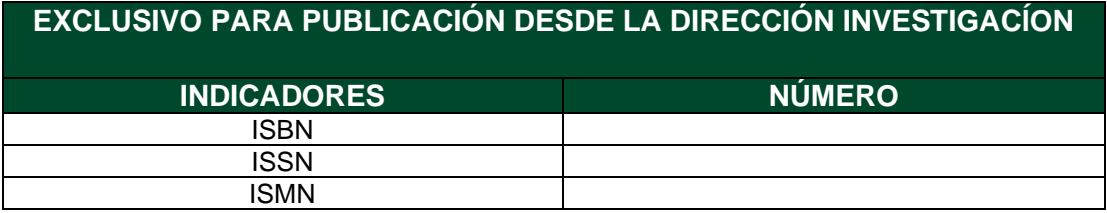

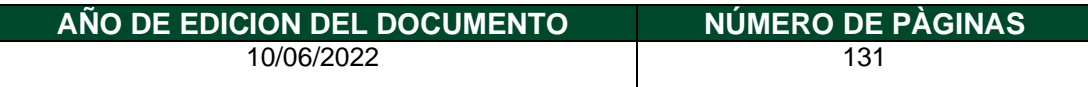

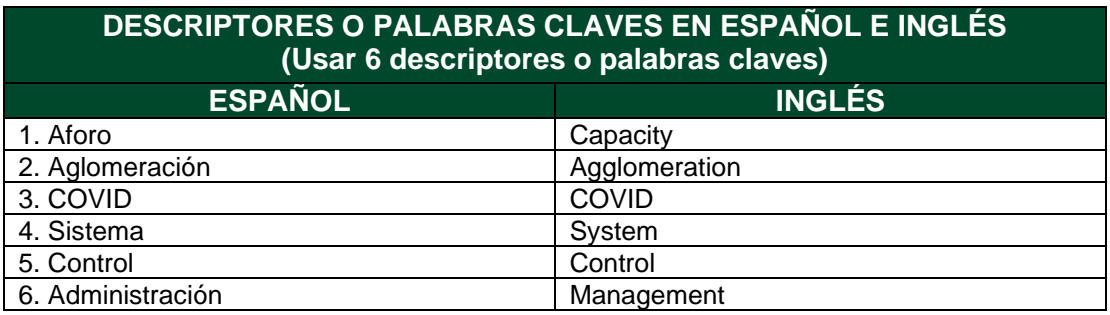

#### **FUENTES (Todas las fuentes de su trabajo, en orden alfabético)**

Aitana soluciones erp y crm. (2018). *visual studio code.*

https://blog.aitana.es/2018/10/16/visual-studio-code/

Alcaldía de Fusagasugá. (s.f). Oficina de Tecnologías de la Información y las Comunicaciones

TIC. *Sobre Nosotros*. https://tic.fusagasuga.gov.co/quienes-somos/

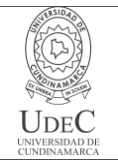

Alicante. (2020). *La UA implementa un sistema de códigos QR que garantiza y agiliza el control de la trazabilidad*. https://n9.cl/2m0xs Android studio. (s.f). *Android studio*. https://developer.android.com/studio/intro?hl=es-419#style\_and\_formatting B, G. (2022). *¿Qué es CSS*? https://www.hostinger.es/tutoriales/que-es-css Challenger-Pérez, I., Díaz-Ricardo, Y., & Becerra-García, R. A. (2014). *El lenguaje de programación Python*. Ciencias Holguín, 20(2), 1-13. Chinchilla Arley, R., & Morales Abarca, F. (1998). *Programación con HTML*.

Defensoría del puelo, (2021). *Circular 007.*  https://www.defensoria.gov.co/public/pdf/CIRCULAR-07-2021.pdf

Del Valle, J., & Granados, J. P. M. (2007). *Programación en capas*. Di Mare, Costa Rica.

JAVA(s.f). *JAVA.* 

https://www.java.com/es/download/help/whatis\_java.html#:~:text=Java%20es%20un%20lengu aje%20de,es%20r%C3%A1pido%2C%20seguro%20y%20fiable

Mariño, S. I., & Alfonzo, P. L. (2014*). Implementación de SCRUM en el diseño del proyecto del Trabajo Final de Aplicación*. Scientia Et Technica, 19(4), 413-418.

MDN contributors. (2022). *What is JavaScript?*. https://developer.mozilla.org/en-US/docs/Learn/JavaScript/First\_steps/What\_is\_JavaScript

Ministerio de salud,(2020). *Resolución número 000666 de 2020*. https://www.minsalud.gov.co/Normatividad\_Nuevo/Resoluci%C3%B3n%20No.%20666%20d e%202020.pdf

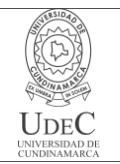

# **MACROPROCESO DE APOYO CÓDIGO: AAAr113 PROCESO GESTIÓN APOYO ACADÉMICO VERSIÓN: 6 DESCRIPCIÓN, AUTORIZACIÓN Y LICENCIA DEL REPOSITORIO INSTITUCIONAL**

Ordoñez, J. (2012). *Códigos QR*.

https://www.acta.es/medios/articulos/comunicacion\_e\_informacion/063009.pdf

Real Academia Española. (2019). *Aforo*. Diccionario de la lengua española

Rockconten. (2020). *Bootstrap*. https://rockcontent.com/es/blog/bootstrap/

Rómmel, F. (s.f). *SQLite: La Base de Datos Embebida*. https://sg.com.mx/revista/17/sqlite-labase-datos-embebida

Saini, A. (2021). *An Easy introduction to Flask Framework for beginners*. https://www.analyticsvidhya.com/blog/2021/10/easy-introduction-to-flask-framework-forbeginners

Schwartz, F. (s.f). s*crum master la revolución ágil*.

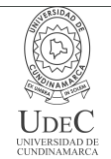

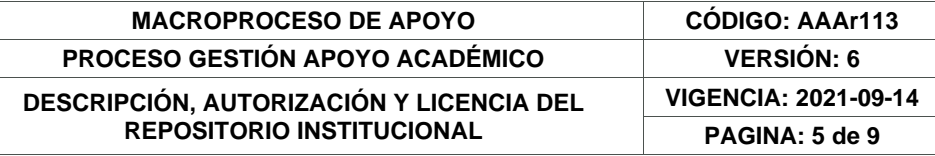

### **RESUMEN DEL CONTENIDO EN ESPAÑOL E INGLÉS**

(Máximo 250 palabras – 1530 caracteres, aplica para resumen en español):

En la actualidad, el uso de la tecnología ha facilitado la adopción al cambio, esto puede ser evidenciado en el tratamiento de la problemática propiciada por el virus COVID-19, en el cual se observaron muchas limitantes en cuanto a distanciamiento, aglomeración, aforo, entre otros. Por esto, en este trabajo se realiza inicialmente un análisis con base en la pregunta problema a través de la cual se evidencia que es pertinente realizar el desarrollo e implementación de un sistema de control y administración para el aforo en la Alcaldía de Fusagasugá. Así mismo, con el fin de realizar la validación del software se hace uso de ciertas subcaracterísticas de la norma de calidad ISO 25010, adicionalmente, para reafirmar la medición en cuanto a que la percepción de funcionalidad y visualización sea adecuada se crea un instrumento que permita hacer hincapié en la opinión de los expertos encuestados, no obstante, para gestionar el proyecto de forma ágil se hace uso del marco de trabajo scrum llevando a cabo siete Sprint.

At the present time the use of technology has facilitated the adoption of change, this can be evidenced in the treatment of the problem caused by the COVID-19 virus, in which many limitations were observed with respect to distancing, agglomeration, capacity, among others. So, in this paper initially, an analysis is made based on the problem question through which it is evidenced that it is pertinent to develop and implement a system to control and manage the capacity of the offices of the Mayor's Office of Fusagasugá. Likewise in order to complete the validation of the software, some sub-characteristics of the ISO 25010 quality standard are used, in addition, to reaffirm the extent to which the perception of the functionality and visualization is adequate, an instrument is created to highlight the opinion of the experts surveyed, however, to manage the project in an agile way the scrum framework is used by carrying out seven sprints.

### **AUTORIZACIÓN DE PUBLICACIÓN**

Por medio del presente escrito autorizo (Autorizamos) a la Universidad de Cundinamarca para que, en desarrollo de la presente licencia de uso parcial, pueda ejercer sobre mí (nuestra) obra las atribuciones que se indican a continuación, teniendo en cuenta que, en cualquier caso, la finalidad perseguida será facilitar, difundir y promover el aprendizaje, la enseñanza y la investigación.

En consecuencia, las atribuciones de usos temporales y parciales que por virtud de la presente licencia se autoriza a la Universidad de Cundinamarca, a los usuarios de la Biblioteca de la Universidad; así como a los usuarios de las redes, bases de datos y demás sitios web con los que la Universidad tenga perfeccionado una alianza, son: Marque con una "X":

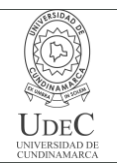

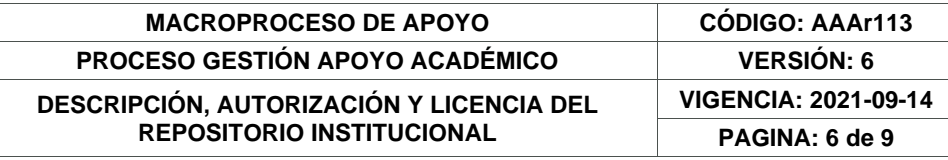

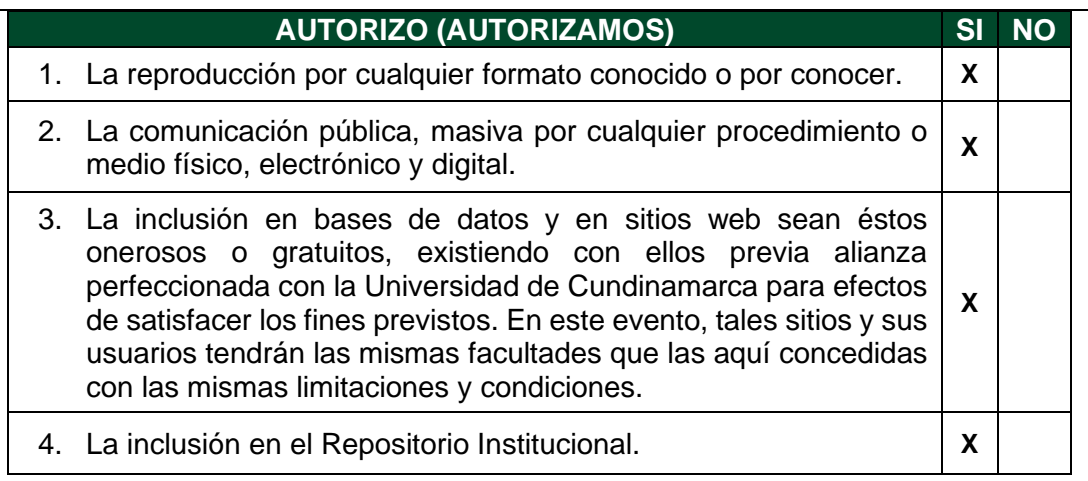

De acuerdo con la naturaleza del uso concedido, la presente licencia parcial se otorga a título gratuito por el máximo tiempo legal colombiano, con el propósito de que en dicho lapso mi (nuestra) obra sea explotada en las condiciones aquí estipuladas y para los fines indicados, respetando siempre la titularidad de los derechos patrimoniales y morales correspondientes, de acuerdo con los usos honrados, de manera proporcional y justificada a la finalidad perseguida, sin ánimo de lucro ni de comercialización.

Para el caso de las Tesis, Trabajo de Grado o Pasantía, de manera complementaria, garantizo(garantizamos) en mi(nuestra) calidad de estudiante(s) y por ende autor(es) exclusivo(s), que la Tesis, Trabajo de Grado o Pasantía en cuestión, es producto de mi(nuestra) plena autoría, de mi(nuestro) esfuerzo personal intelectual, como consecuencia de mi(nuestra) creación original particular y, por tanto, soy(somos) el(los) único(s) titular(es) de la misma. Además, aseguro (aseguramos) que no contiene citas, ni transcripciones de otras obras protegidas, por fuera de los límites autorizados por la ley, según los usos honrados, y en proporción a los fines previstos; ni tampoco contempla declaraciones difamatorias contra terceros; respetando el derecho a la imagen, intimidad, buen nombre y demás derechos constitucionales. Adicionalmente, manifiesto (manifestamos) que no se incluyeron expresiones contrarias al orden público ni a las buenas costumbres. En consecuencia, la responsabilidad directa en la elaboración, presentación, investigación y, en general, contenidos de la Tesis o Trabajo de Grado es de mí (nuestra) competencia exclusiva, eximiendo de toda responsabilidad a la Universidad de Cundinamarca por tales aspectos.

Sin perjuicio de los usos y atribuciones otorgadas en virtud de este documento, continuaré (continuaremos) conservando los correspondientes derechos patrimoniales sin modificación o restricción alguna, puesto que, de acuerdo con la legislación colombiana aplicable, el presente es un acuerdo jurídico que en ningún caso conlleva la enajenación de los derechos patrimoniales derivados del régimen del Derecho de Autor.

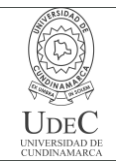

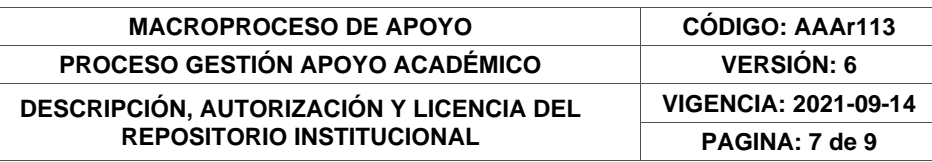

De conformidad con lo establecido en el artículo 30 de la Ley 23 de 1982 y el artículo 11 de la Decisión Andina 351 de 1993, *"Los derechos morales sobre el trabajo son propiedad de los autores"*, los cuales son irrenunciables, imprescriptibles, inembargables e inalienables. En consecuencia, la Universidad de Cundinamarca está en la obligación de RESPETARLOS Y HACERLOS RESPETAR, para lo cual tomará las medidas correspondientes para garantizar su observancia.

**NOTA:** (Para Tesis, Trabajo de Grado o Pasantía):

# **Información Confidencial:**

Esta Tesis, Trabajo de Grado o Pasantía, contiene información privilegiada, estratégica, secreta, confidencial y demás similar, o hace parte de la investigación que se adelanta y cuyos resultados finales no se han publicado. **SI** \_\_\_ **NO** \_X\_.

En caso afirmativo expresamente indicaré (indicaremos) en carta adjunta, expedida por la entidad respectiva, la cual informa sobre tal situación, lo anterior con el fin de que se mantenga la restricción de acceso.

# **LICENCIA DE PUBLICACIÓN**

Como titular(es) del derecho de autor, confiero(erimos) a la Universidad de Cundinamarca una licencia no exclusiva, limitada y gratuita sobre la obra que se integrará en el Repositorio Institucional, que se ajusta a las siguientes características:

a) Estará vigente a partir de la fecha de inclusión en el repositorio, por un plazo de 5 años, que serán prorrogables indefinidamente por el tiempo que dure el derecho patrimonial del autor. El autor podrá dar por terminada la licencia solicitándolo a la Universidad por escrito. (Para el caso de los Recursos Educativos Digitales, la Licencia de Publicación será permanente).

b) Autoriza a la Universidad de Cundinamarca a publicar la obra en formato y/o soporte digital, conociendo que, dado que se publica en Internet, por este hecho circula con un alcance mundial.

c) Los titulares aceptan que la autorización se hace a título gratuito, por lo tanto, renuncian a recibir beneficio alguno por la publicación, distribución, comunicación pública y cualquier otro uso que se haga en los términos de la presente licencia y de la licencia de uso con que se publica.

d) El(Los) Autor(es), garantizo(amos) que el documento en cuestión es producto de mi(nuestra) plena autoría, de mi(nuestro) esfuerzo personal intelectual, como consecuencia de mi (nuestra) creación original particular y, por tanto, soy(somos)

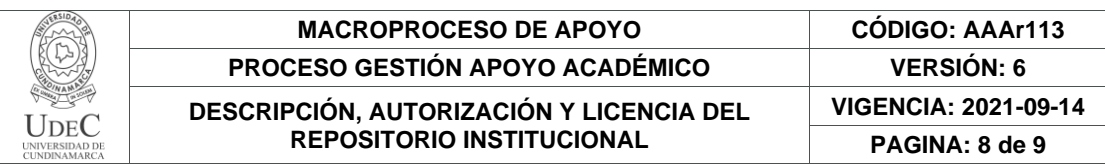

el(los) único(s) titular(es) de la misma. Además, aseguro(aseguramos) que no contiene citas, ni transcripciones de otras obras protegidas, por fuera de los límites autorizados por la ley, según los usos honrados, y en proporción a los fines previstos; ni tampoco contempla declaraciones difamatorias contra terceros; respetando el derecho a la imagen, intimidad, buen nombre y demás derechos constitucionales. Adicionalmente, manifiesto (manifestamos) que no se incluyeron expresiones contrarias al orden público ni a las buenas costumbres. En consecuencia, la responsabilidad directa en la elaboración, presentación, investigación y, en general, contenidos es de mí (nuestro) competencia exclusiva, eximiendo de toda responsabilidad a la Universidad de Cundinamarca por tales aspectos.

e) En todo caso la Universidad de Cundinamarca se compromete a indicar siempre la autoría incluyendo el nombre del autor y la fecha de publicación.

f) Los titulares autorizan a la Universidad para incluir la obra en los índices y buscadores que estimen necesarios para promover su difusión.

g) Los titulares aceptan que la Universidad de Cundinamarca pueda convertir el documento a cualquier medio o formato para propósitos de preservación digital.

h) Los titulares autorizan que la obra sea puesta a disposición del público en los términos autorizados en los literales anteriores bajo los límites definidos por la universidad en el "Manual del Repositorio Institucional AAAM003"

i) Para el caso de los Recursos Educativos Digitales producidos por la Oficina de Educación Virtual, sus contenidos de publicación se rigen bajo la Licencia Creative Commons: Atribución- No comercial- Compartir Igual.

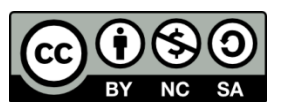

j) Para el caso de los Artículos Científicos y Revistas, sus contenidos se rigen bajo la Licencia Creative Commons Atribución- No comercial- Sin derivar.

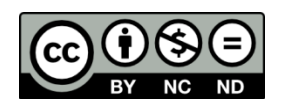

### **Nota:**

Si el documento se basa en un trabajo que ha sido patrocinado o apoyado por una entidad, con excepción de Universidad de Cundinamarca, los autores garantizan que se ha cumplido con los derechos y obligaciones requeridos por el respectivo contrato o acuerdo.

La obra que se integrará en el Repositorio Institucional está en el(los) siguiente(s) archivo(s).

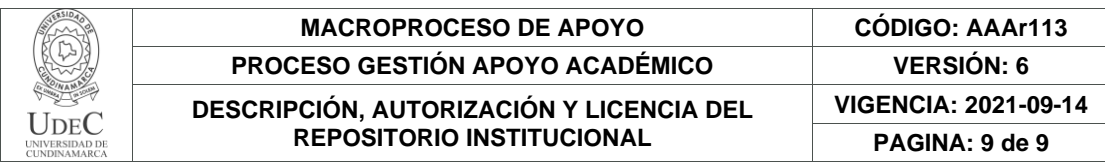

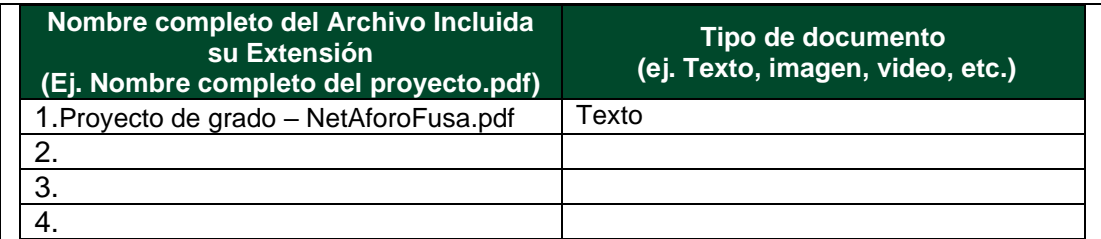

En constancia de lo anterior, Firmo (amos) el presente documento:

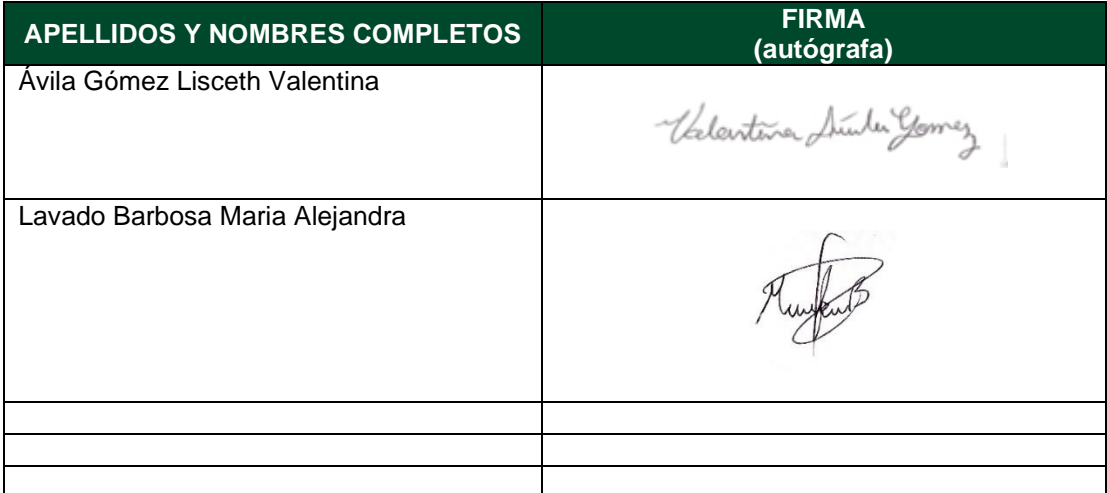

21.1-51-20.

# **Desarrollo de un sistema de control y administración para el aforo en la Alcaldía de Fusagasugá**

**Lisceth Valentina Ávila Gómez, Maria Alejandra Lavado Barbosa**

### **Trabajo de grado para optar el título de Ingeniero de Sistemas**

**Director Disciplinar**

**Pedro Luis Cifuentes**

**Ingeniero Electrónico**

**Universidad de Cundinamarca**

**Facultad De Ingeniería**

**Programa Ingeniería de Sistemas**

**Fusagasugá**

**2022**

# **Agradecimientos**

Agradecemos en primer lugar a Dios por la sabiduría recibida en el recorrido de la carrera. Así mismo, a la Alcaldía por la colaboración brindada en la realización del proyecto, al director disciplinario Pedro Luis Cifuentes Guerrero por su acompañamiento y dedicación.

Por último, gracias a todas aquellas personas involucradas en este camino.

*Lisceth Valentina Ávila Gómez, Maria Alejandra Lavado Barbosa.*

# **Contenido**

 **pág.** 

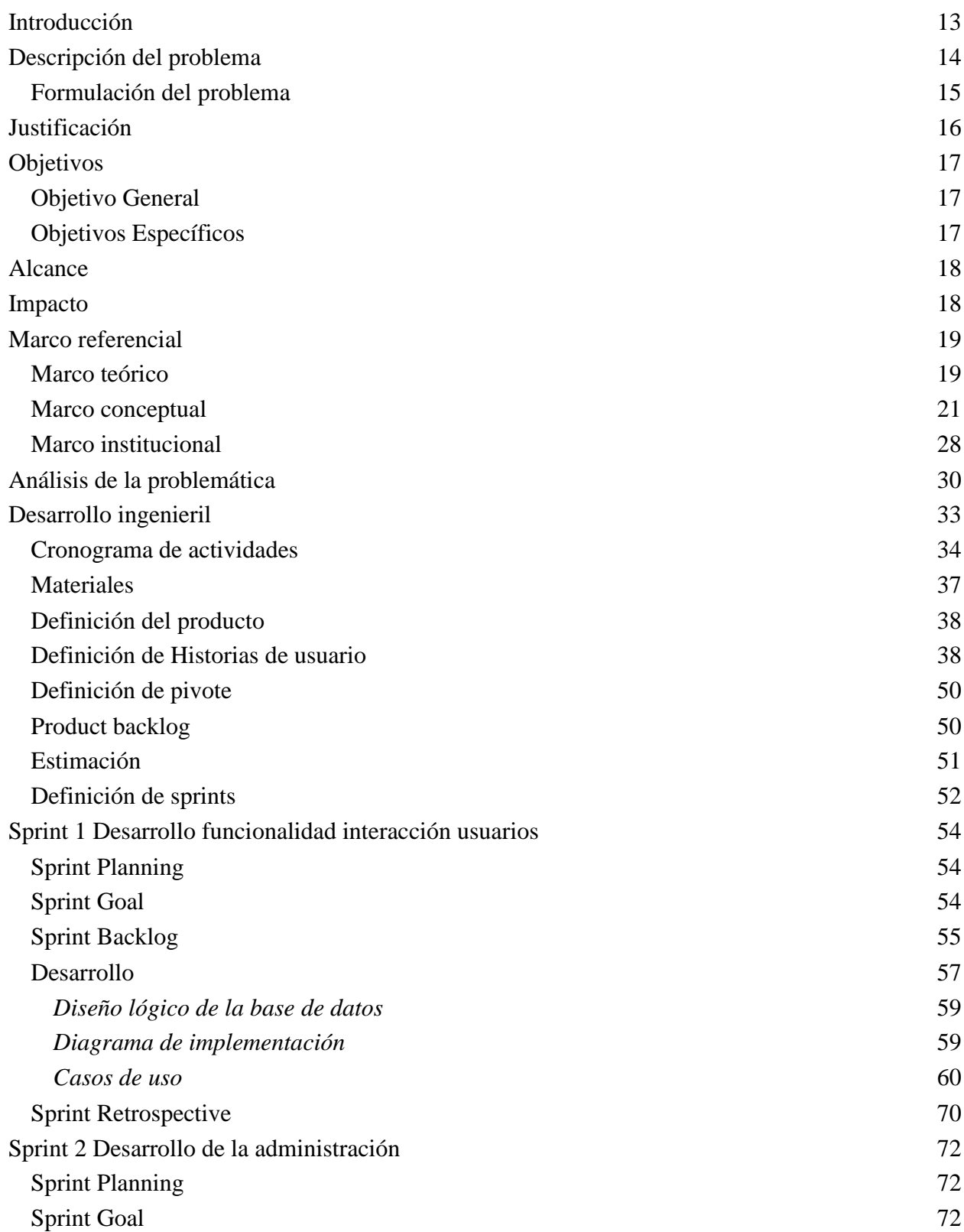

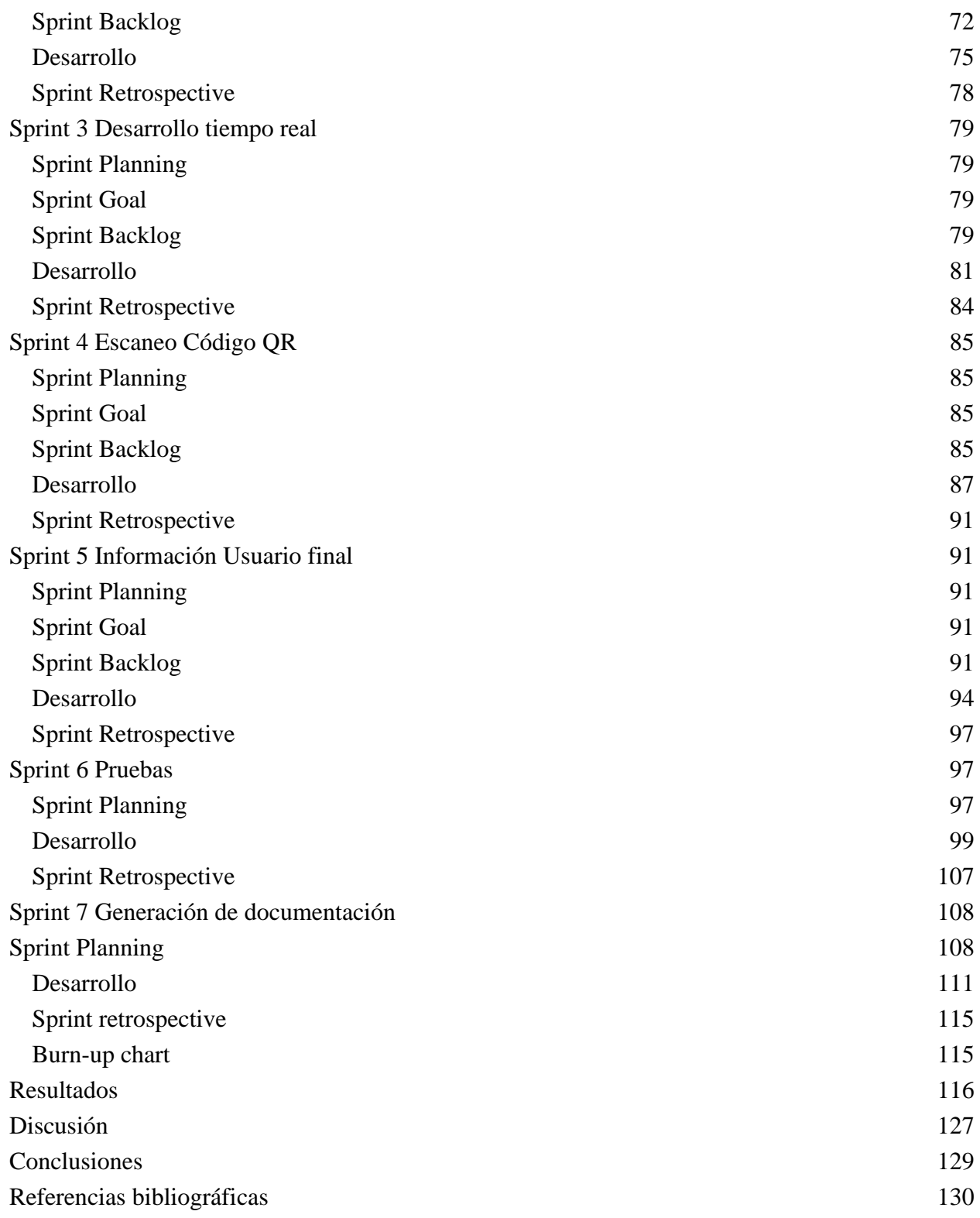

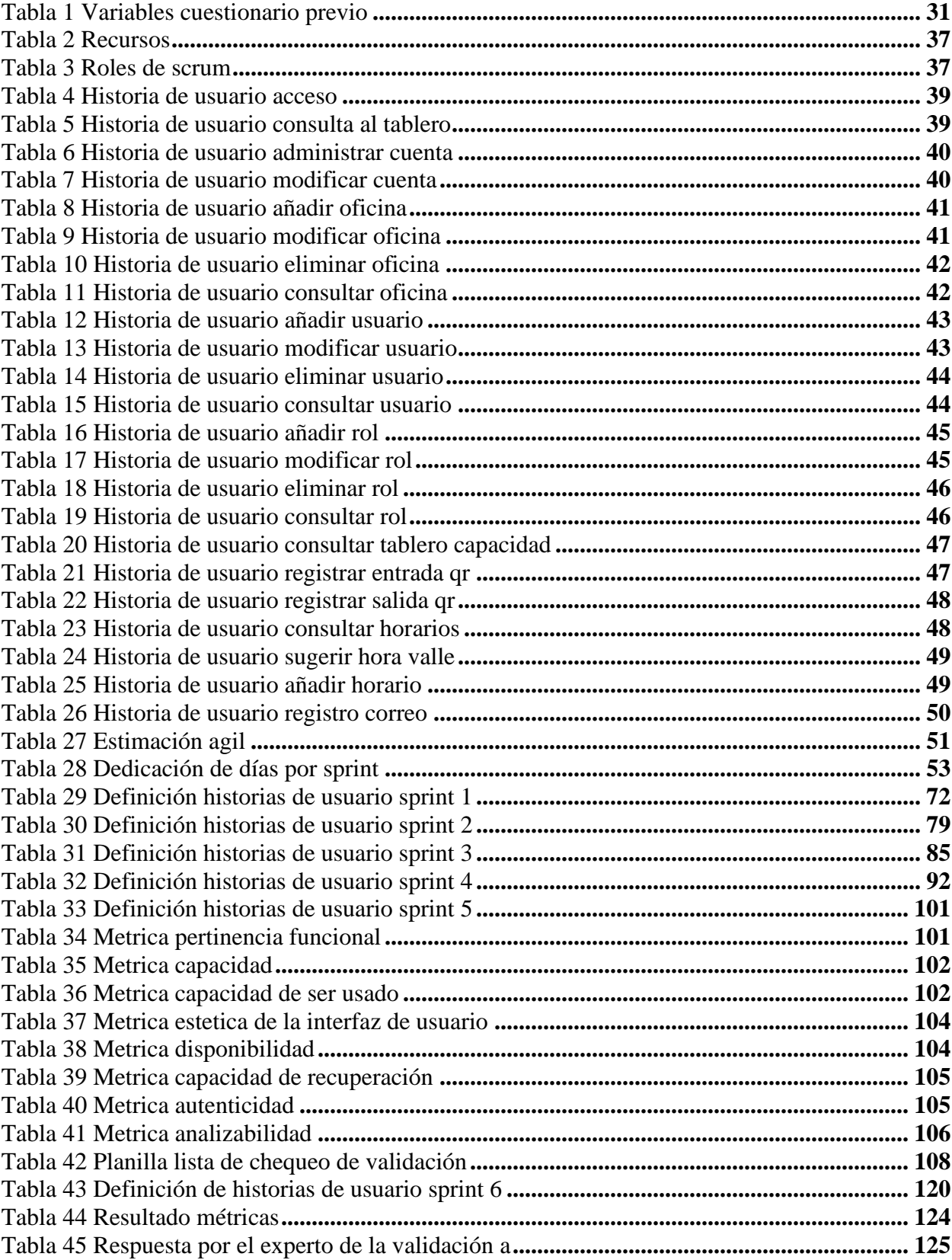

# **Lista de tablas**

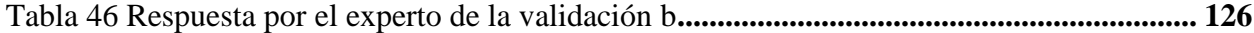

# Lista de figuras

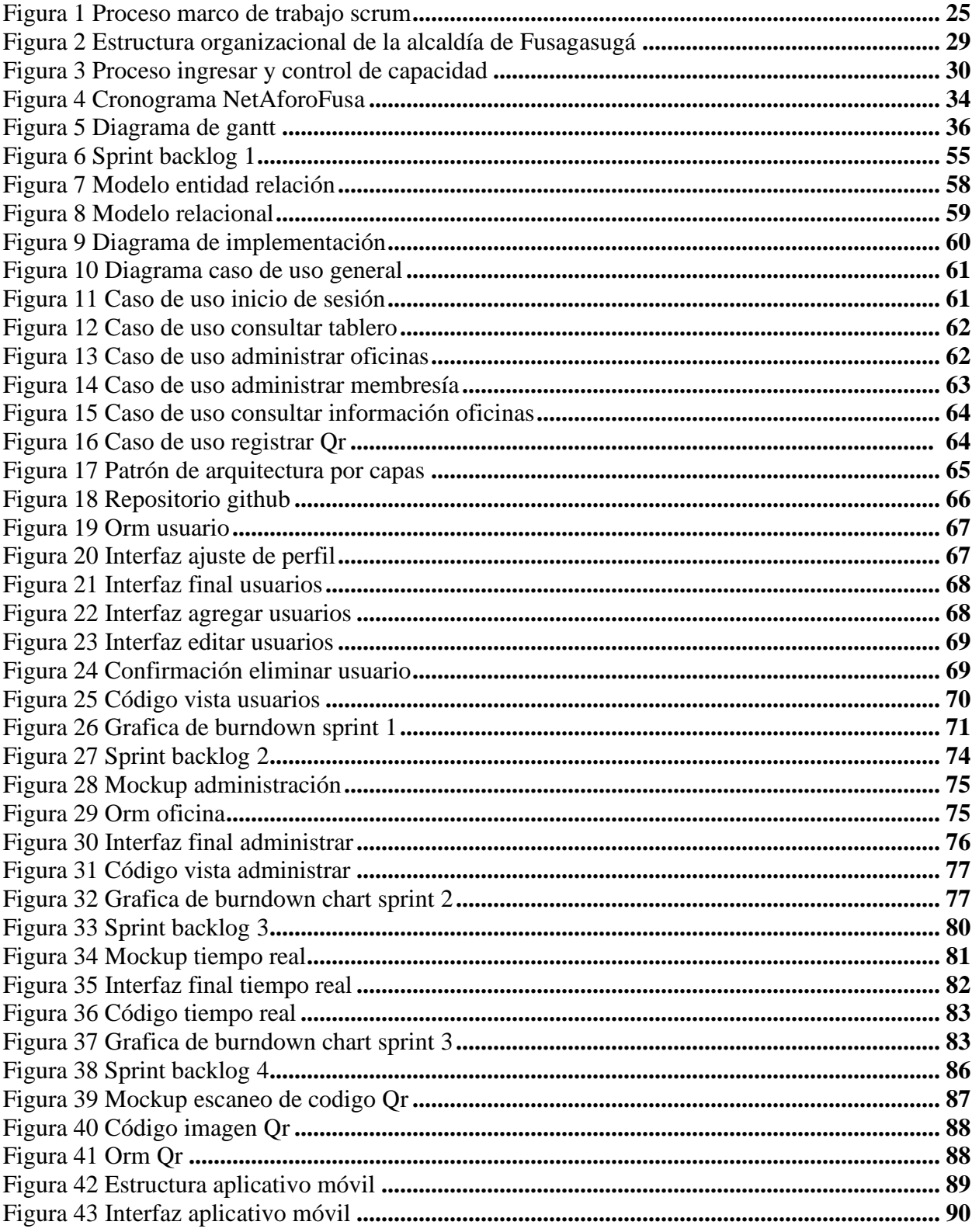

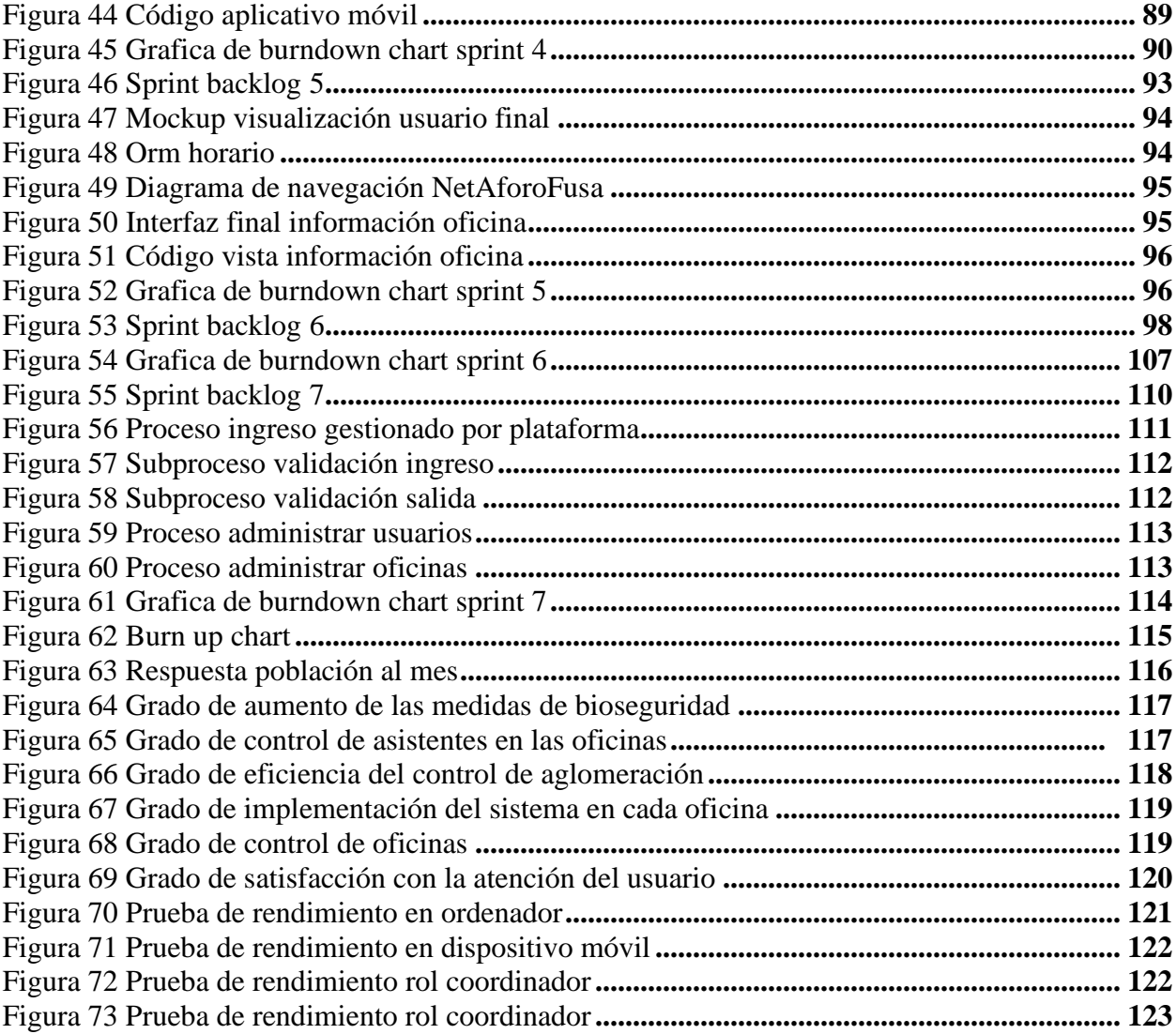

# **Lista de apéndices**

**Apéndice A.** Sprint Planning meetings

**Apéndice B.** Plan de pruebas

### **Glosario**

**Aforo:** Capacidad total de un espacio o lugar.

**Covid-19**: Es una enfermedad infecciosa causada por el coronavirus.

**Framework:** Es una estructura base que permite el desarrollo de un software

**Marco de trabajo:** Es una unión de conceptos, prácticas y criterios para generar un enfoque en solucionar un problema.

**NetAforoFusa:** Sistema de control y administración de aforo en la alcaldía de Fusagasugá

**Usuario final:** Ciudadanos, funcionarios y/o contratistas que utilizan los aplicativos.

#### **Resumen**

En la actualidad, el uso de la tecnología ha facilitado la adopción al cambio, esto puede ser evidenciado en el tratamiento de la problemática propiciada por el virus COVID-19, en el cual se observaron muchas limitantes en cuanto a distanciamiento, aglomeración, aforo, entre otros. Por esto, en este trabajo se realiza inicialmente un análisis con base en la pregunta problema a través de la cual se evidencia que es pertinente realizar el desarrollo e implementación de un sistema de control y administración para el aforo en la Alcaldía de Fusagasugá. Así mismo, con el fin de realizar la validación del software se hace uso de ciertas subcaracterísticas de la norma de calidad ISO 25010, adicionalmente, para reafirmar la medición en cuanto a que la percepción de funcionalidad y visualización sea adecuada se crea un instrumento que permita hacer hincapié en la opinión de los expertos encuestados, no obstante, para gestionar el proyecto de forma ágil se hace uso del marco de trabajo scrum llevando a cabo siete Sprint.

**Palabras Clave:** Aforo, Aglomeración, COVID, Sistema de control y administración.

#### **Abstract**

At the present time the use of technology has facilitated the adoption of change, this can be evidenced in the treatment of the problem caused by the COVID-19 virus, in which many limitations were observed with respect to distancing, agglomeration, capacity, among others. So, in this paper initially, an analysis is made based on the problem question through which it is evidenced that it is pertinent to develop and implement a system to control and manage the capacity of the offices of the Mayor's Office of Fusagasugá. Likewise in order to complete the validation of the software, some sub-characteristics of the ISO 25010 quality standard are used, in addition, to reaffirm the extent to which the perception of the functionality and visualization is adequate, an instrument is created to highlight the opinion of the experts surveyed, however, to manage the project in an agile way the scrum framework is used by carrying out seven sprints.

**Key Word:** Capacity, agglomeration, COVID, control and management system

### **Introducción**

<span id="page-21-0"></span>El cambio generado a partir de la enfermedad coronavirus (covid-19) ha motivado que se realicen ajustes con el fin de retornar a la vida cotidiana, esto hace referencia al regreso a las actividades diarias que cada uno de los ciudadanos debe realizar, es por esto que, el gobierno de Colombia ha determinado ciertas restricciones con el objeto de disminuir la propagación de la enfermedad, una de las principales está basada en el acceso a diversos espacios físicos, la cual debe ser aplicada en toda entidad pública o privada, por esta razón, la Alcaldía de Fusagasugá no es la excepción y en este lugar es requerido efectuar el control de las personas que acceden a las distintas oficinas.

De acuerdo con diversos autores el coronavirus se transmite por medio del contacto, lo que conlleva a que se tenga la responsabilidad de preservar el aforo, por lo cual, en el desarrollo del proyecto resulta relevante identificar la forma en que esté se puede controlar y gestionar.

### **Descripción del problema**

<span id="page-22-0"></span>La situación actual generada por el COVID-19 ha ocasionado grandes cambios a nivel global, por lo cual, en cada país se han venido tomando distintas determinaciones, en algunos se ha implantado la restricción de todo movimiento interno que no sea considerado esencial, sin embargo, ante el levantamiento del aislamiento obligatorio se hace necesario implementar medidas que contribuyan al retorno a la vida cotidiana.

De acuerdo con la información científica- técnica de la Enfermedad por coronavirus, COVID-19 el mecanismo de transmisión de persona a persona es "por diferentes vías, siendo la principal mediante el contacto y la inhalación de las gotas y aerosoles respiratorios emitidos por un enfermo hasta las vías respiratorias superiores e inferiores de una persona susceptible. También se puede producir el contagio por contacto indirecto a través de las manos u objetos contaminados las secreciones respiratorias del enfermo" (Enfermedad por coronavirus COVID-19, 2021), de acuerdo con esto el índice de propagación es alto, por lo cual, para realizar un retorno a la "vida cotidiana" es necesario que se pongan en práctica una serie de protocolos que ayuden a controlar la curva de crecimiento de este virus en la población.

Cabe resaltar que uno de los principales sectores que deben ser tomados en cuenta son las personas que asisten a entidades públicas con el fin de realizar distintos procesos, considerando imprescindible acoplarse a los protocolos impuestos en Colombia. La defensoría del pueblo por medio de la circular número 007 del 26 de febrero del 2021 estableció "los lineamientos para el retorno gradual y progresivo a las actividades laborales de forma presencial" dichos lineamientos, fomentan la información para un plan de control del aforo. Ahora bien, se necesita aumentar los factores de bioseguridad en las instalaciones de la Alcaldía, donde habitualmente estarían presentes miembros del personal y personas ajenas a la organización.

Por otra parte, a pesar de los esfuerzos por mantener un trabajo remoto eficiente se han presentado diversos inconvenientes por el hecho de la atención ciudadana, trayendo a debate también la afectación que se ha generado en el ámbito social frente a la reducción de la interacción de las partes pertenecientes al proceso.

Del mismo modo, con el retorno a las labores cotidianas se debe realizar un control de las personas que se encuentran en un espacio cerrado específicamente en cada una de las oficinas de la Alcaldía, también es relevante determinar el aforo permitido, e impedir el acceso de más personas cuando se haya completado esté, de no realizarse este control se podría evidenciar que se multiplicarán los contagios de una forma exponencial, ocasionando así que se tenga que suspender los procesos de forma presencial; al ser un aspecto de bioseguridad es esencial su aplicación para la supervisión de las acciones previamente mencionadas.

#### <span id="page-23-0"></span>**Formulación del problema**

¿Cuál sistema permitiría controlar y gestionar el aforo dentro de las oficinas de la Alcaldía de Fusagasugá?

### **Justificación**

<span id="page-24-0"></span>La Alcaldía de Fusagasugá dispone de una infraestructura amplia dentro de la cual se llevan a cabo procesos por parte de la ciudadanía, no obstante, con los recientes cambios debido al COVID- 19, tanto los establecimientos públicos como privados deben regirse por las normativas que genera el gobierno, con el fin de que se controle un contagio masivo. Por esto, se evidencia la conveniencia de desarrollar un control del gran volumen de personas que suelen frecuentar las oficinas de la Alcaldía, por consiguiente, el desarrollo de una herramienta que facilite el control, gestión y seguimiento del distanciamiento social en tiempo real en los lugares específicos previamente mencionados, se considera fundamental para evitar una aglomeración que exceda el aforo máximo permitido.

En concordancia con esté se identifica la necesidad de implementar el proyecto para contribuir con la apropiación de los protocolos de bioseguridad impuestos por el gobierno y ministerio de salud de Colombia en la ciudad jardín de Colombia.

# **Objetivos**

# <span id="page-25-1"></span><span id="page-25-0"></span>**Objetivo General**

Desarrollar un sistema de control y administración para el aforo en la Alcaldía de

Fusagasugá.

# <span id="page-25-2"></span>**Objetivos Específicos**

- Identificar la problemática generada por el aforo en la Alcaldía.
- Diseñar un sistema de control para el cálculo del aforo en el recinto.
- Implementar la plataforma para su ejecución en una oficina.
- Aplicar pruebas de verificación al software.

#### **Alcance**

<span id="page-26-0"></span>El sistema de control de aforo está constituido por el desarrollo e implementación de la plataforma "NetAforoFusa" la cual se enfoca en satisfacer los requerimientos de la Alcaldía de Fusagasugá respecto a la gestión y control del aforo realizando los siguientes procesos: manipulación del aforo en tiempo real en las oficinas de la Alcaldía, así como su administración y gestión.

### **Impacto**

<span id="page-26-1"></span>La ingeniería de sistemas es un campo transversal que permite mejorar distintos aspectos a través del uso de la tecnología, por esto, apoyados en los objetivos de desarrollo sostenible con exactitud en el objetivo 3 que busca "garantizar una vida sana y promover el bienestar para todos en todas las edades" se pretende contribuir en mitigar el efecto de la pandemia en la ciudadanía de Fusagasugá minimizando así el riesgo de contagio y capacitando a la Alcaldía para la gestión de las personas que la frecuentan.

#### **Marco referencial**

### <span id="page-27-1"></span><span id="page-27-0"></span>**Marco teórico**

En el presente capítulo se describen los aspectos teóricos y conceptuales que permitieron dar desarrollo al proyecto haciendo énfasis en que para la construcción del diseño del sistema de control propuesto se consideró el marco de trabajo Scrum de modo tal que se aplicarán los conocimientos adquiridos en la carrera de ingeniería de sistemas.

Existen diversos antecedentes respecto a los sistemas de control de aforo y acceso, sin lugar a duda uno de los mayores referentes en cuanto a esto es la empresa SystemsWeb.Net la cual ha desarrollado el sistema "e-Visitors" que "permite a visitantes, compradores o empleados de centros comerciales, almacenes, gimnasios o piscinas; registrarse de forma ágil agendando sus visitas; evitando aglomeraciones que puedan poner en riesgo la salud por contagio de COVID 19 y generar malas experiencias de filas agilizando el ingreso y control en tiempo real del aforo por zonas o locales" (Forero, 2019), en este sistema se manejó el problema en cuestión aplicado a toda clase de lugares, ya que propone un material de instrucción adaptable.

En diversas situaciones se ha realizado la implementación de este tipo de sistemas, alguno de los ejemplos que se pueden plasmar serían en los planteles educativos, en los cuales, los protocolos de bioseguridad se consideran básicos, dado que, la mayoría han optado por acogerse a mecanismos de enseñanza remota o "a distancia". No obstante, se tiene como referente que en los últimos meses la Universidad de Alicante ha implementado "un sistema de códigos QR que garantiza y agiliza el control de la trazabilidad" (Alicante, 2020) a través del cual buscan garantizar el control de la trazabilidad en el recinto universitario.

Aunque estos no son antecedentes directos, se genera la deducción de que se necesita una adaptación a la situación actual para prevenir el riesgo de infección entre las distintas personas que realizan procesos en la Alcaldía.

Dentro de este orden de ideas se identificó por medio de la búsqueda y el análisis de información, generar un entendimiento amplio del cómo debe operar el sistema, para esto, es necesaria la definición de los aspectos relativos a los sistemas de control de aforo y la tecnología QR (Código de respuesta rápida), dado que los mismos constituyen parte de las bases necesarias para los objetivos bajo los que se plantea este trabajo, no obstante, el concepto del cual se debe partir es el aforo según la real academia de la lengua española es "el cálculo de la capacidad máxima de personas que tienen cabida en un lugar o recinto" (Real Academia Española, 2019), haciendo uso de esa definición se llega a la comprensión de que a causa de la pandemia generada por el Covid-19 los gobiernos han impuesto distintas regulaciones que contribuyan a que el distanciamiento social sea efectivo con el fin de aplanar la curva evolutiva del comportamiento de este.

En Colombia el Ministerio de Salud y Protección por medio de la resolución 0000666 del 24 de abril del 2020 resolvió que era pertinente "adoptar el protocolo general de bioseguridad para todas las actividades económicas, sociales y sectores de la administración pública, contenido en el anexo técnico, el cual hace parte integral de esta resolución. Dicho protocolo está orientado a minimizar los factores que pueden generar la transmisión de la enfermedad y deberá ser implementado por los destinatarios de este acto administrativo en el ámbito de sus competencias" (Res. Minsalud, p. 2) a partir de esta resolución se impartieron las medidas que buscaban controlar y de alguna manera mitigar la pandemia establecida, tomando en cuenta que

el manejo de los protocolos generales de bioseguridad esté ligado a cómo cada organización lo implemente.

### <span id="page-29-0"></span>**Marco conceptual**

Scrum al ser un marco de trabajo ágil permite desarrollar productos y servicios de manera innovadora, se considera convencional aplicarlo en proyectos de software. Por este motivo, se aplicará dado que especifica un modelo de desarrollo de software de organización y gestión, basándonos en los principios agiles adaptándolos a la necesidad y la naturaleza del proyecto (Mariño & Alfonzo, 2014).

Los roles en un proyecto ingenieril de acuerdo a la metodología cumplen un propósito específico, de modo que, en el marco de trabajo Scrum no es la excepción por ejemplo *el Product Owner* es la persona encargada de optimizar y maximizar el valor del producto, siendo el encargado de gestionar el flujo de valor del producto a través del Product Backlog, además su labor es fundamental como interlocutor con los Stakeholders así como su faceta de altavoz de las peticiones y requerimientos de los clientes. A su vez, en cada equipo es necesario una persona que guie y haga cumplir las reglas y procesos de la metodología este rol lo cumple el *Scrum Máster*, el cual gestiona la reducción de impedimentos del proyecto y trabaja con el Product Owner.

Finalmente, *el Team (dev team)* es el grupo de desarrolladores con los conocimientos técnicos necesarios para llevar a cabo el proyecto de manera conjunta apoyados en las historias de usuario a las que se comprometen al iniciar cada sprint.

Por otra parte, para organizar de manera regular y consistente se utilizan los eventos, estos son:

- Sprint Planning: esta reunión es usada para definir el objetivo del sprint y la negociación de las partes del backlog que pueden ser desarrolladas, generalmente participa el Scrum Team completo.
- Daily Scrum: es una reunión fija diariamente que dura máximo 15 minutos en la cual se hace una inspección del trabajo autónomo.
- Sprint Review: en esta se revisa todo el trabajo que el dev team ha desarrollado, solo se muestran las historias de usuario 100% completadas, a su vez, el Product Owner confirma que esta "terminado", se hace una retroalimentación directa a los Stakeholders incorporando el Product Backlog y sirve para inspeccionar el sprint.
- Sprint Retrospective: por medio de esta se busca contribuir a la mejora de la forma en la que el equipo de Scrum se está desempeñando en el trabajo, se expone a manera general las observaciones del sprint, lo que se puede mejorar o lo que no funciona de manera adecuada de acuerdo con relaciones interpersonales, herramientas y procesos utilizados.

Los elementos físicos que se forman a partir de la aplicación de Scrum son denominados artefactos, existen gran variedad de artefactos, sin embargo, los principales son:

- *El Product Backlog* es gestionado por el Product Owner, con la función de dar prioridad a los elementos que tienen mayor valor en cada etapa para detallarlos de modo que el Dev Team tenga la capacidad de ejecutarlos.
- *Sprint Backlog* es una lista de los elementos que suelen estar acompañados de tareas técnicas que se pueden trabajar durante el sprint.

• *Incremento* hace referencia al resultado de cada sprint, tomando en cuenta las tareas, historias de usuario y otros elementos que hayan permitido el desarrollo de este y al final es aceptado por el Product Owner.

Se aplican los *principios del manifiesto Ágil* ya que son la base sobre la que se desarrollan todas las metodologías Ágiles que existen por esto, se enumeran a continuación:

- 1. Su mayor prioridad es satisfacer al cliente mediante la entrega temprana y continua de software con valor
- 2. Acepta que los requisitos cambien, incluso en etapas tardías del desarrollo, teniendo en cuenta que los procesos Ágiles aprovechan el cambio para proporcionar ventaja competitiva al cliente.
- 3. Entrega software funcional frecuentemente entre dos semanas y dos meses, con preferencia al periodo de tiempo más corto posible.
- 4. Los responsables de negocio y los desarrolladores trabajan juntos de forma cotidiana durante todo el periodo.
- 5. Los proyectos se desarrollan en torno a individuos motivados, a su vez hay que darles el entorno y el apoyo que necesitan y confiarles la ejecución del trabajo.
- 6. El método más eficiente y efectivo de comunicar información al equipo de desarrollo y entre sus miembros es la conversación cara a cara.
- 7. El software funcionando es la medida principal de progreso.
- 8. Los procesos Ágiles promueven el desarrollo sostenible, los promotores, desarrolladores y usuarios deben ser capaces de mantener un ritmo constante de forma indefinida.
- 9. La atención continua a la excelencia técnica y al buen diseño mejora a la Agilidad.
- 10. La simplicidad o el arte de maximizar la cantidad de trabajo no realizado, es esencial.
- 11. Las mejores arquitecturas, requisitos y diseños emergen de equipos autoorganizados.
- 12. A intervalos regulares el equipo reflexiona sobre cómo ser más efectivo para a continuación ajustar y perfeccionar su comportamiento en consecuencia (Mariño & Alfonzo, 2014).
- Burn down chart es un gráfico en el que se representa el trabajo pendiente para poder completar un sprint, siguiendo así el progreso del proyecto, este se actualiza a medida que se completan las tareas y la responsabilidad es del dev team incentivado por el Scrum Master.
- Valores de Scrum:
	- 1. Coraje: Se refiere al valor de afrontar y compartir los riesgos, el equipo Scrum demuestra coraje en las diferentes circunstancias que necesitarán de valentía para elegir el mejor camino.
	- 2. Foco: Hace referencia a prestar la mayor atención a la parte más importante del trabajo de ese momento, sin tener que preocuparse por alguna otra responsabilidad, esto quiere decir que el enfoque debe ser preciso en el determinado momento.
	- 3. Respeto: Todos los integrantes requieren confianza y aceptación y significa asumir que cuentan con las habilidades necesarias para cumplir con su parte.
- 4. Apertura: Se refiere a que todos en el equipo están dispuestos a colaborar no solo entre ellos, sino también con los clientes y con quienes conforman el entorno externo y a su vez estar abierto a los cambios, entendiendo que el mundo en el que se opera puede ser impredecible.
- 5. Compromiso: Se coloca dedicación y esfuerzo en llegar a un buen resultado final pues en el transcurso cada individuo del equipo haga por el bien del proyecto (Schwartz, s.f).
- Definición de terminado: Se refiere a que sólo lo que está completamente terminado agrega valor, es decir si un incremento no se encuentra totalmente terminado no genera valor al cliente.
- Historia de usuario: Es un requerimiento del producto, es decir una historia de usuario tiene un valor agregado para el cliente y cuando se implementa está se desarrolla una nueva característica que el cliente pueda usar. (Schwartz, s.f)

### <span id="page-33-0"></span>**Figura 1**

*Proceso marco de trabajo Scrum* 

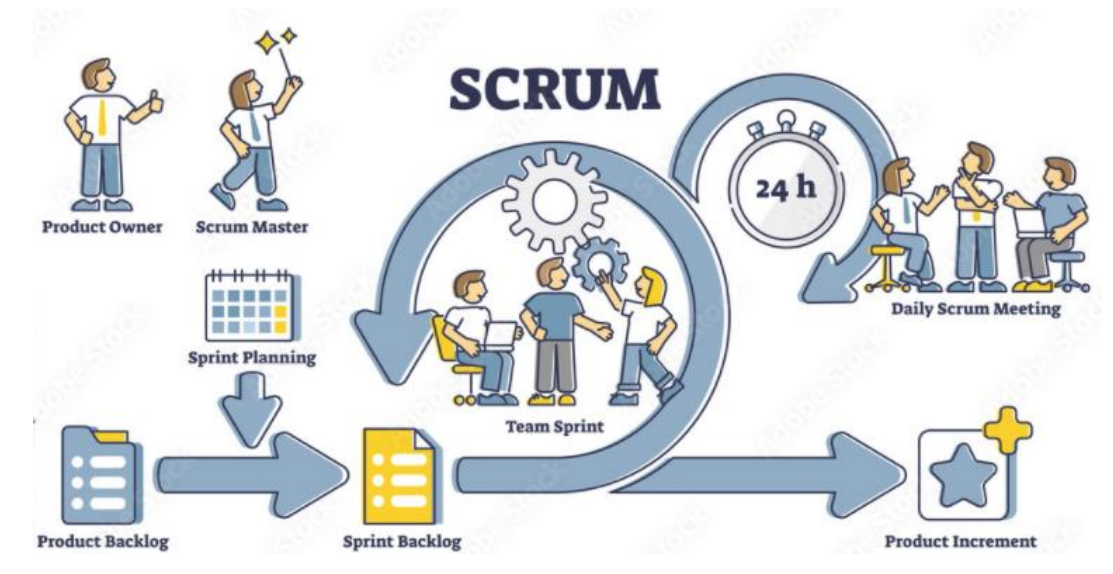

*Nota.* En la imagen se ilustra el proceso bajo el que se utiliza scrum. Adaptado de scrum process, Adobe stock, s.f, Adobe stock.(https://stock.adobe.com/search?k=scrum&asset\_id=405066080)

Según autores científico-técnicos y académicos (2012) "un *código QR* (Quick Response code, código de respuesta rápida) es un método de representación y almacenamiento de información en una matriz de puntos bidimensional" tiene un proceso de reconocimiento simple lo que facilita que a través de un dispositivo electrónico se agilice el proceso de registro del ingreso y salida.

La programación por capas según Ricardo (s.f)

"En la programación en capas los objetos se dividen según su funcionalidad. Destacan tres principales: la Capa de Interfaz o Frontera, compuesta por los objetos encargados de interactuar con el usuario, como lo son los formularios e interfaces de la aplicación; por otra parte está la Capa de Lógica de Negocio o Control, en donde se encuentran los objetos que realizan la mayor parte del trabajo interno del programa, en esta etapa destaca la lógica de la aplicación así como la funcionalidad de servir de enlace entre las otras capas; por último se encuentra la Capa de Datos, integrada por los objetos que envían y obtienen información al comunicarse con bases de datos u otros sistemas de información que colaboran con el programa" (Del Valle & Granados, 2007).

### *Herramientas de Desarrollo*

**Python** es un lenguaje de programación cuenta con facilidades para la programación orientada a objetos, imperativa y funcional, por lo que se considera un lenguaje multiparadigmas (Challenger-Pérez *et al*., 2014).

**Framework Flask** Es un "micro" framework en Python que se encarga de desarrollar aplicaciones que requieren desarrollo ágil o rápido, este depende del motor de plantillas jinja y del kit de herramientas werkzeug WSGI por lo cual es la base sobre la cual se construyen los programas de software con un conjunto de funciones y clases predefinidas que se utilizan para manejar entradas y salidas (Saini, 2021).

**Flask:** es el área con la que el usuario interactúa inmediatamente. Contiene todo lo que los usuarios ven y con lo que interactúan: colores y estilos de texto, imágenes y videos, gráficos y tablas, el menú de navegación, botones y colores. HTML, CSS y JavaScript se utilizan en el desarrollo de la interfaz (Saini, 2021).

**SQLite:** es una herramienta de software libre, que permite almacenar información en dispositivos empotrados de una forma, sencilla, eficaz, potente, rápido y en equipo con pocas capacidades de hardware (Rómmel, s.f).

**Visual studio code:** es un editor de código fuente que permite trabajar con diversos lenguajes de programación, admite gestionar tus propios atajos de teclado y refactorizar el código (Aitana soluciones erp y crm, 2018).

**Javascript** es un lenguaje de secuencias de comandos o de programación que le permite implementar funciones complejas en páginas web (MDN contributors, 2022).

**Java** es un lenguaje de programación y una plataforma informática para creación de aplicaciones y sitios web, a su vez es rápido, seguro, y confiable (JAVA. s.f).

**Android Studio** es el entorno de desarrollo integrado (IDE) oficial para el desarrollo de apps para Android (Android studio. s.f).

### *Lenguaje de Maquetado.*

**CSS** es lo que se denomina lenguaje de hojas de estilo en cascada y se usa para estilizar elementos escritos en un lenguaje de marcado como HTML. CSS separa el contenido de la representación visual del sitio (Gustavo B,2022).

**Bootstrap** es un framework front-end utilizado para desarrollar aplicaciones web y sitios mobile first, o sea, con un layout que se adapta a la pantalla del dispositivo utilizado por el usuario (rockconten, 2020).
**Html** es el lenguaje que permite escribir documentos en texto plano con apariencia, tablas e imágenes para satisfacer una interacción con el usuario y es desplegado por medio del navegador (Chinchilla Arley & Morales Abarca, 1998).

#### *Modelo de calidad del producto*

**Iso 25010** es un modelo de calidad que establece el sistema para la evaluación de la calidad del producto. En este modelo se determinan las características de calidad que se van a tener en cuenta a la hora de evaluar las propiedades de un producto software determinado (iso, 2014).

#### **Marco institucional**

Las Alcaldías realizan la función de administrar los recursos de cada ciudad o municipio, así mismo, se encargan de vigilar que generen bienestar a todas las personas, por esto, se toma como principal punto la misión de la Alcaldía de Fusagasugá (s.f) "Somos un ente del orden territorial que administra los recursos públicos del Estado en busca del bienestar de la comunidad Fusagasugueña, mediante la prestación de servicios de calidad, con un talento humano comprometido con el servicio al ciudadano" y la visión:

"Fusagasugá, para el año 2026 será un territorio de paz, educado, armónicamente planificado con equidad social rural y urbana, seguro, productivo, acogedor, saludable, solidario, participativo, innovador, ambientalmente sostenible, con alto sentido de pertenencia, proyectado al futuro, con servicios humanos y de calidad, eficiente en materia integral, fiscal y financiera; consolidada como una ciudad estratégica para el desarrollo de la región, el departamento, el país y proyectada internacionalmente" (Alcaldía de Fusagasugá, s.f).

Sin embargo, debido a que este es un desarrollo centralizado en TI se contempla también la misión de la oficina TIC (2022) Gestionar eficientemente los recursos, servicios e infraestructura de TI, facilitando el acceso y uso de las tecnologías de la información y las

comunicaciones para consolidar un estado proactivo e innovador que genere valor público y transformación digital para Fusagasugá.

Por otra parte, con el objeto de comprender el funcionamiento interno de la entidad se evidencia la estructura organizacional a través de la cual surgen las bases para el posicionamiento de la implementación y la aplicación del cuestionario y lista de chequeo.

#### **Figura 2**

*Estructura organizacional de la Alcaldía de Fusagasugá* 

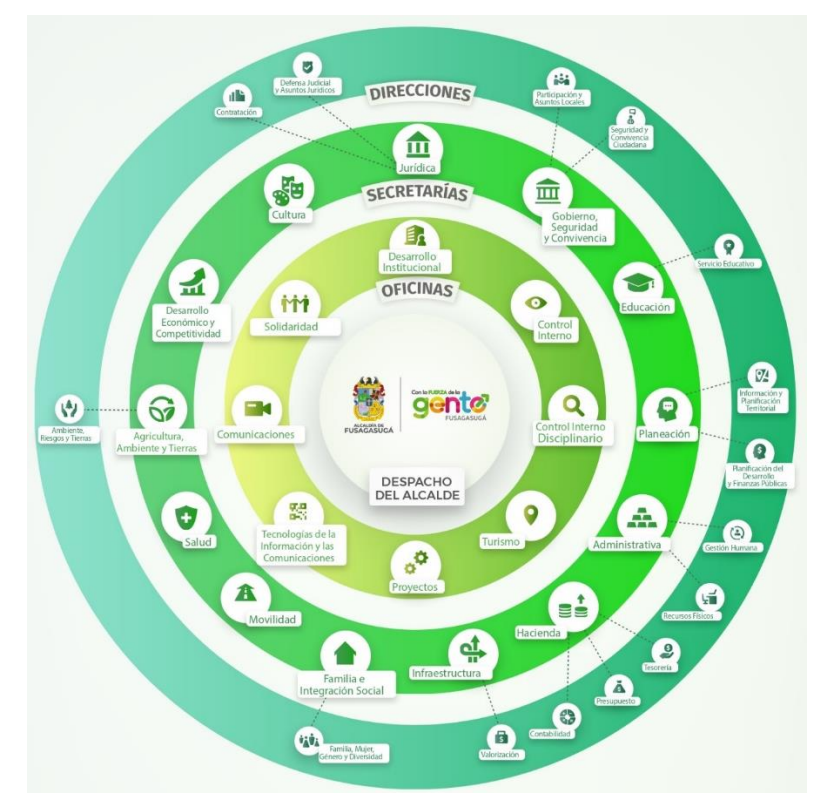

*Nota.* Adaptado de estructura organizacional, Alcaldía de Fusagasugá, s.f, Alcaldía de Fusagasugá (https://www.fusagasuga-cundinamarca.gov.co/NuestraAlcaldia/Paginas/Organigrama.aspx)

#### **Análisis de la problemática**

Uno de los principales factores de la problemática ha sido el control de acceso y la validación del aforo, por lo cual, a través de una observación en la ventanilla de radicación de la Alcaldía se identificó su realización de forma manual, en dicho proceso interactúa el guardia de seguridad o vigilante y el usuario final, llevando a cabo la verificación de disponibilidad en cada oficina, una vez concluida la atención el usuario se dispone a salir de la oficina.

Dicho proceso se encuentra especificado en el diagrama de proceso presentado

posteriormente.

#### **Figura 3**

*Proceso ingresar y controlar capacidad*

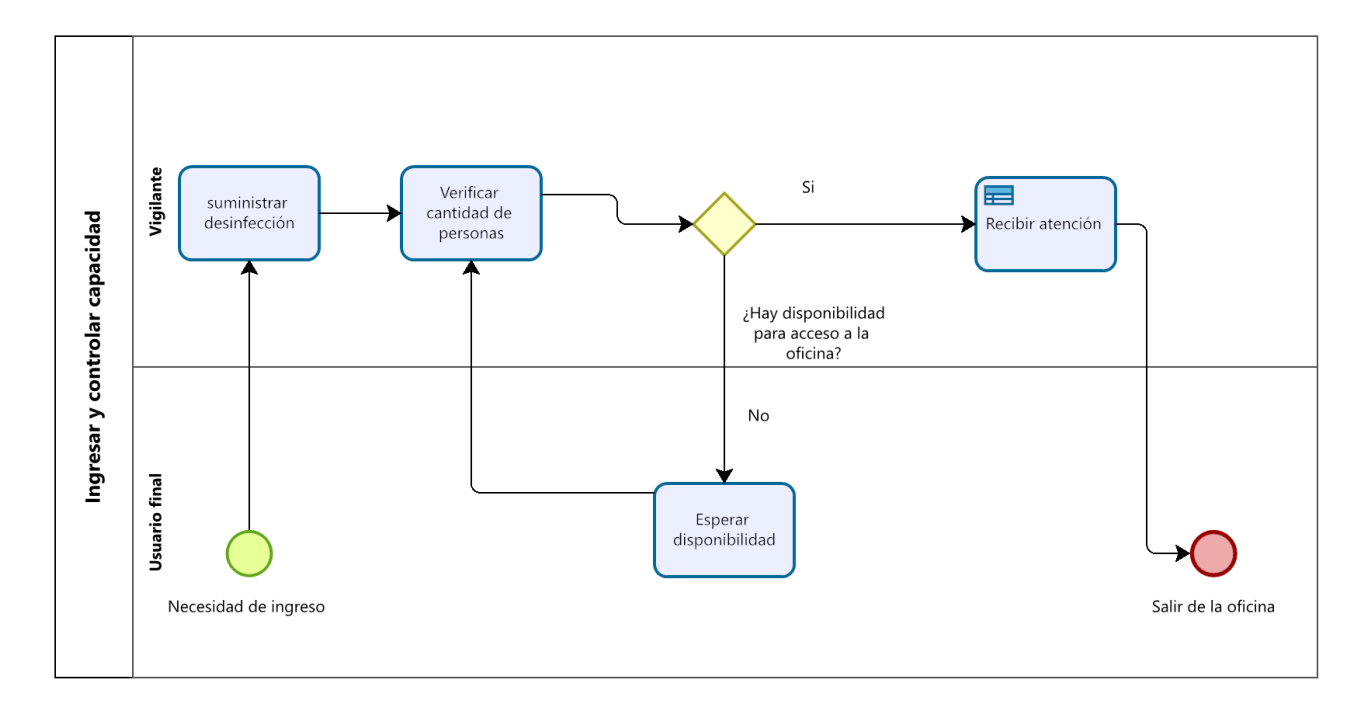

*Nota.* Proceso basado en el ingreso y control de capacidad utilizado en la ventanilla de radicación de la alcaldía. Autoría propia

Aunque se tiene una perspectiva del cómo funciona el proceso es necesario realizar una exploración de la problemática en general, por lo cual, resulta necesario el uso de dos instrumentos a través de los cuales se pretende dar respuesta a la pregunta problema "¿Cuál sistema permitiría controlar y gestionar el aforo dentro de las oficinas de la alcaldía de Fusagasugá?" estableciendo una muestra de forma no aleatoria aplicada en un solo grupo que se compone por los ciudadanos, funcionarios y contratistas que frecuentan las oficinas de la Alcaldía de Fusagasugá.

#### **Técnicas e instrumento de recolección de información**

La información será recolectada por medio de un cuestionario y una lista de chequeo, buscando realizar una adecuada ponderación de los resultados, para esto, se establece la evaluación de la variable "evitar la aglomeración" respecto a las dimensiones e indicadores construyendo el instrumento cómo se evidencia en la siguiente tabla.

#### **Tabla 1**

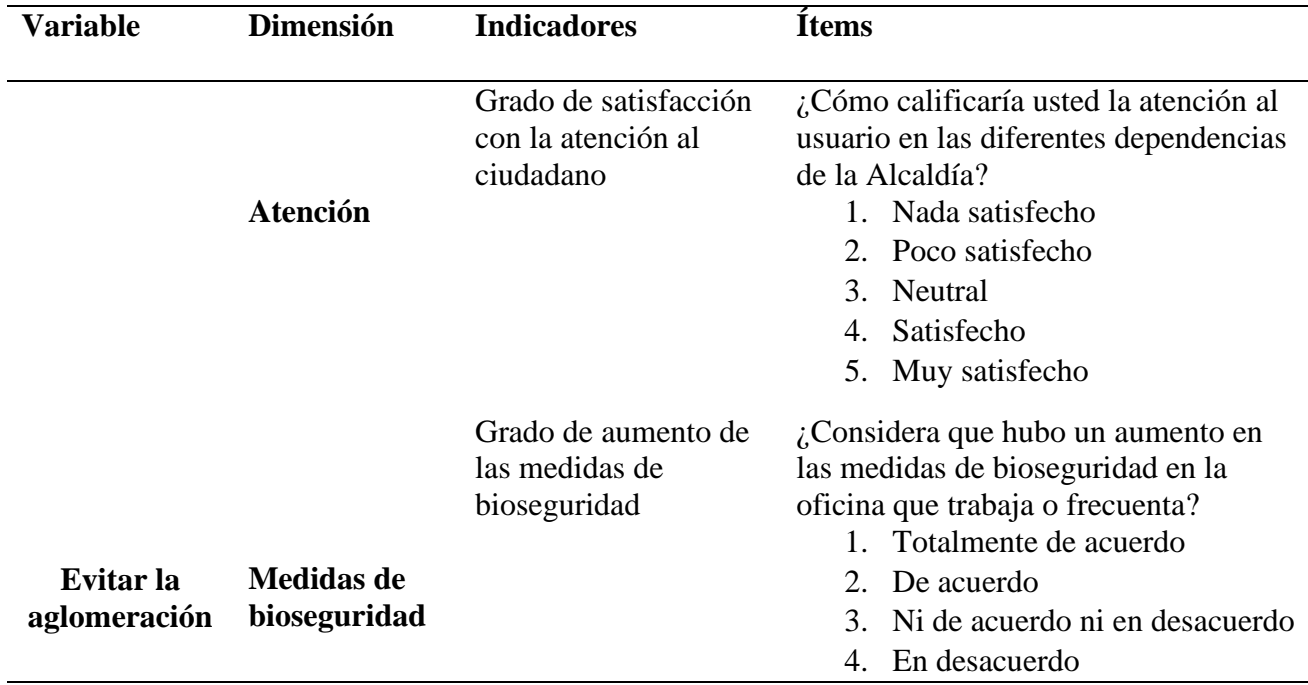

#### *Variables cuestionario general previo*

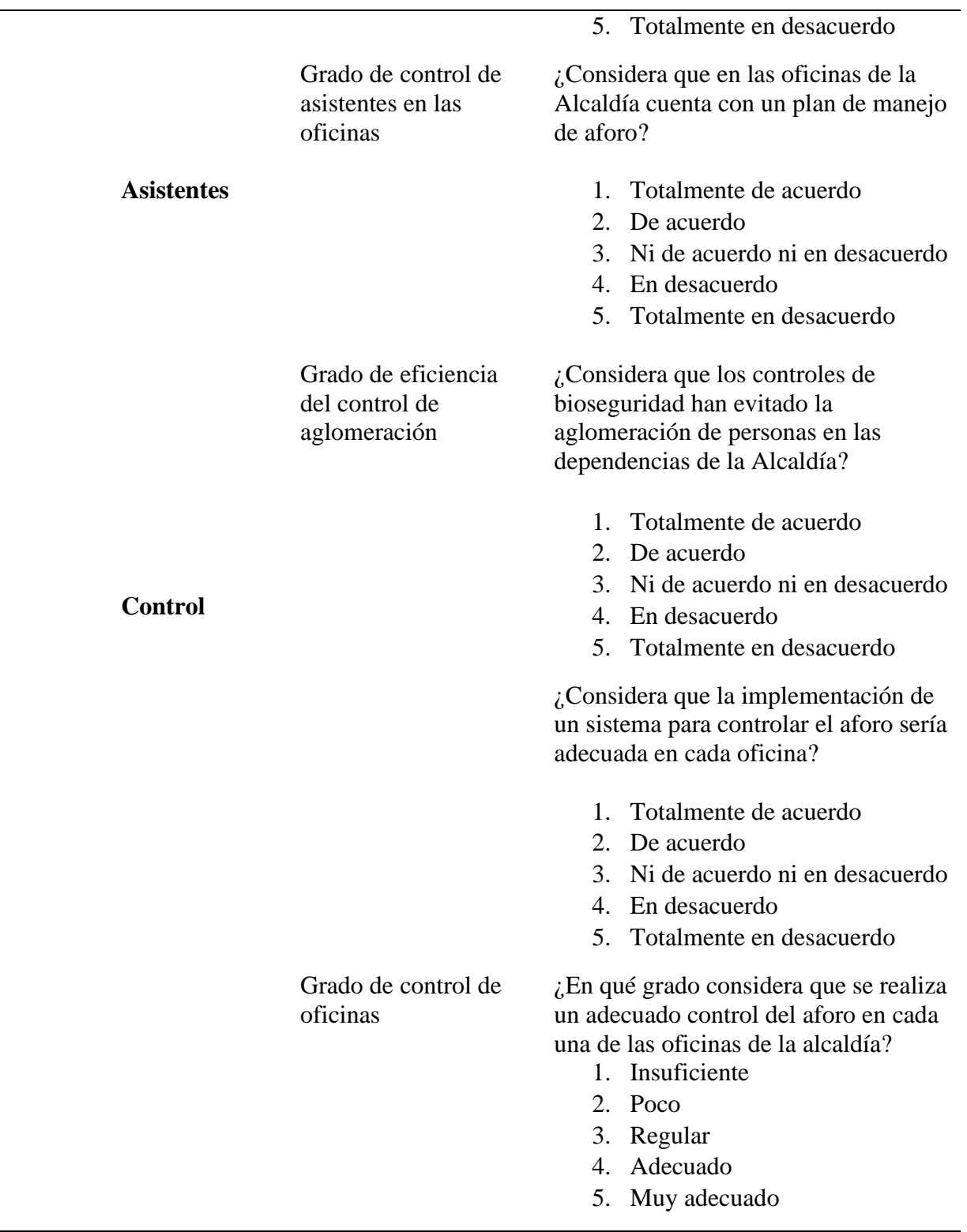

#### **Desarrollo ingenieril**

En la actualidad se busca que las tecnologías faciliten la solución a distintos problemas, pero sobre todo al que se menciona, para generar tranquilidad a los visitantes y la administración de la entidad, todo esto tomando en cuenta que una gestión del aforo correcta podría considerarse como analogía a la protección del bien común en el recinto.

De tal forma que, el proyecto pretende generar confianza para su utilización basándose en el uso del ciclo de desarrollo iterativo bajo el marco de trabajo Scrum dado que presenta diversas razones que facilitan su ejecución como lo son:

- El sistema de control puede desarrollarse con una funcionalidad mínima y sobre ella ir incrementando o modificando el comportamiento de las ya implementadas.
- Las entregas frecuentes al cliente de cada una de las funcionalidades culminadas fomentan la mejora continua.

De manera similar, se hace uso de los valores que son un factor importante dentro del desarrollo para que este se pueda llevar a cabo con éxito, por esto, los miembros involucrados se representan con los siguientes:

- a. Autonomía del equipo
- b. Respeto en el equipo
- c. Responsabilidad y autodisciplina
- d. Información con transparencia y visibilidad

# **Cronograma de actividades**

# **Figura 4**

#### Cronograma plataforma NetAforoFusa

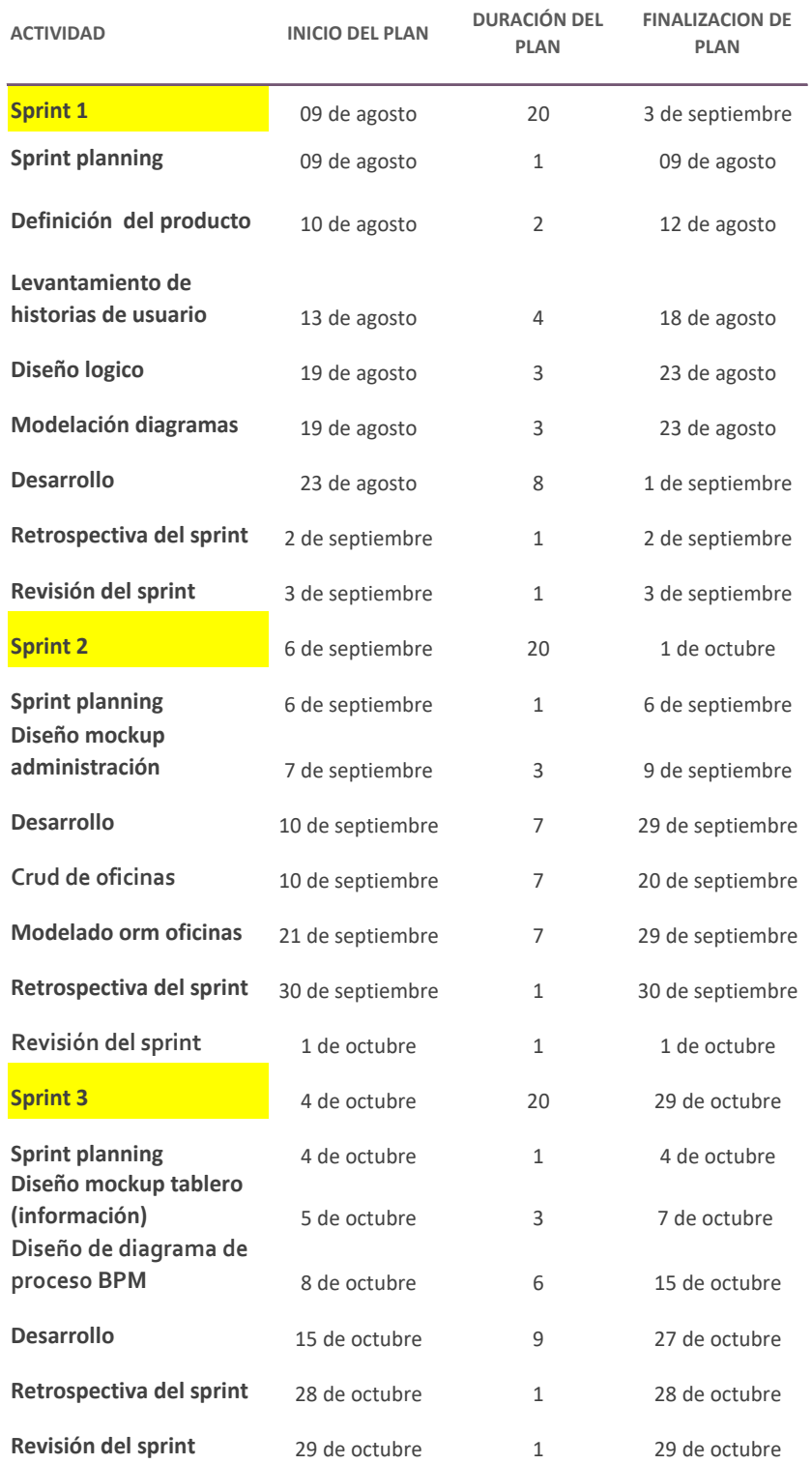

# SISTEMA DE CONTROL Y ADMINISTRACIÓN 35

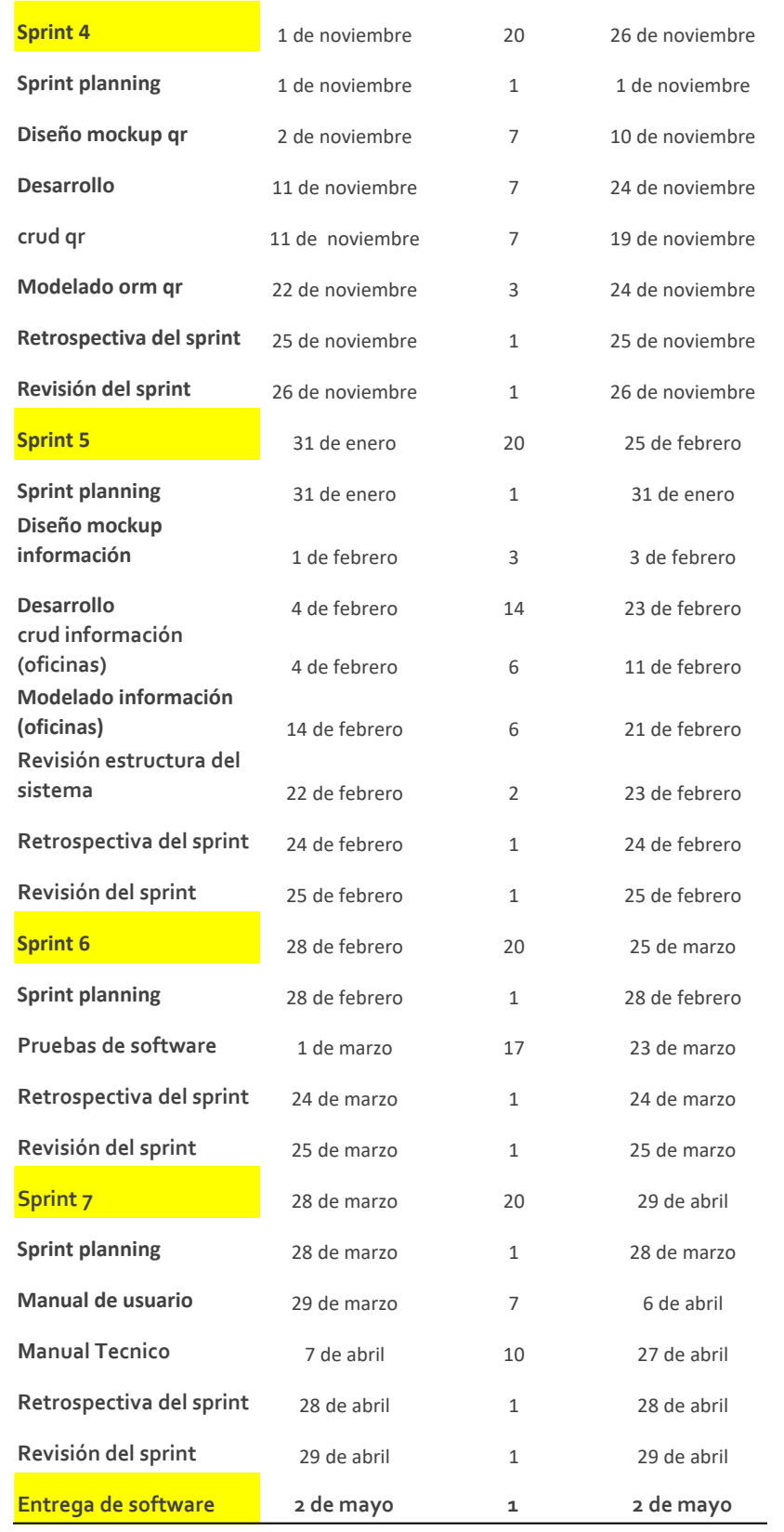

# **Figura 5**

*Diagrama de Gantt*

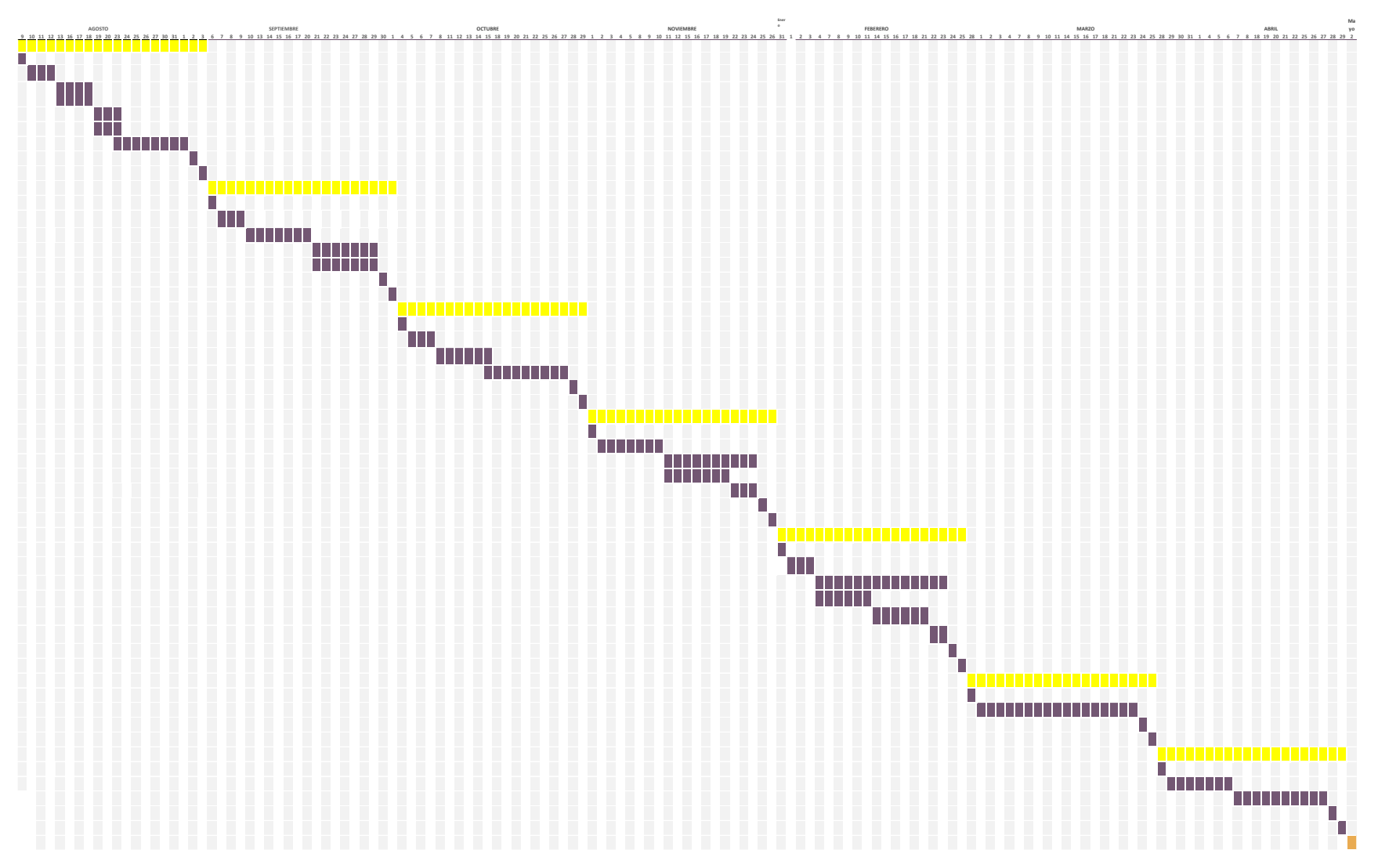

#### **Materiales**

#### **Tabla 2**

#### *Recursos*

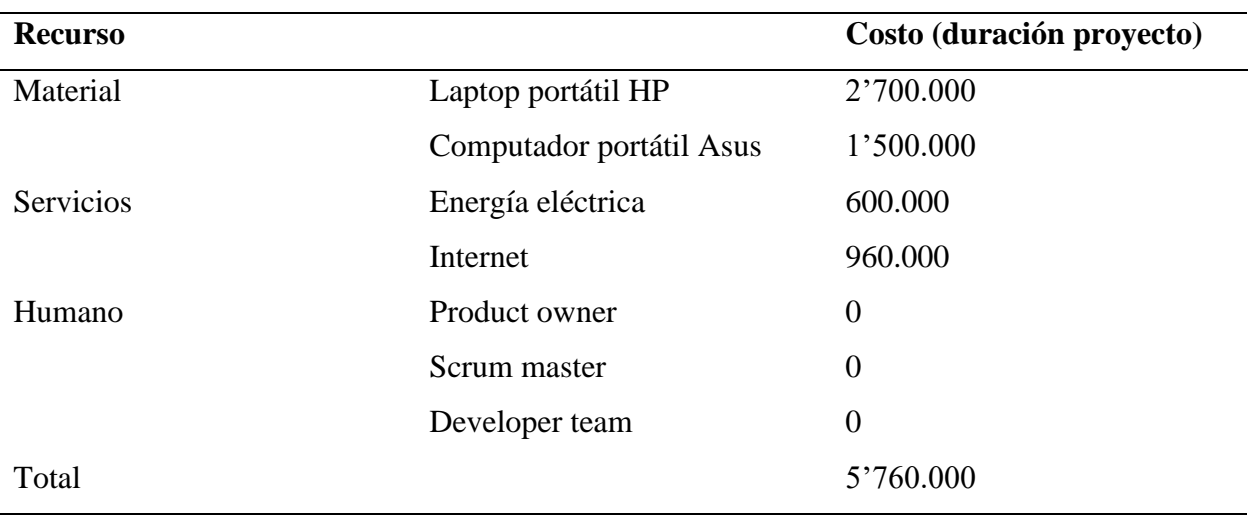

*Nota.* Autoría propia

## **Especificación de roles respecto a scrum**

La especificación de roles permite la asignación de función de acuerdo con el actor.

#### **Tabla 3**

#### *Roles de scrum*

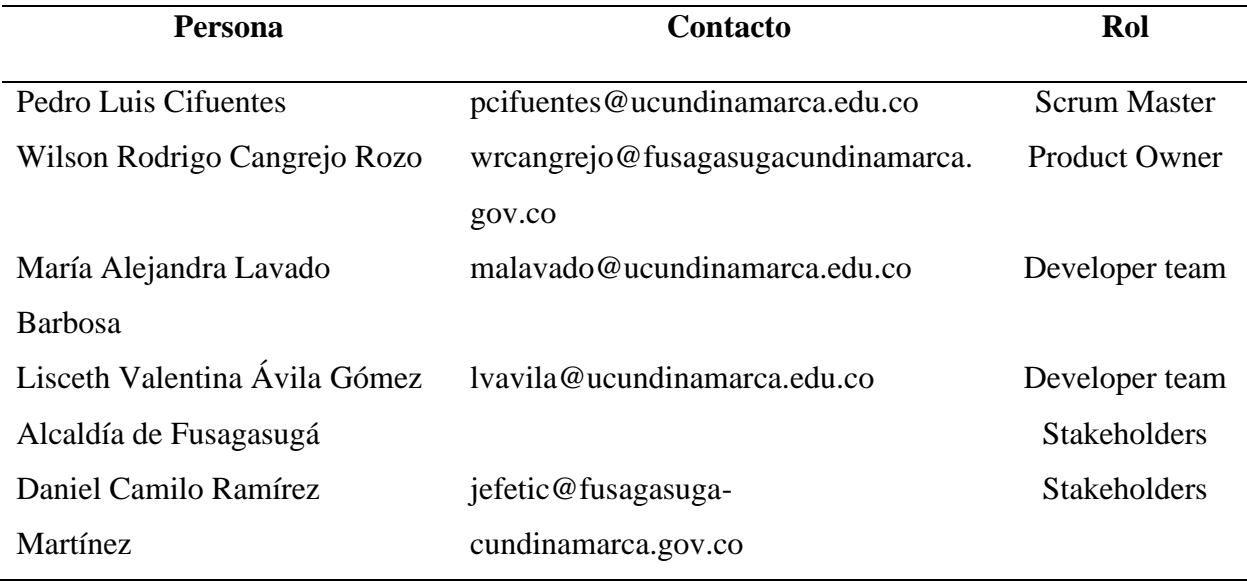

El "scrum master" será encargado de la gestión del proceso del proyecto en lo que

corresponde a la planificación, seguimiento e informes del progreso, verificando costo y plazo de entrega.

El "product owner" será encargado de la gestión de funcionalidades del sistema, planificación del inicio de cada sprint y revisión del producto al culminar cada sprint para determinar si se cumplió con todas las funcionalidades.

El "development team" conformado por las integrantes del proyecto estará a cargo del diseño, codificación, incremento y entrega de iteración.

Los stakeholders representan a las personas o entidades interesadas en el sistema y que integran el núcleo en el que se va a desplegar.

#### **Definición del producto**

La plataforma NetAforoFusa está enfocada en satisfacer los requerimientos de la Alcaldía de Fusagasugá respecto a la gestión y control del aforo realizando los siguientes procesos: manipulación del aforo en tiempo real en las oficinas de la Alcaldía, a su vez, la administración y gestión; permitiendo la interacción con el fin de evidenciar como se lleva a cabo el proceso de atención.

Para esta acción el Scrum Team se encargó de definir el alcance del proyecto el cual se estableció anteriormente, y también genera el product backlog y priorización.

#### **Definición de Historias de usuario**

Con el uso del standard IEEE 830- 1998 y las normas ISO/IEC 25010 se realiza la especificación de requisitos de software con las respectivas historias de usuario llevadas a cabo con el cliente.

*Historia de usuario acceso*

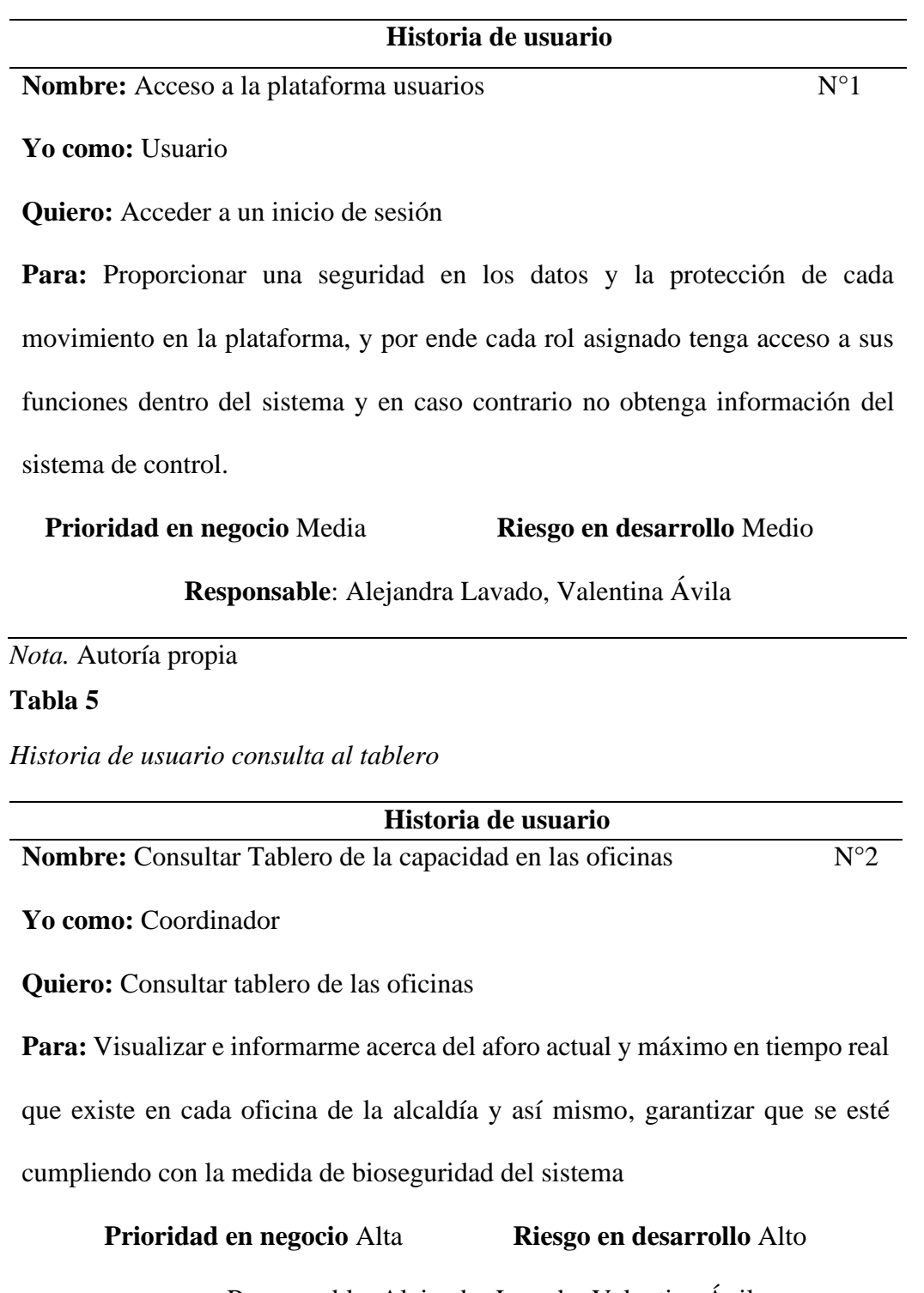

Responsable: Alejandra Lavado, Valentina Ávila

*Historia de usuario administrar cuenta*

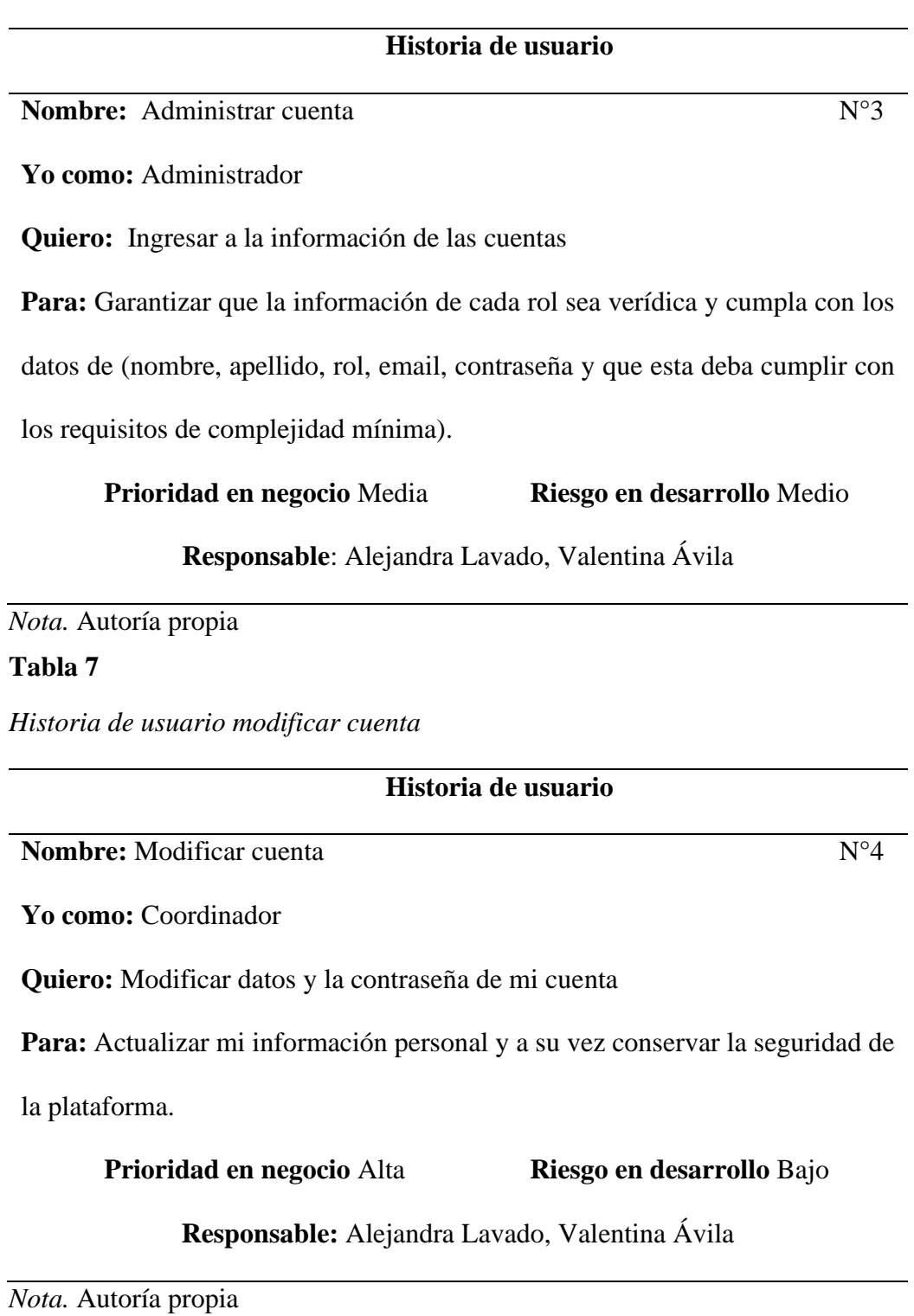

*Historia de usuario Añadir oficina*

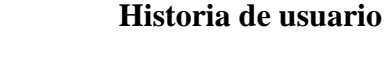

**Nombre:** Añadir oficina  $N^{\circ}5$ 

**Yo como:** Administrador

**Quiero:** Tener un menú desplegable con el fin de añadir las oficinas de la alcaldía

**Para:** Acceder a administrar por medio de un formulario el ingreso de una oficina en donde se deba diligenciar datos como (nombre de la oficina, horario según las opciones disponibles desde la base de datos, calcular el largo y ancho de la oficina y al final un botón donde se pueda agregar una nueva oficina).

**Prioridad en negocio** Media **Riesgo en desarrollo** Bajo

**Responsable:** Alejandra Lavado, Valentina Ávila

*Nota.* Autoría propia

#### **Tabla 9**

*Historia de usuario modificar oficina*

**Historia de usuario**

**Nombre:** Modificar Oficina N°6

**Yo como:** Administrador

**Quiero:** Modificar la información de una oficina

**Para:** Mantener actualizado el catálogo de las oficinas de la Alcaldía

**Prioridad en negocio** Alta **Riesgo en desarrollo** Alto

**Responsable:** Alejandra Lavado, Valentina Ávila

*Historia de usuario eliminar oficina*

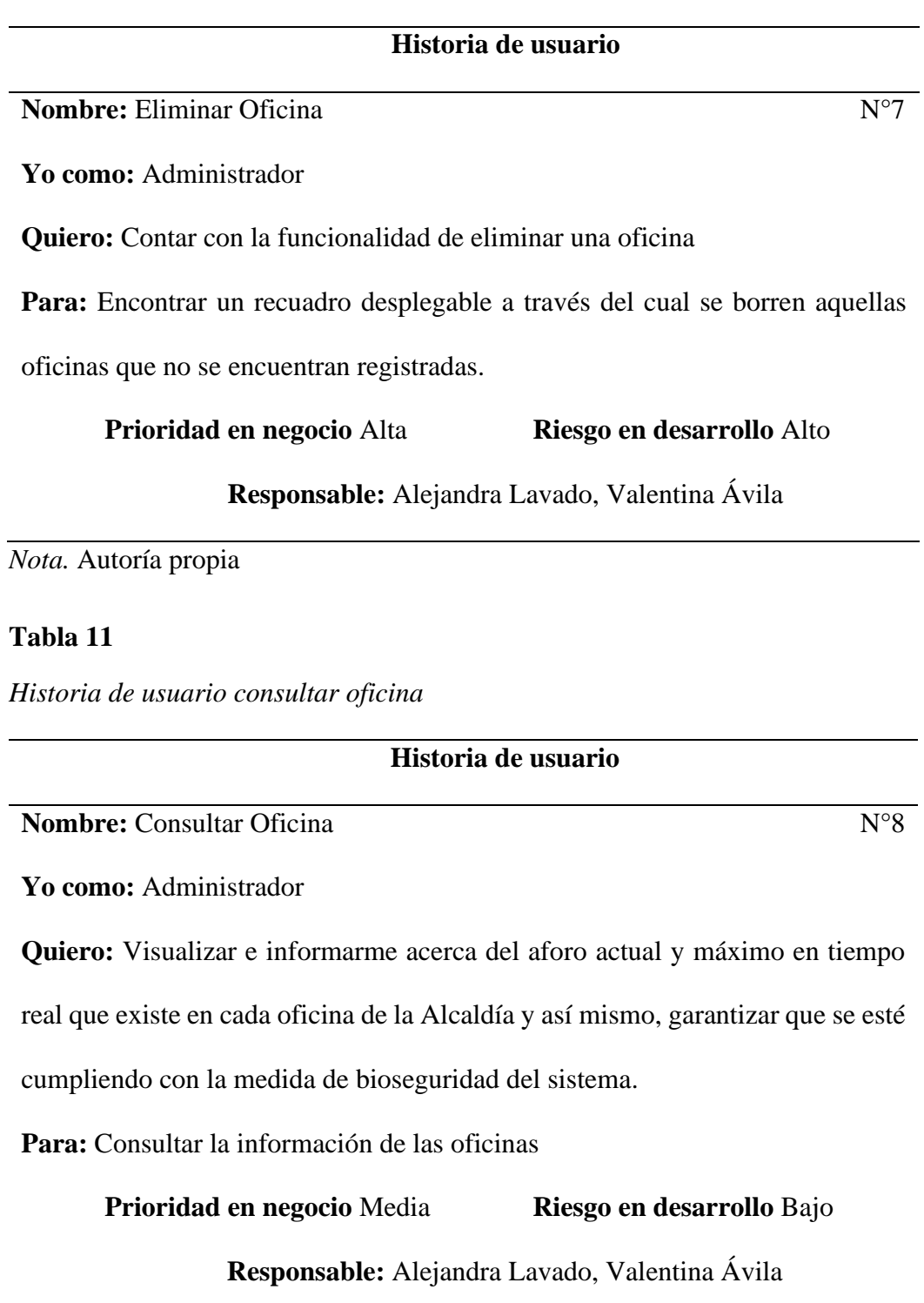

 $\sim$ 

*Historia de usuario añadir usuario*

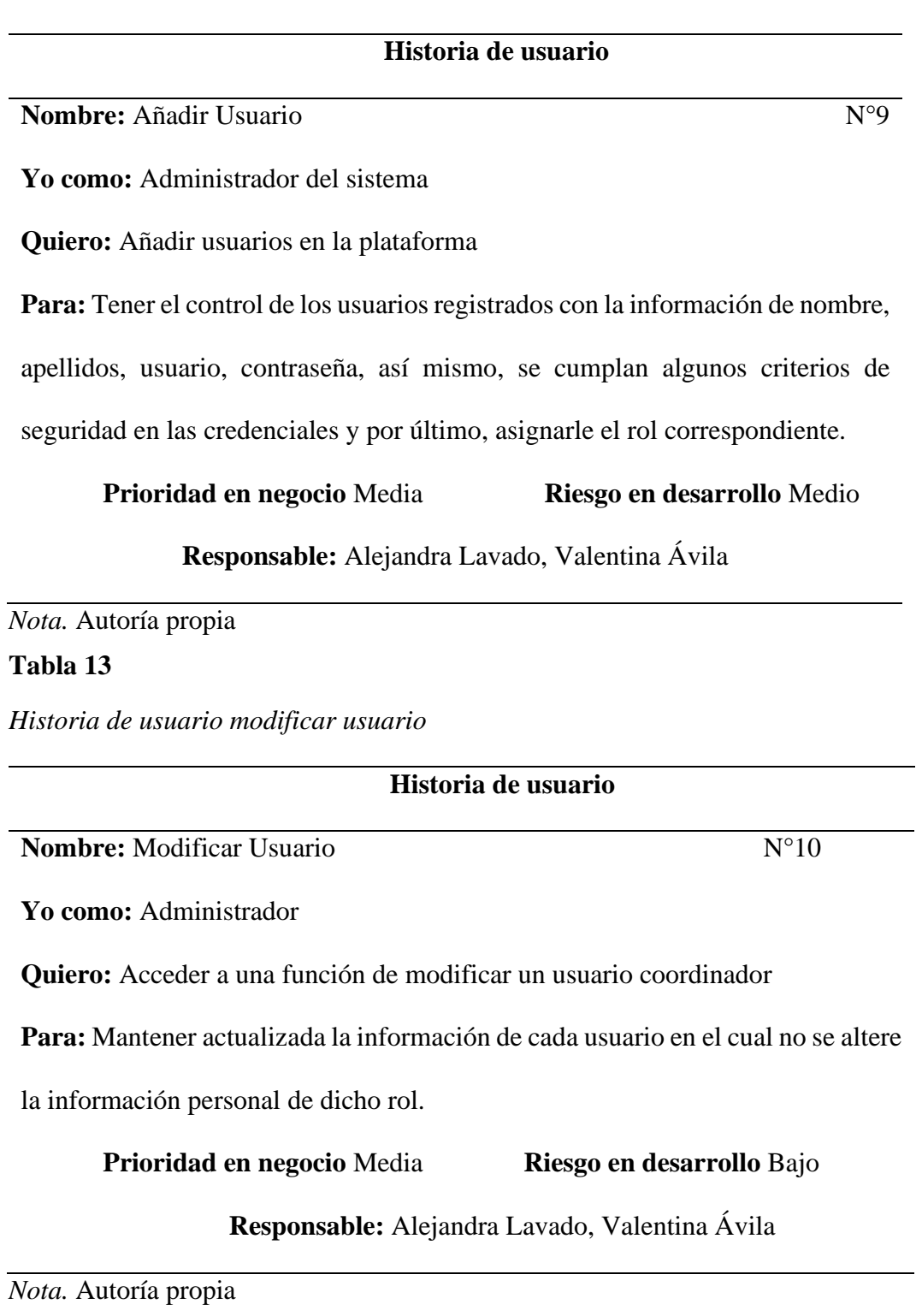

*Historia de usuario eliminar usuario*

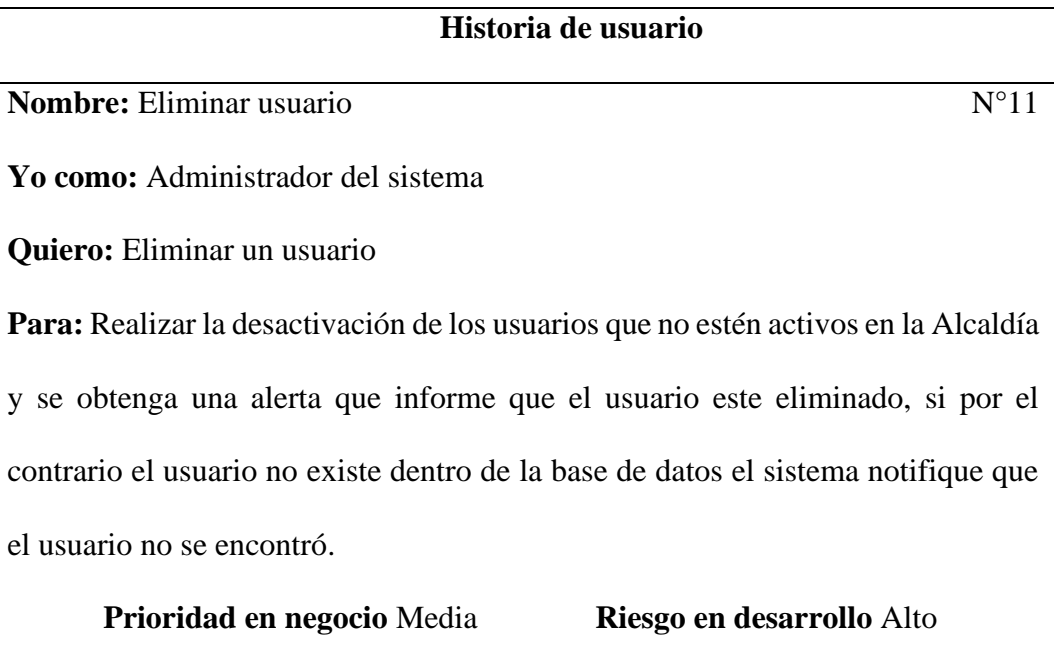

**Responsable:** Alejandra Lavado, Valentina Ávila

*Nota.* Autoría propia

#### **Tabla 15**

*Historia de usuario consultar usuario*

**Historia de usuario**

**Nombre:** Consultar usuario N°12

**Yo como:** Administrador del sistema

**Quiero:** Realizar una búsqueda de cada uno de los usuarios que se encuentren registrados

**Para:** Seleccionar la consulta este pueda ser por medio del Id usuario, usuario o rol, por medio de un recuadro con icono de buscar se ingrese una palabra clave con el cual filtre la información y en dado caso si se desea visualizar todos los usuarios existentes en la base de datos se encuentre un icono para volver a

recargar dicha información.

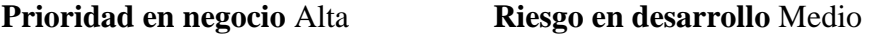

**Responsable**: Alejandra Lavado, Valentina Ávila

*Nota.* Autoría propia

#### **Tabla 16**

*Historia de usuario añadir rol*

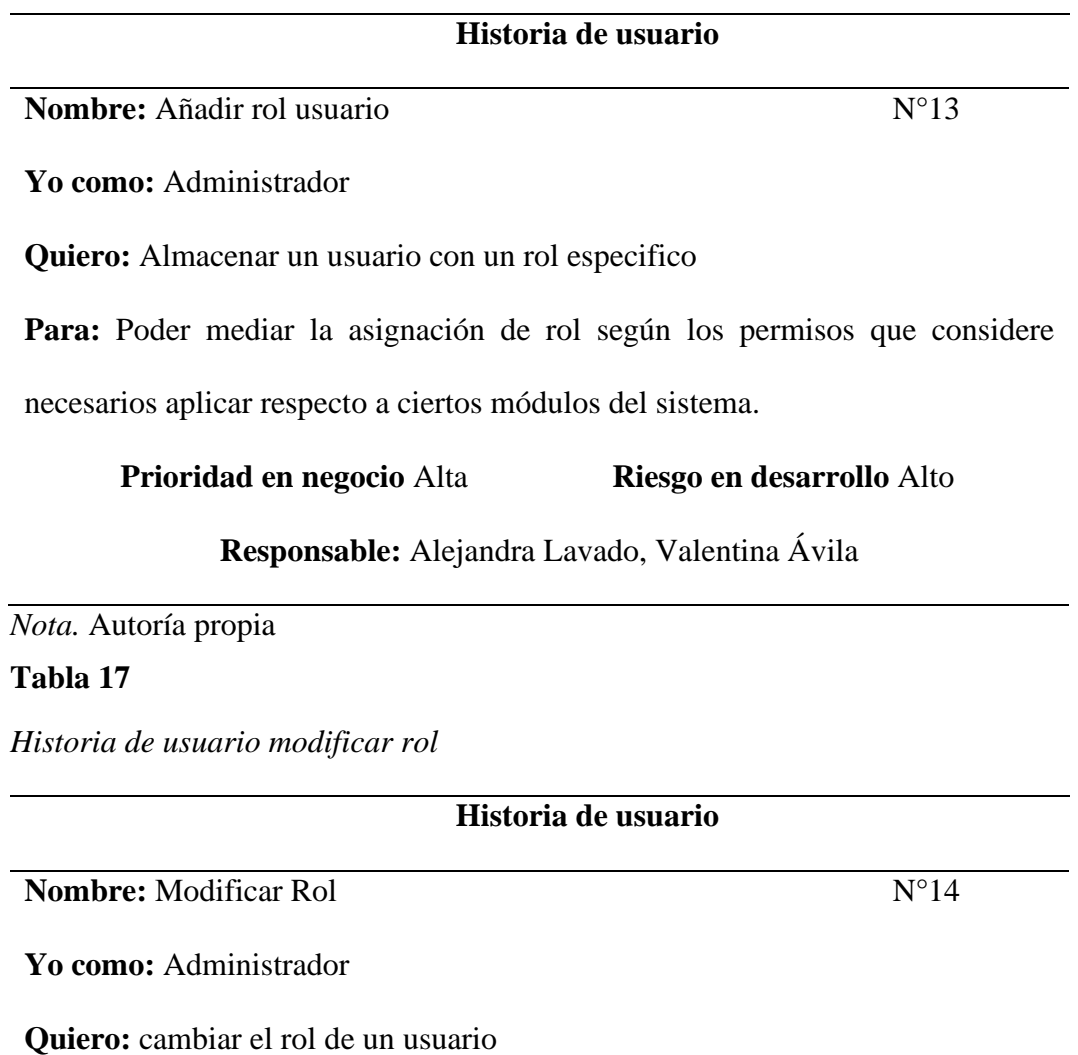

Para: poder asignar el permiso a ciertos módulos del sistema, sin tener que

realizar una eliminación del usuario.

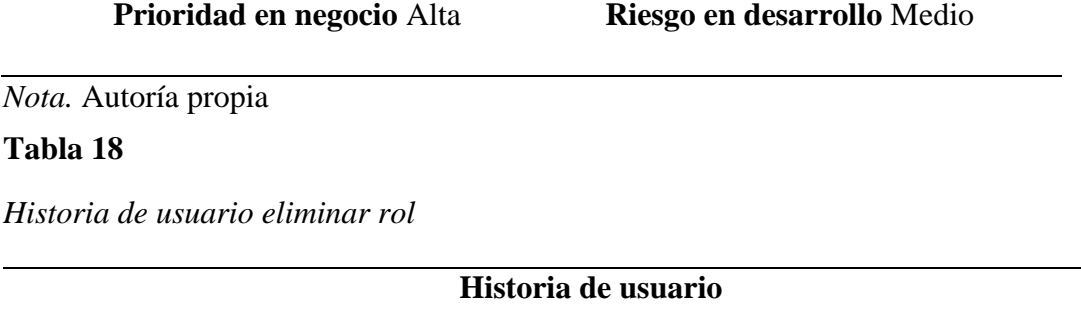

**Nombre:** Eliminar Rol N°15

**Yo como:** Administrador

**Quiero:** Eliminar un rol de un determinado usuario

Para: Gestionar los usuarios que se encuentran activos en la plataforma y eliminar

su enlace con el rol elegido al momento del registro y poder llevar un control

adecuado en el sistema.

**Prioridad en negocio** Alta **Riesgo en desarrollo** Alto

#### **Responsable:** Alejandra Lavado, Valentina Ávila

*Nota.* Autoría propia

#### **Tabla 19**

*Historia de usuario consultar rol*

**Historia de usuario**

**Nombre:** Consultar Rol N°16

Yo como: Administrador

**Quiero:** Consultar por roles

**Para:** Verificar que personas ingresan a la plataforma, bajo que rol se está

realizando y tener el control en general del sistema.

**Prioridad en negocio** Media **Riesgo en desarrollo** Bajo

**Responsable:** Alejandra Lavado, Valentina Ávila

*Nota.* Autoría propia

#### **Tabla 20**

*Historia de usuario consultar tablero capacidad*

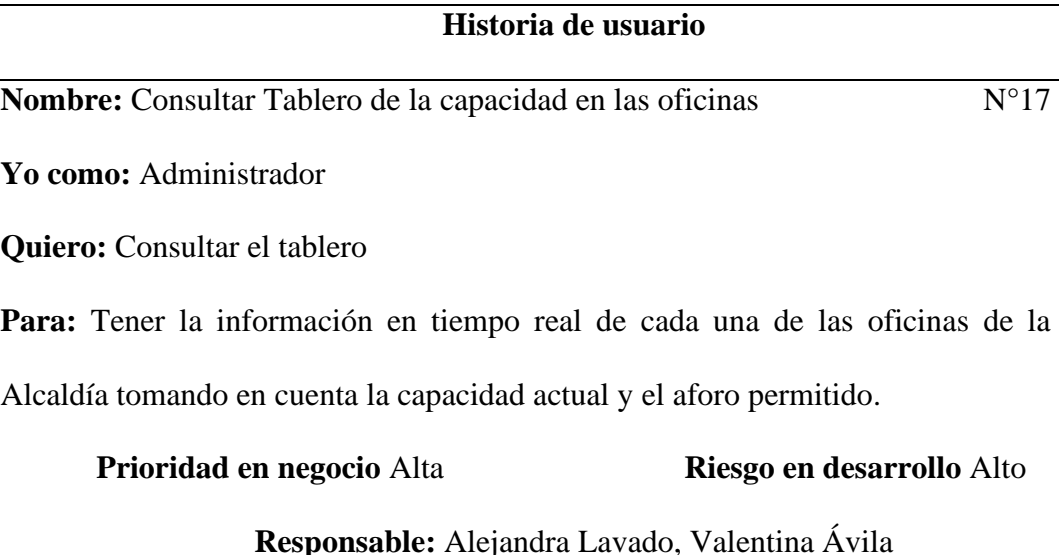

*Nota.* Autoría propia

#### **Tabla 21**

*Historia de usuario registrar entrada QR*

**Historia de usuario**

**Nombre:** Registrar entrada por QR N°18

**Yo como:** Usuario Web

**Quiero:** Registrar mi entrada a la oficina

**Para:** Acceder a los servicios de la Alcaldía, teniendo en cuenta que, si la capacidad del aforo esta al máximo no debería dejar ingresar, de lo contrario debería agregarme al aforo actual.

#### **Prioridad en negocio** Alta **Riesgo en desarrollo** Alto

**Responsable:** Alejandra Lavado, Valentina Ávila

*Nota.* Autoría propia

#### **Tabla 22**

*Historia de usuario registrar salida QR*

# **Historia de usuario Nombre:** Registrar salida QR N°19 **Yo como:** Usuario Web **Quiero:** Ingresar mi salida de la oficina **Para:** Poder contar con la seguridad de realizar distintos procesos en cada una de las oficinas de la Alcaldía, teniendo en cuenta que, al momento de la salida debe descontarse del aforo mi presencia en el lugar. **Prioridad en negocio** Alta **Riesgo en desarrollo** Alto

**Responsable:** Alejandra Lavado, Valentina Ávila

*Nota.* Autoría propia

#### **Tabla 23**

*Historia de usuario consultar horarios*

**Historia de usuario**

**Nombre:** Consultar horarios N°20

**Yo como:** Usuario Web

**Quiero:** Visualizar e informarme acerca de los horarios de atención de la oficina

en formato AM-PM

**Para:** Conocer a qué hora del día puedo ir y acceder al servicio que necesito.

**Prioridad en negocio** Alta **Riesgo en desarrollo** Bajo

# **Responsable:** Alejandra Lavado, Valentina Ávila

*Nota.* Autoría propia

#### **Tabla 24**

*Historia de usuario sugerir horario valle*

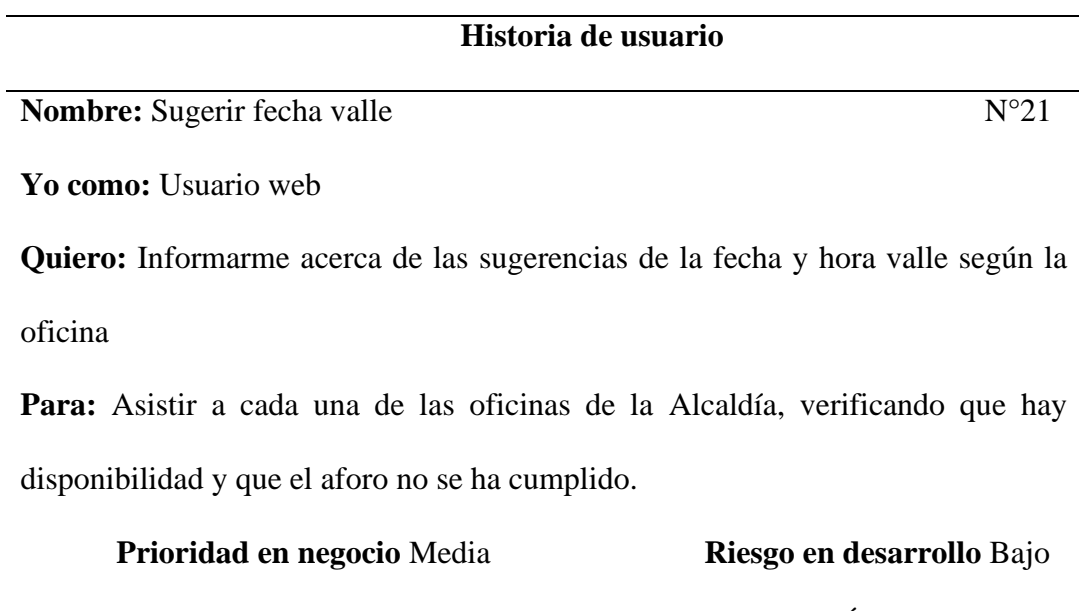

**Responsable:** Alejandra Lavado, Valentina Ávila

*Nota.* Autoría propia

#### **Tabla 25**

*Historia de usuario Añadir horario*

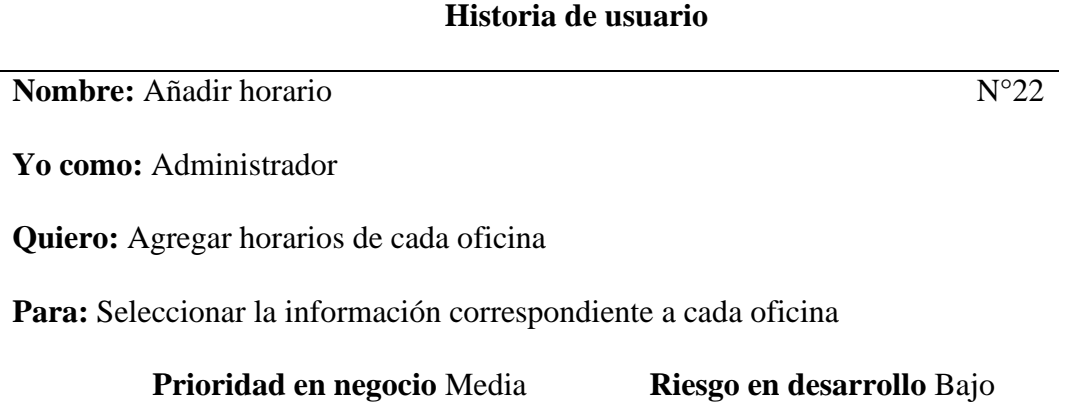

#### **Responsable:** Alejandra Lavado, Valentina Ávila

*Nota.* Autoría propia

#### **Tabla 26**

*Historia de usuario registro correo*

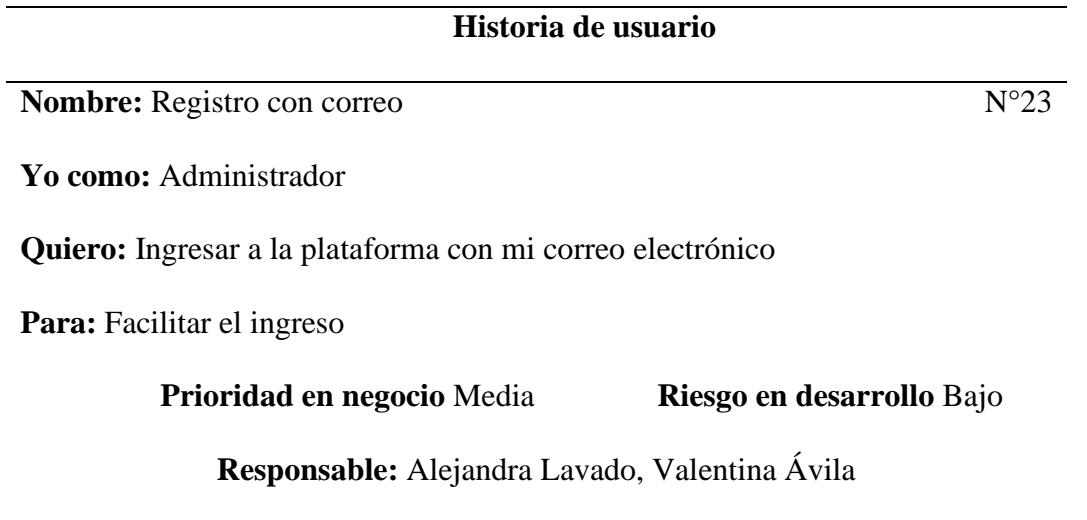

*Nota.* Autoría propia

#### **Definición de pivote**

El pivote representa la historia de usuario que todo el equipo Scrum conoce, tomando en cuenta que cada uno determina el nivel de esfuerzo requerido, por esto, se convierte en la base para la estimación del proyecto; Posterior a la definición de historias de usuario se define "Acceso a la plataforma usuarios" como pivote dada la fundamentación para iniciar el proceso.

#### **Product backlog**

El product owner realizó las consultas y asesorías correspondientes para gestionar el proyecto a través de lo cual creo el listado de historias de usuario en el cual se apoyará cada uno de los sprint, no obstante, el pilar de este ítem será el cronograma de actividades planteado

previamente, de la misma forma, se designaron dos tipos de usuarios dentro de la plataforma los cuales son coordinador, administrador, y usuario final.

#### **Estimación**

Para la estimación ágil en cada una de las historias de usuario se estima la puntuación de acuerdo con la escala de Fibonacci realizando la comparación con el pivote, de tal forma que se evalúan de acuerdo con el grado de conocimiento y la complejidad asumida en la iteración, por lo cual se propone una tabla con la estimación resultante de un ejercicio de revisión de los integrantes del dev team.

#### **Tabla 27**

#### *Estimación ágil*

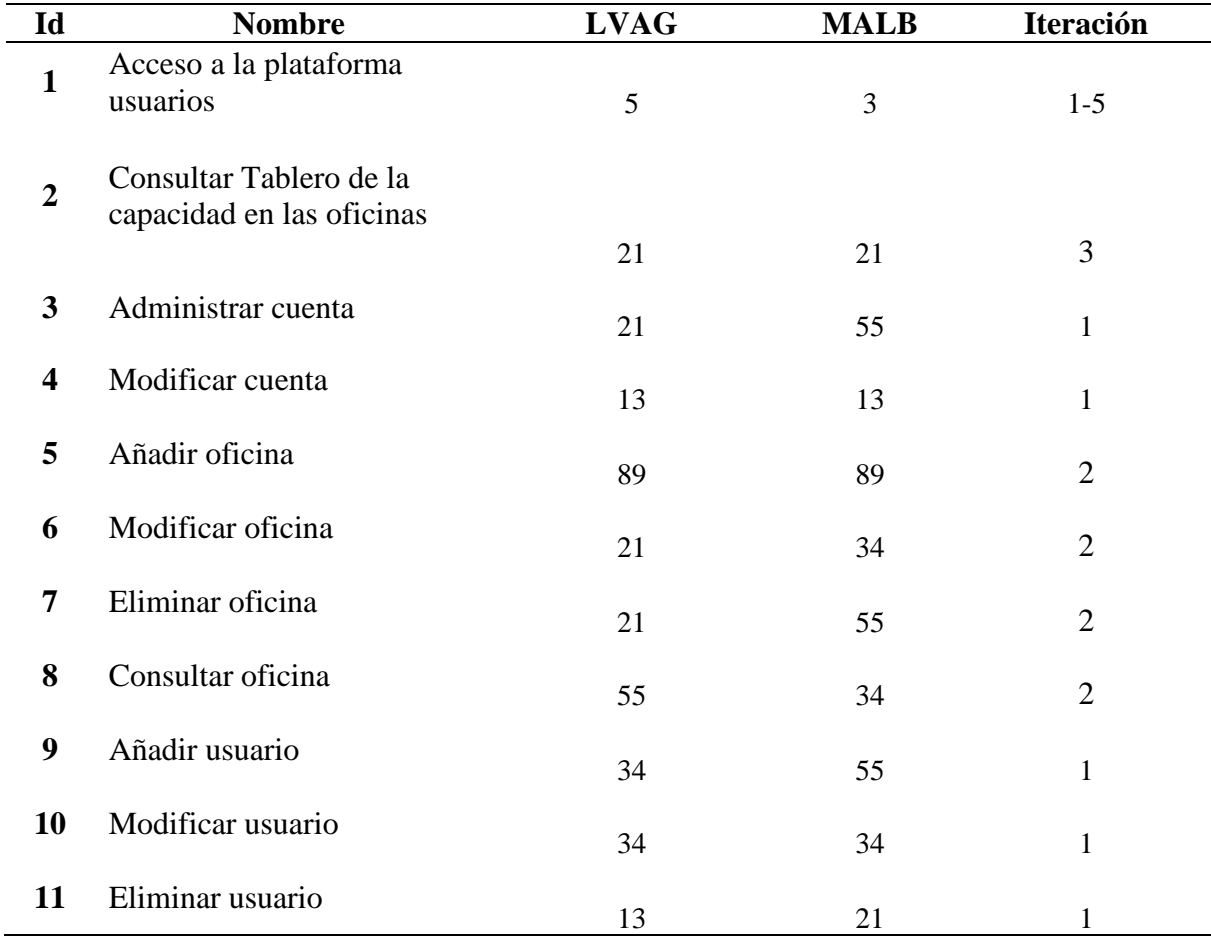

### SISTEMA DE CONTROL Y ADMINISTRACIÓN 52

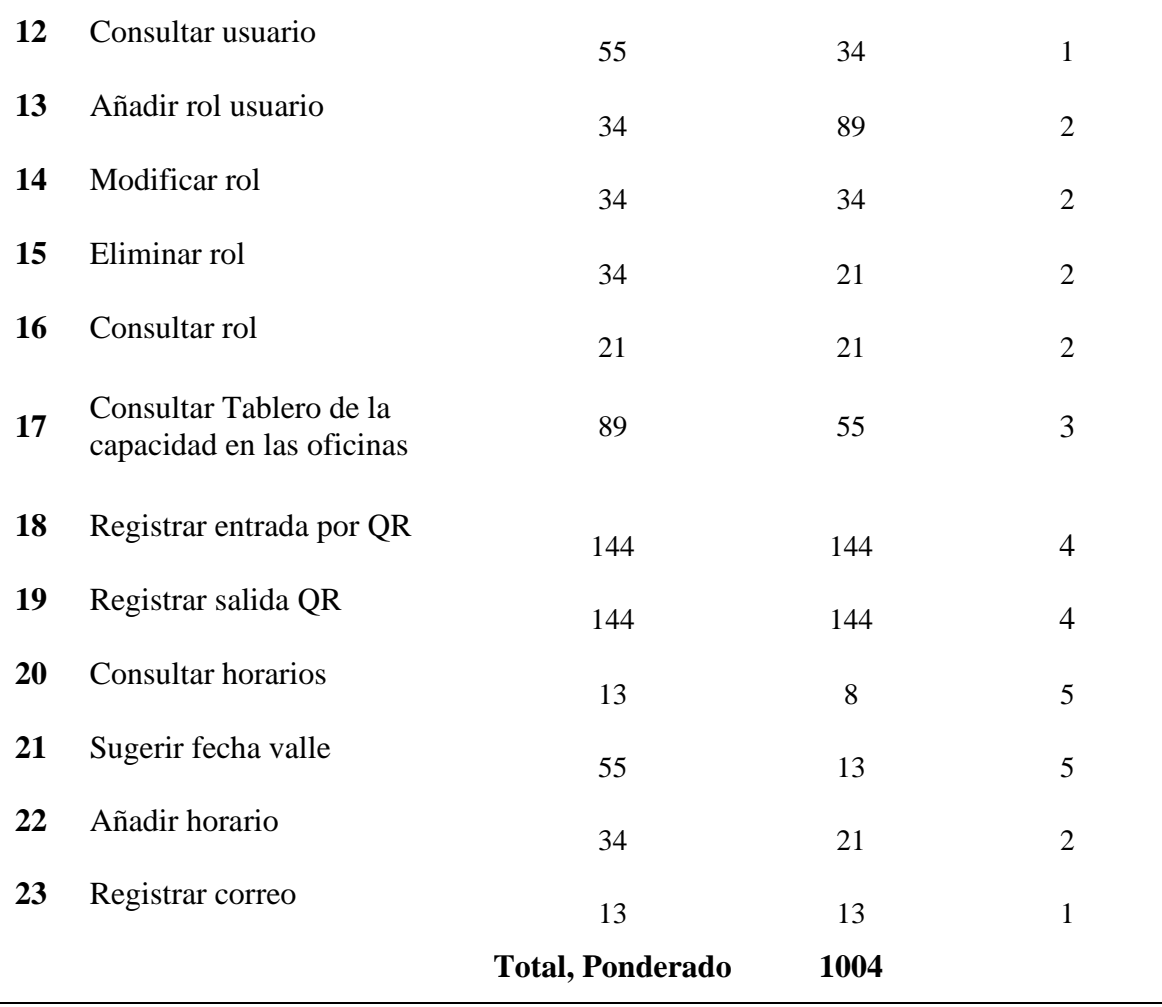

*Nota.* Autoría propia

La estimación fue realizada de acuerdo con tres factores: Dificultad, Complejidad e Incertidumbre, cada uno de estos sugiere como tener claridad en las posibilidades que se pudiesen encontrar en el proyecto.

#### **Definición de sprints**

La definición de la velocidad de cada sprint está dada de acuerdo con las historias de usuario y el tiempo dedicado del equipo de Scrum para el desarrollo del proyecto.

*Dedicación de días por sprint*

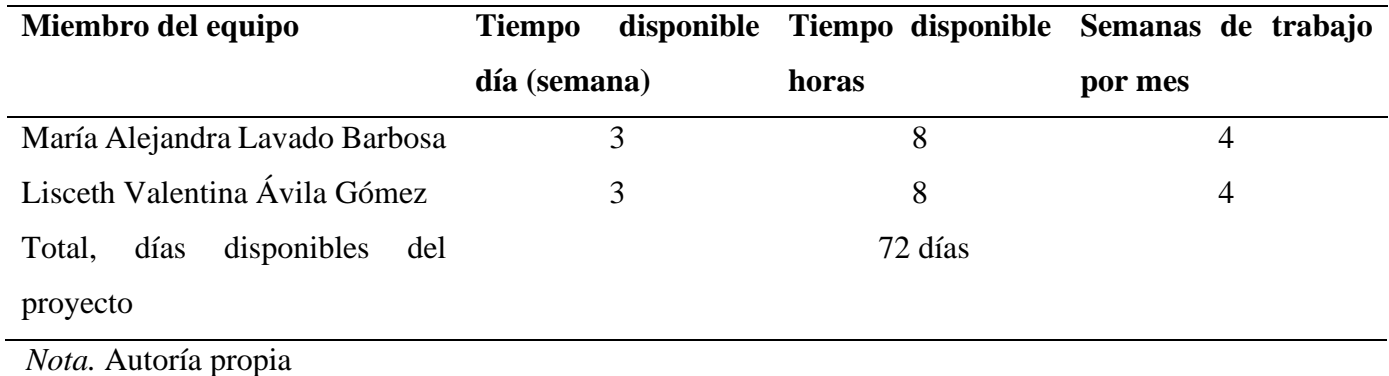

El product owner estima que sobre el tiempo planteado debido a diversos inconvenientes se tendrá un factor de dedicación del 90% del tiempo señalado, por lo cual, se calcula la velocidad de desarrollo de los sprints días persona disponible x factor dedicación = velocidad estimada del sprint.

$$
72 \times 90\% = 64.8
$$

Con la velocidad estimada para cada sprint el desarrollo del sistema de control y administración se ejecutará en 7 sprint. En el desarrollo de cada sprint se han planteado revisiones con el fin de validar el progreso en el proyecto, generando una retrospectiva con acciones de mejora.

#### **Sprint 1 Desarrollo funcionalidad interacción usuarios**

#### **Sprint Planning**

En el sprint 1 se realiza la maquetación de la funcionalidad de cada una de las partes del sistema, así mismo, se establecen las funcionalidades de creación, modificación y eliminación de usuarios con su respectivo rol, con el fin de garantizar que el ingreso a la plataforma sea exitoso y limitado a lo requerido. La información de la reunión puede observarse en el apéndice A.

#### **Sprint Goal**

Realizar el proceso de diseño y desarrollo de las funcionalidades base para la interacción de los usuarios en el sistema de control y administración del aforo

## **Sprint Backlog**

Es un plan para la definición del progreso de cada una de las tareas que se deben desarrollar durante el sprint.

# **Figura 6**

*Sprint backlog 1*

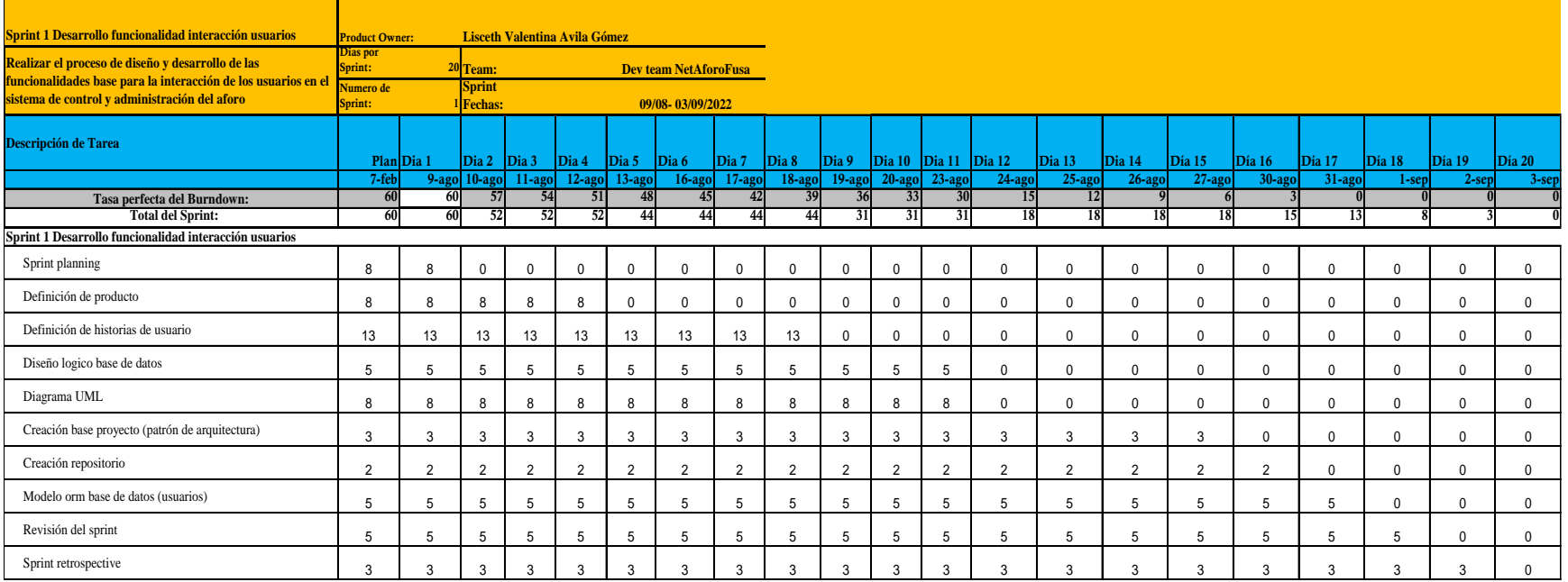

## *Nota.* Autoría propia

De acuerdo con la figura 6 se definen las historias de usuario que tendrán participación en el sprint, estas han sido previamente

establecidas por el Product Owner en el levantamiento de requerimientos. Cada una a su vez requiere la realización de tareas y

subtareas.

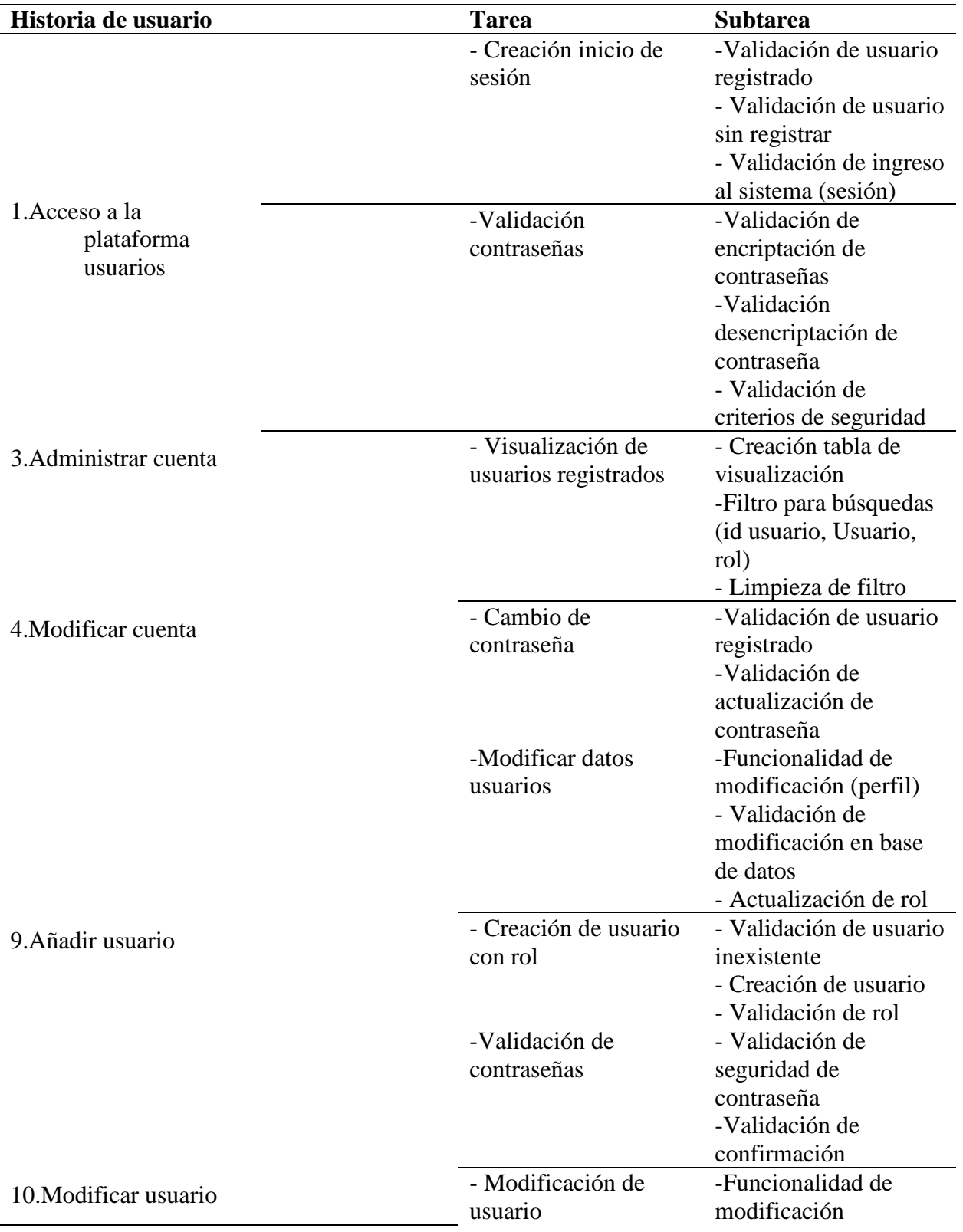

*Definición de historias de usuario sprint 1*

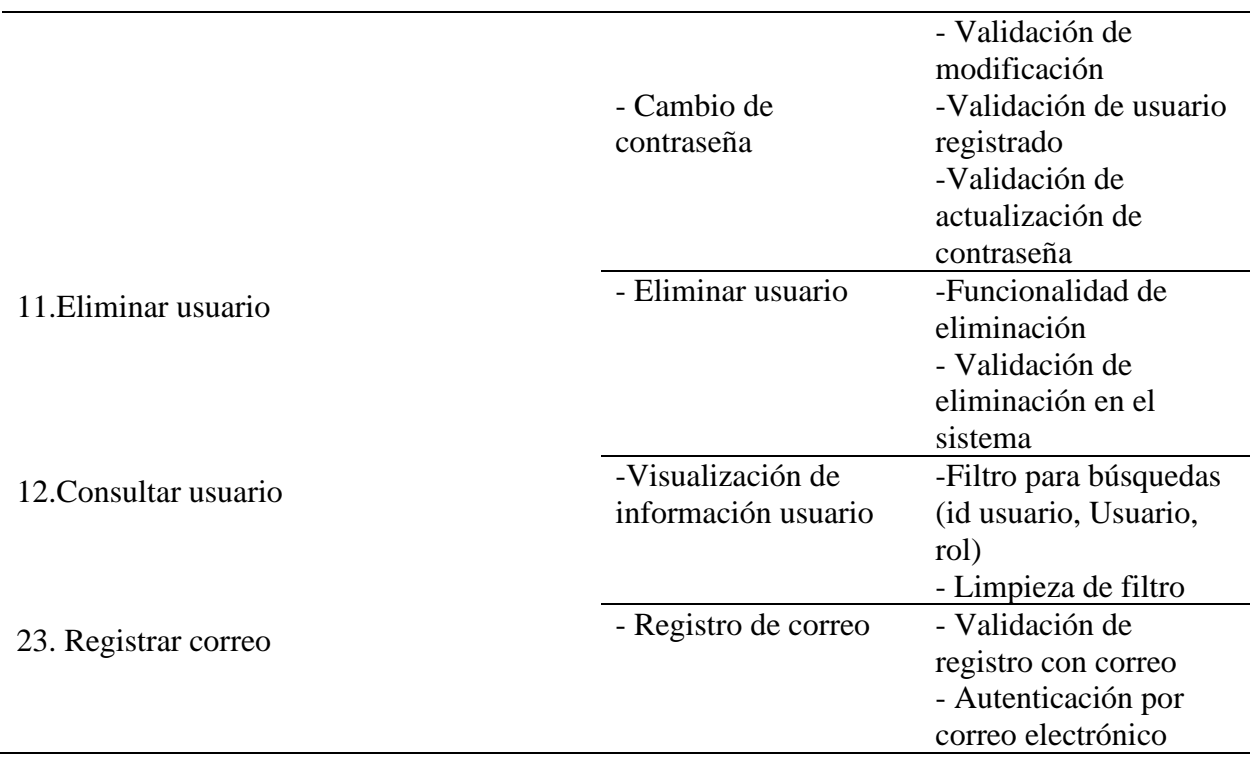

*Nota.* Autoría propia

#### **Desarrollo**

Para el modelado del sistema de información se utiliza UML de tal forma que se

describan los límites, la estructura y el comportamiento del sistema con cada uno de sus objetos.

En el siguiente modelo entidad relación se plantean las entidades que se interrelacionan

en el desarrollo del proyecto con sus respectivos atributos.

# **Figura 7**

# *Modelo entidad relación*

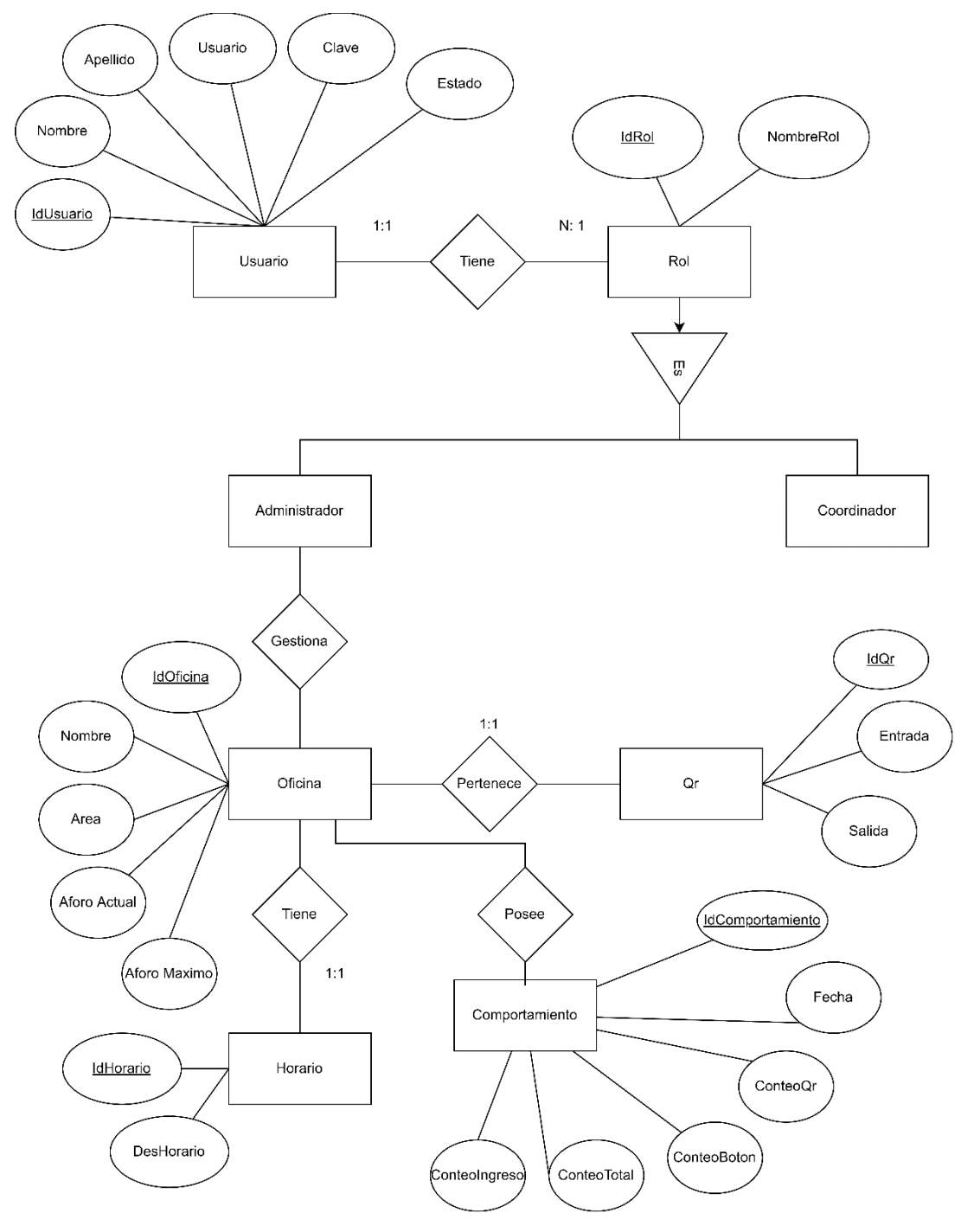

#### *Diseño lógico de la base de datos*

El modelo relacional planteado para el sistema se puede ver a continuación, el cual es el resultado del proceso de transformación del modelo conceptual al modelo de datos lógicos o relacional, posee 6 tablas.

#### **Figura 8**

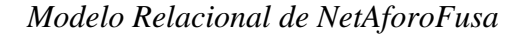

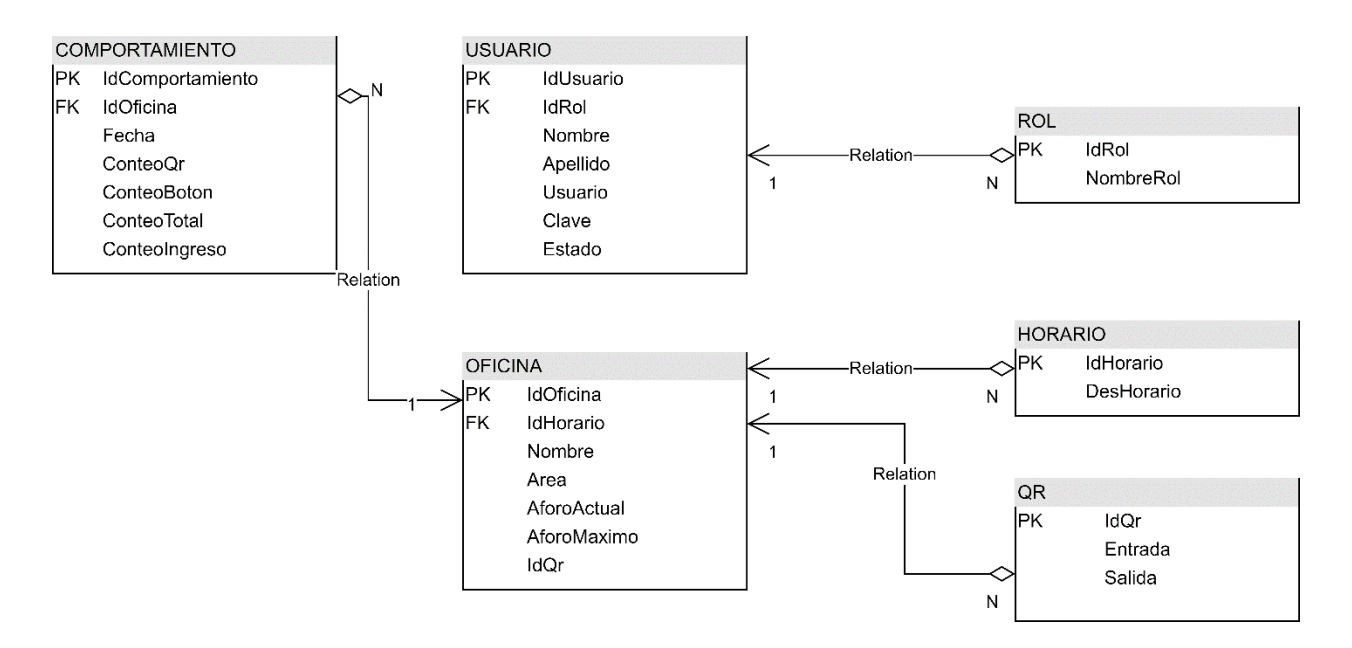

# *Nota.* Autoría propia

#### *Diagrama de implementación*

A través del diagrama se especifica la arquitectura de hardware, software y cada uno de los artefactos del sistema.

# **Figura 9**

#### *Diagrama de implementación*

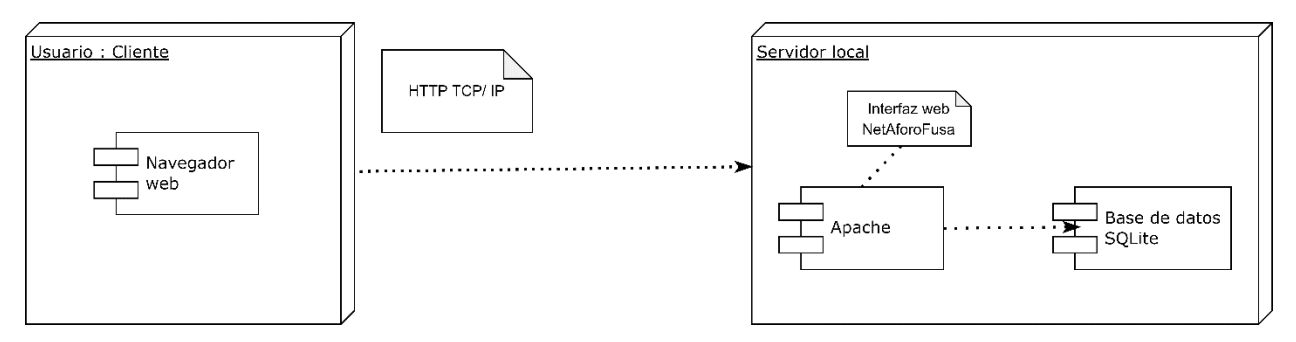

*Nota.* Autoría propia

## *Casos de uso*

Con el fin de reconocer la estructura del sistema y brindar al cliente una orientación respecto al análisis, diseño e implementación se utilizan los casos de uso para establecer los requisitos de comportamiento, sin necesidad de determinación de requisitos no funcionales previos.

# **Figura 10**

*Diagrama caso de uso general*

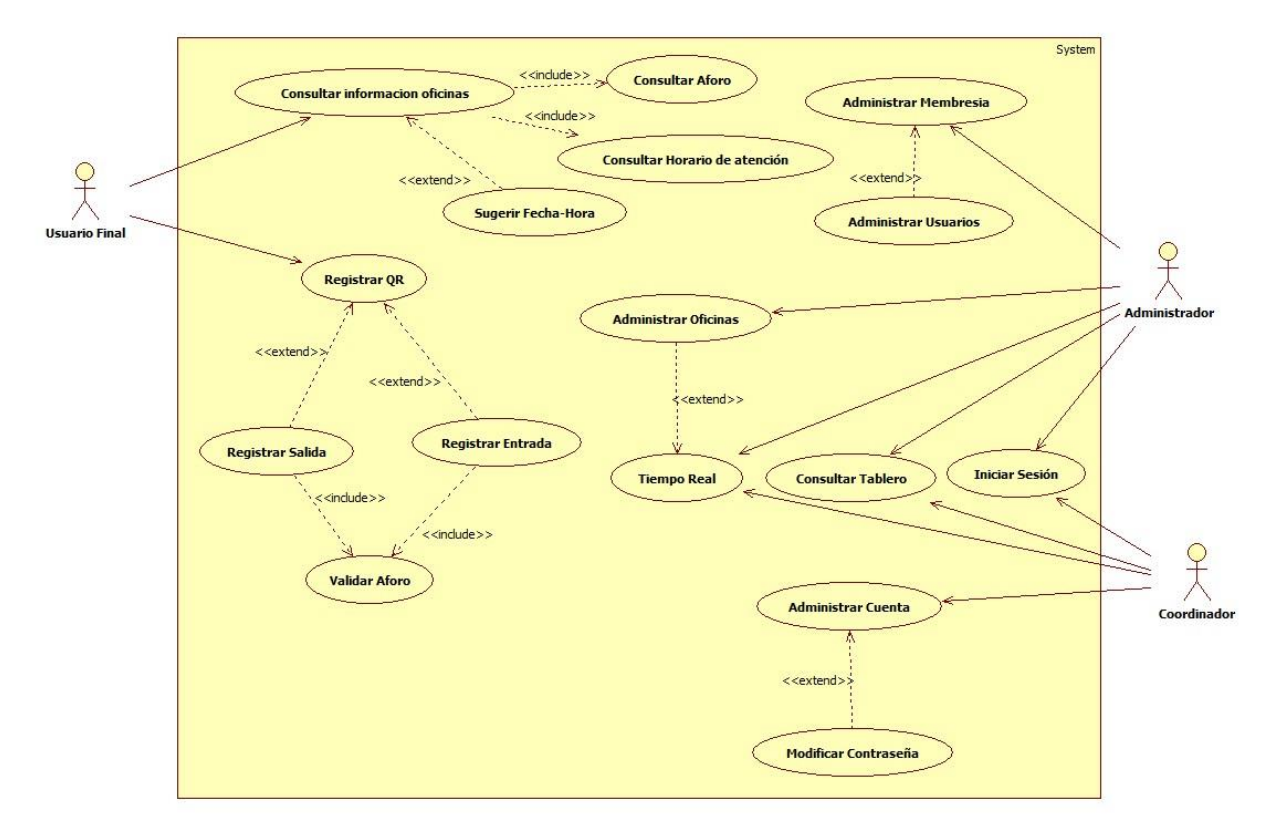

*Nota.* Autoría propia

# **Figura 11**

*Caso de uso inicio de sesión*

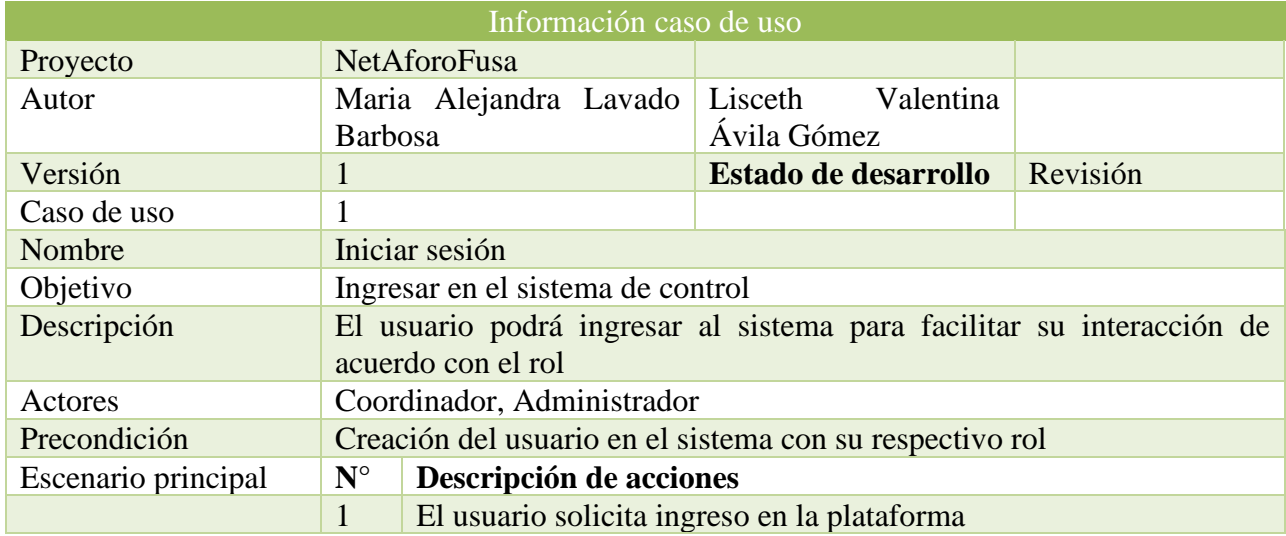

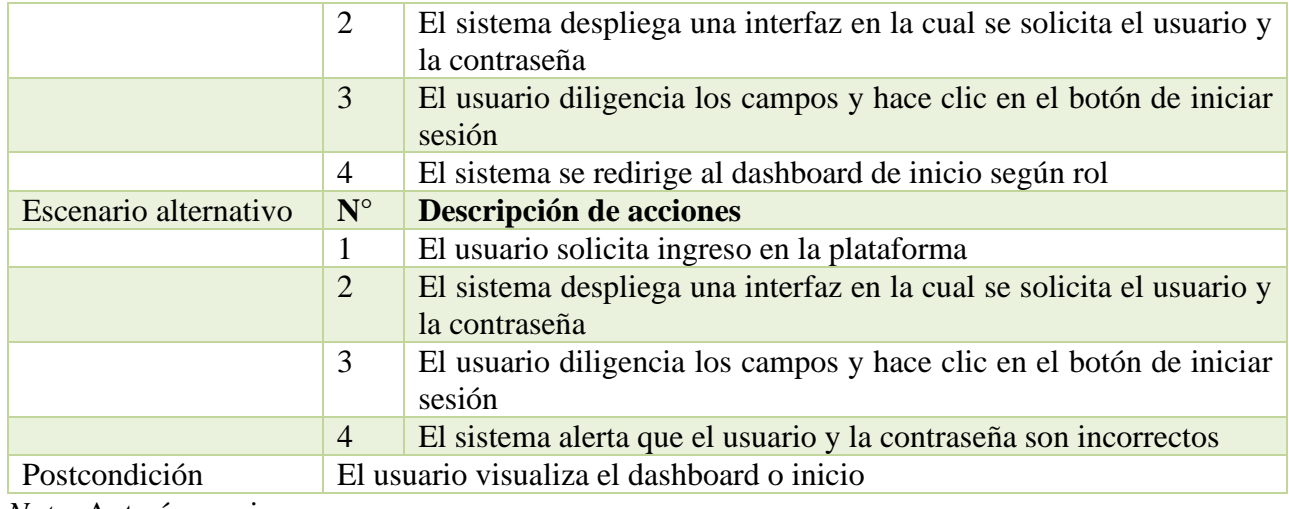

*Nota.* Autoría propia

# **Figura 12**

*Caso de uso consultar tablero*

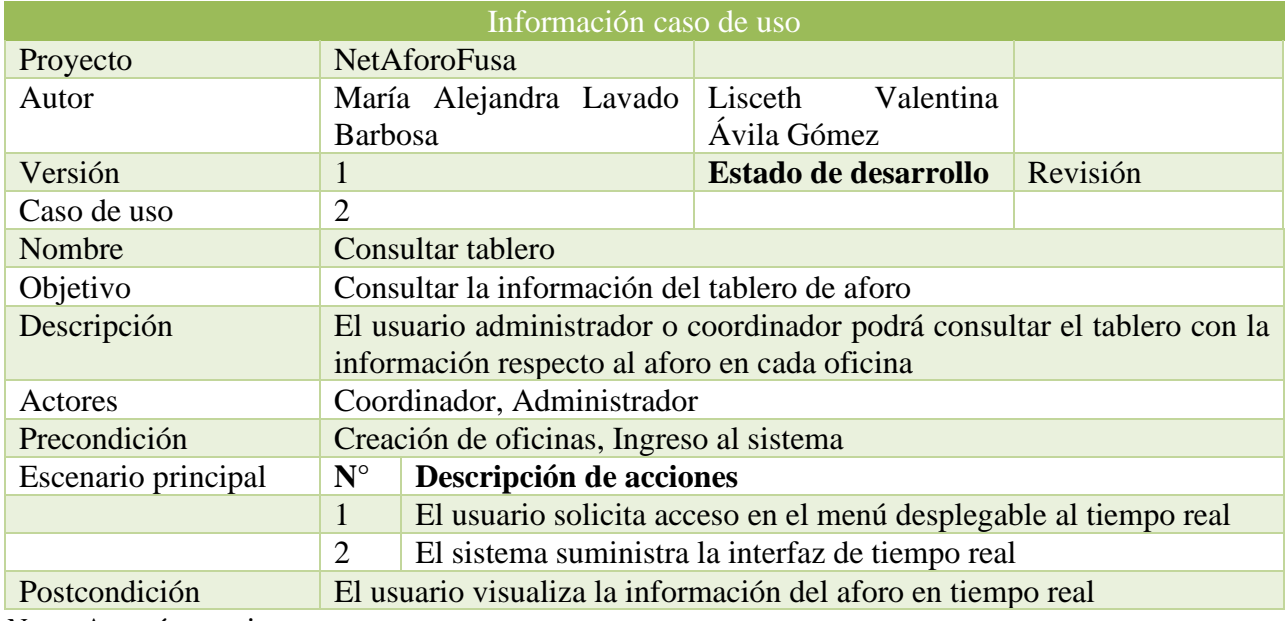

*Nota.* Autoría propia

# **Figura 13**

*Caso de uso administrar oficinas*

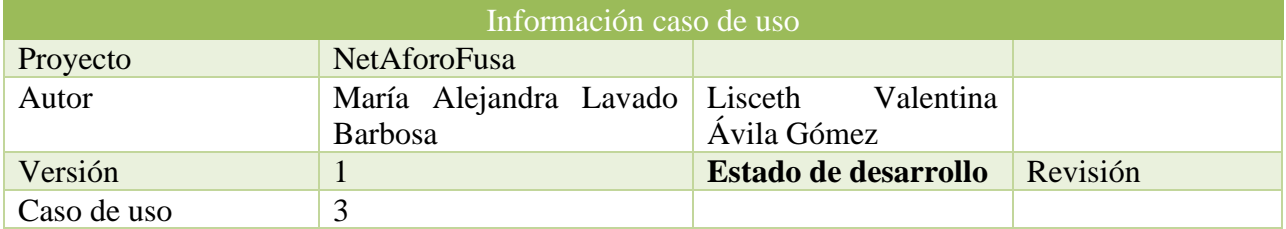

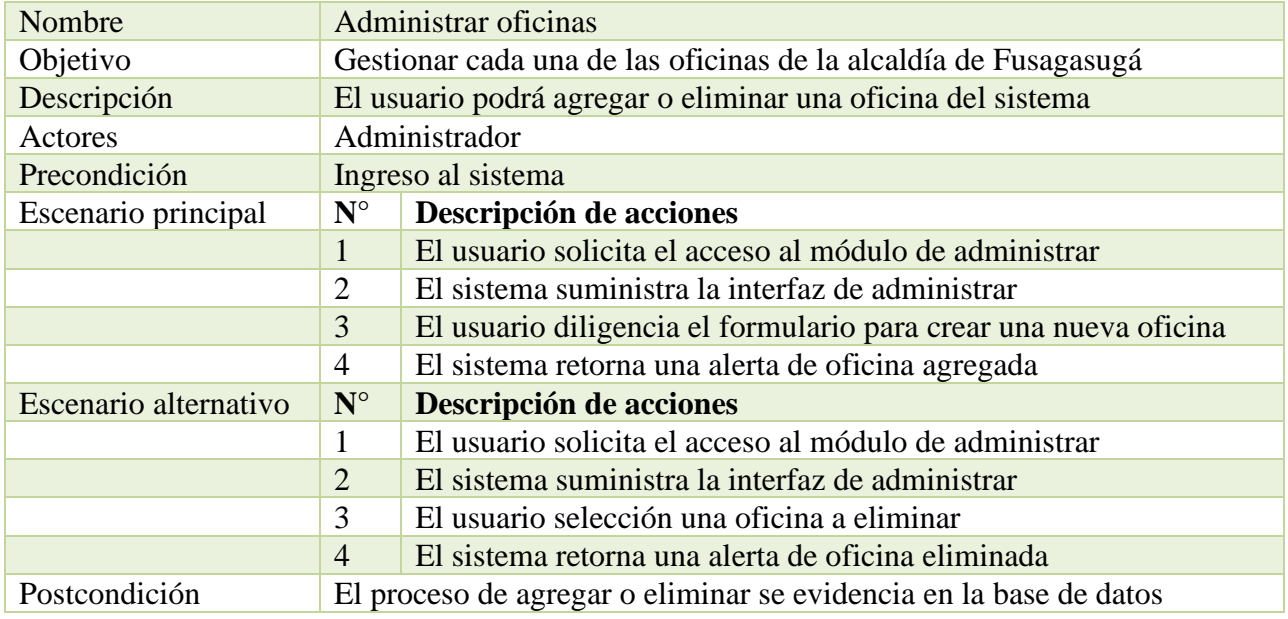

*Nota.* Autoría propia

# **Figura 14**

*Caso de uso administrar membresía*

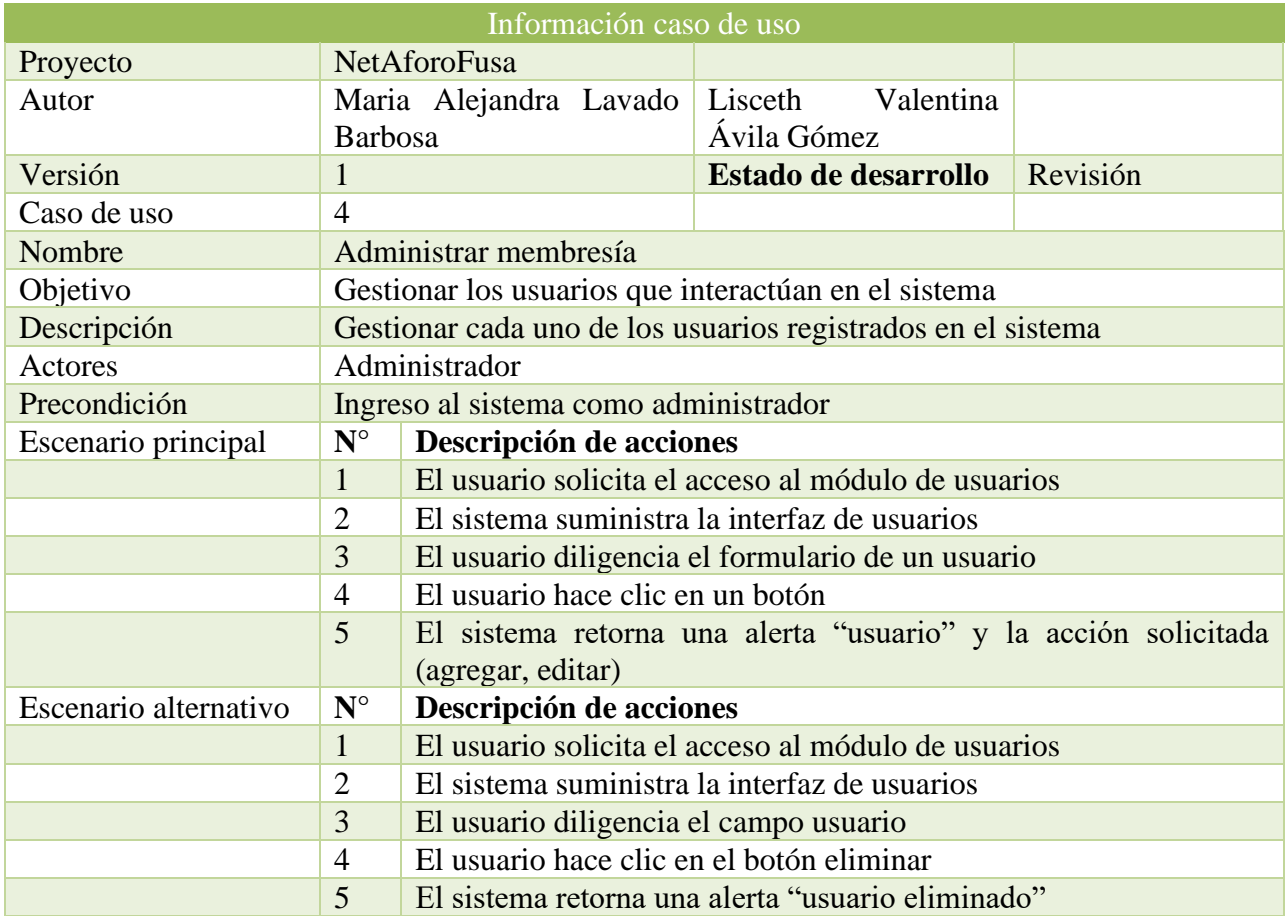
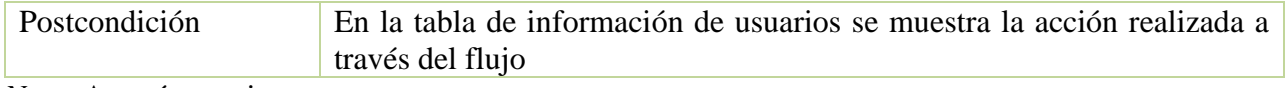

*Nota.* Autoría propia

# **Figura 15**

*Caso de uso consultar información oficinas*

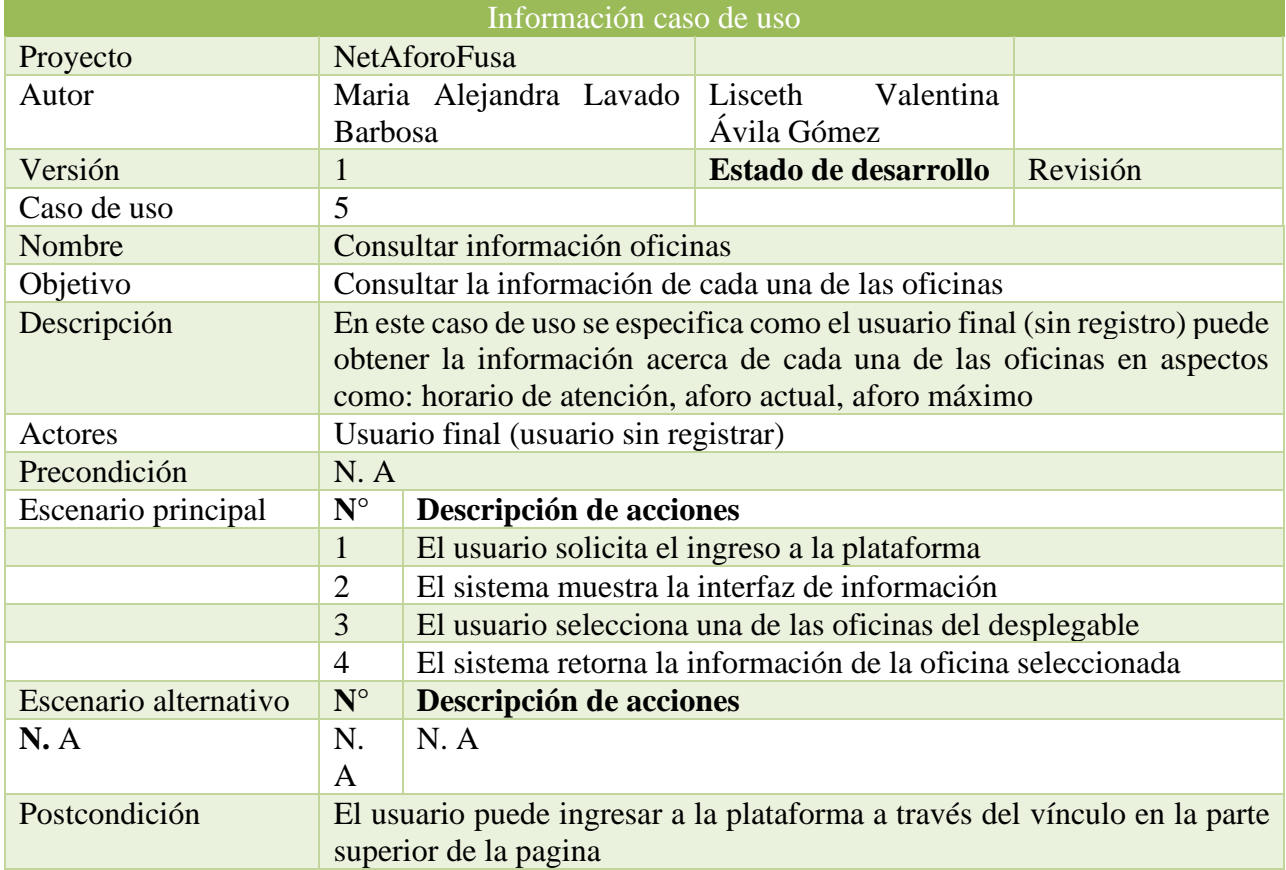

*Nota.* Autoría propia

# **Figura 16**

*Caso de uso* registrar QR

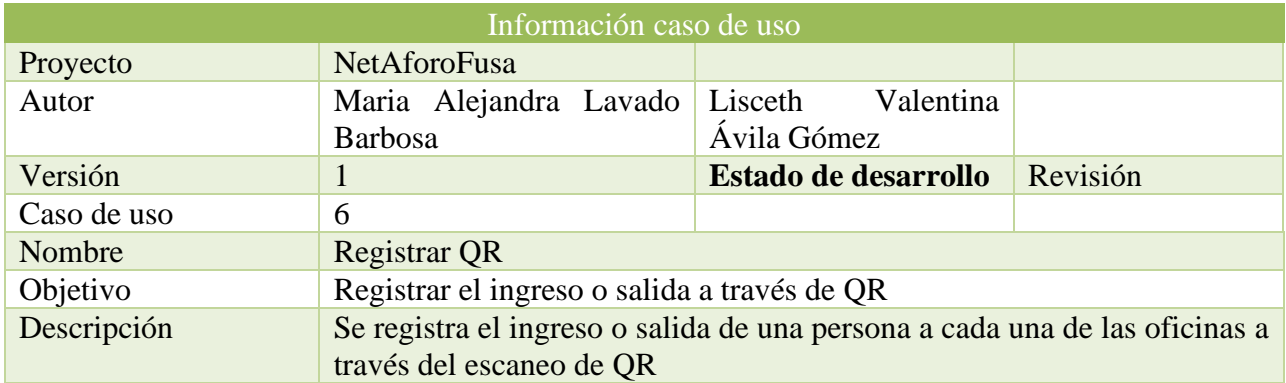

## SISTEMA DE CONTROL Y ADMINISTRACIÓN 65

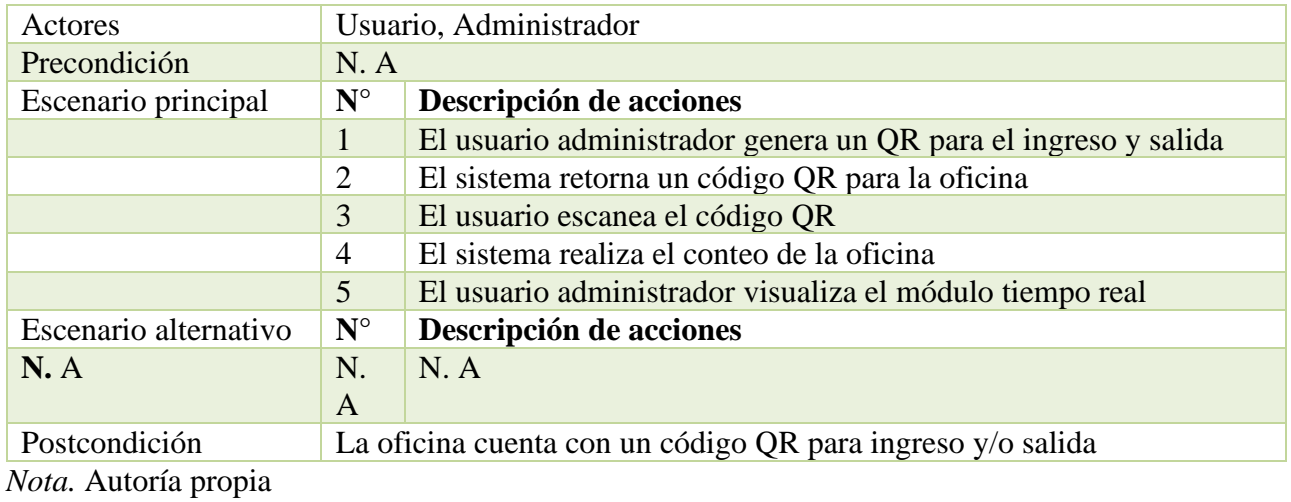

En el desarrollo del sprint 1 se realizó la creación del proyecto con base en el patrón de

arquitectura seleccionado (3 capas).

# **Figura 17**

*Patrón de arquitectura por capas*

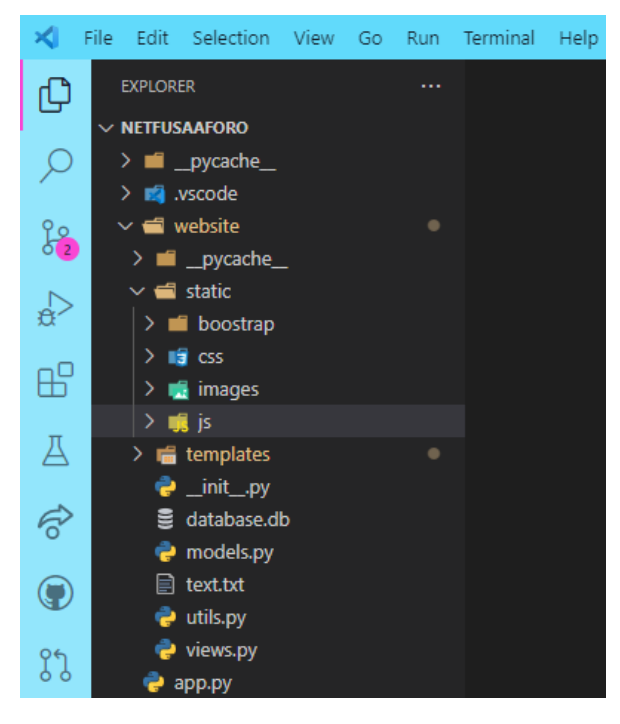

Posteriormente el proyecto se sincronizo al repositorio a través de la herramienta GitHub, fue denominado "NetAforoFusa", esto con el fin de generar un trabajo simultáneo de forma

# **Figura 18**

remota.

## *Repositorio GitHub*

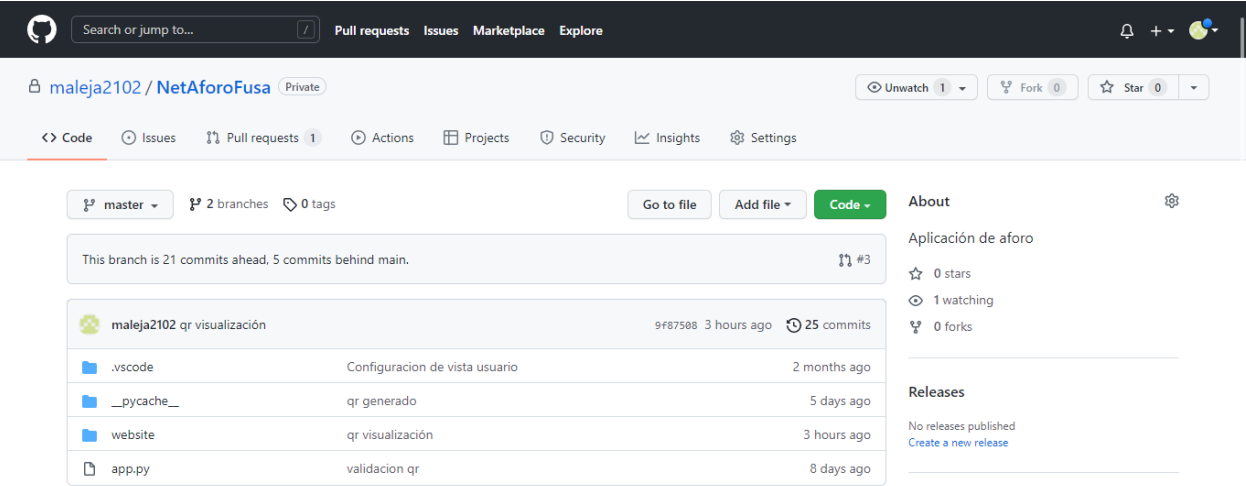

# *Nota.* Autoría propia

Así mismo, orientado por el modelo relacional se crea la base de datos a través de una librería gratuita "SQLalchemy" que permite el desarrollo y la manipulación de los datos a través de ORM (object relational mapper).

*ORM usuario*

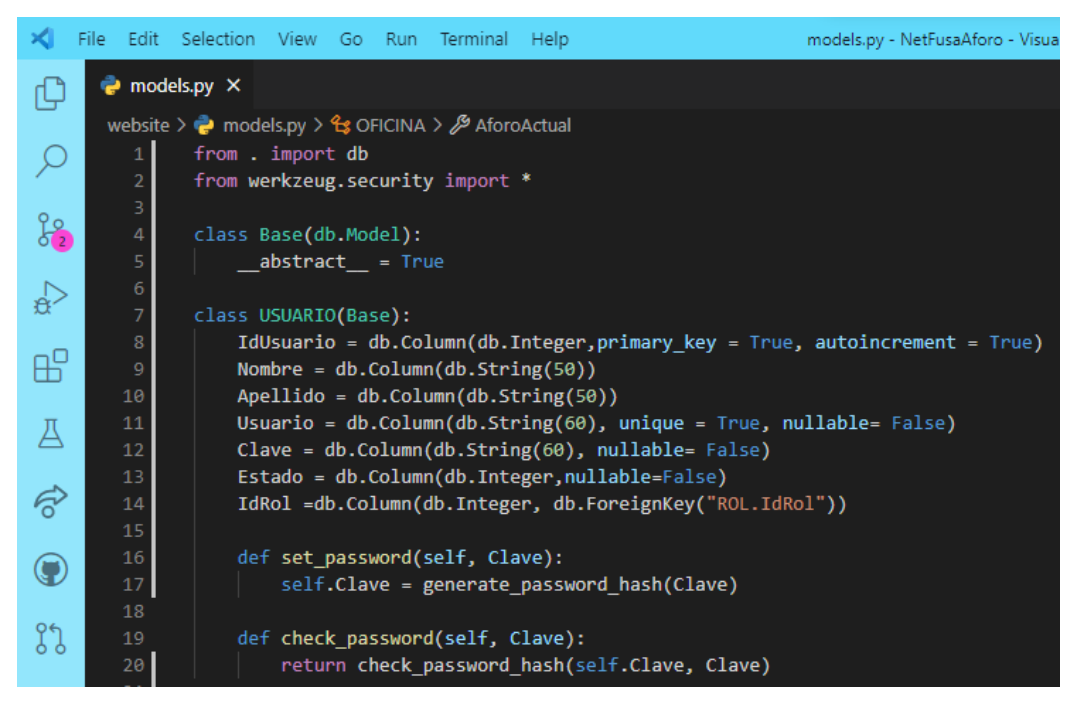

*Nota.* Autoría propia

Para culminar la visualización del módulo de gestión de usuarios se realizó la plantilla

asociada a la vista y las rutas correspondientes para la funcionalidad de este.

#### **Figura 20**

*Interfaz ajuste de perfil*

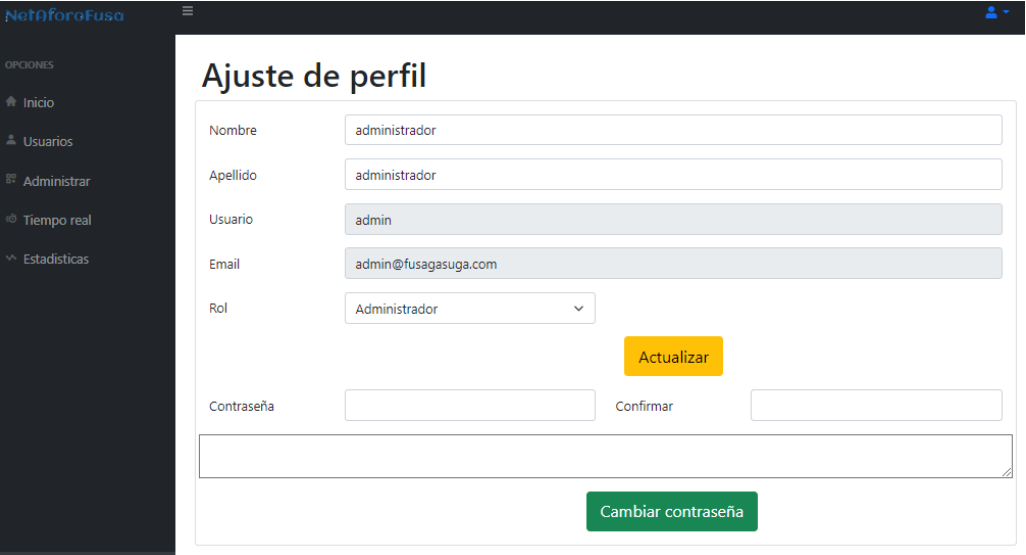

*Interfaz final usuarios*

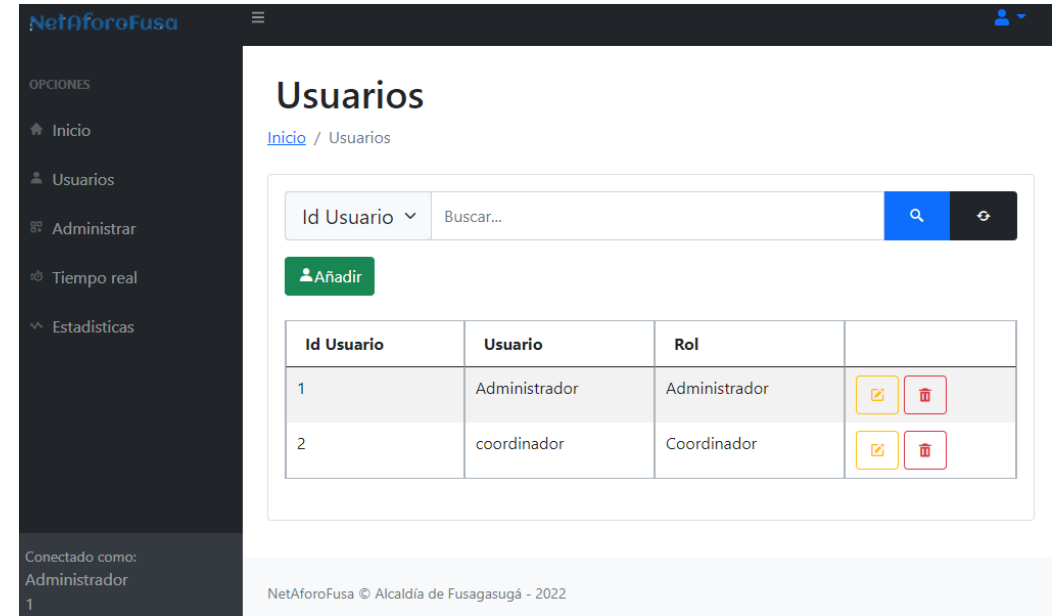

# *Nota.* Autoría propia

# **Figura 22**

*Interfaz agregar usuario*

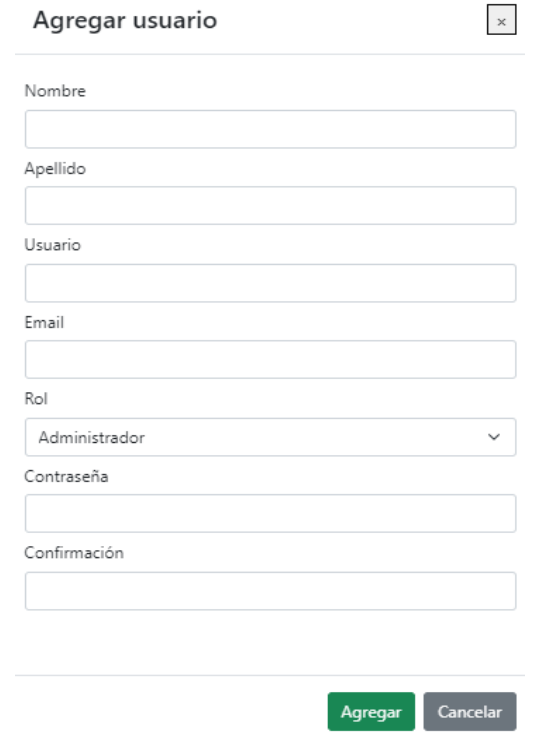

*Interfaz editar usuario*

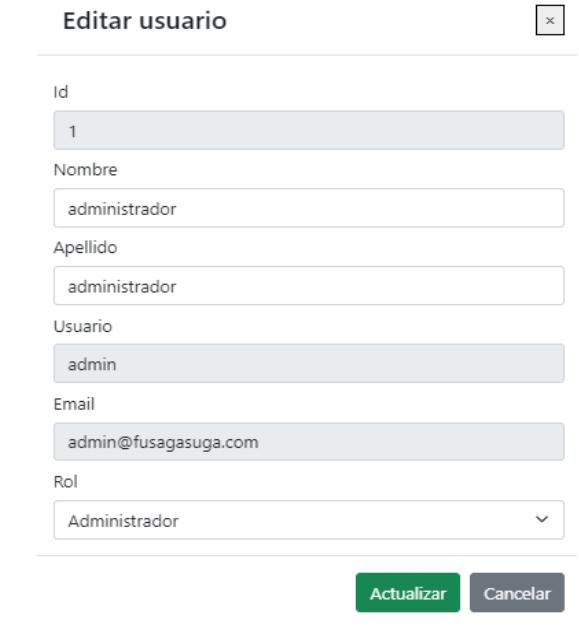

*Nota.* Autoría propia

# **Figura 24**

*Confirmación de eliminar un usuario*

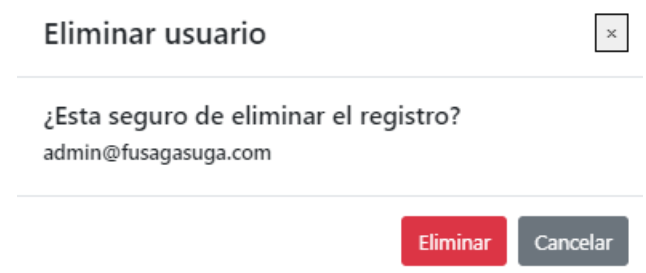

*Código visto usuarios*

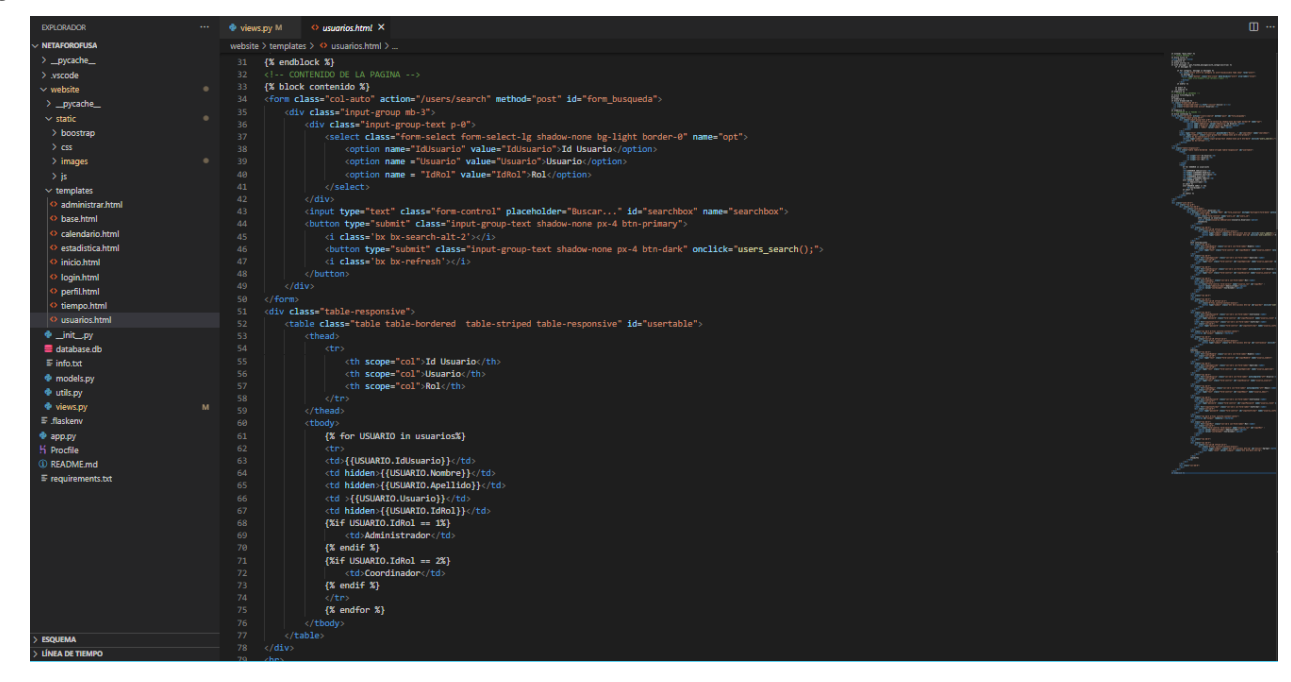

*Nota.* Autoría propia **Sprint Retrospective**

## *¿Qué salió bien en el sprint?*

El factor principal para el desarrollo fue la adecuada gestión en el equipo con base en los valores de trabajo, dado que, permitió una colaboración de forma asincrónica. Así mismo, el uso del marco de trabajo Scrum con la aplicación de los artefactos posibilito realizar un cálculo aproximado de la velocidad de cada sprint con el fin de tener una guía para los siguientes sprints de modo que cada iteración cumpla con los tiempos establecidos.

# *¿Qué se puede mejorar?*

Tomando en cuenta el objetivo del proyecto y el del sprint se propone realizar una mejor distribución del tiempo dado que al ser un sprint con gran cantidad de actividades y tareas incrementa los tiempos a menos de que se verifique previamente la disponibilidad del equipo.

#### *¿Qué no salió bien?*

La definición de terminado del sprint especifico que el desarrollo fue adecuado, sin embargo, se observó que la cantidad de historias de usuario priorizadas para el sprint incremento la fuerza de trabajo y tiempo requeridos según la proyección.

# **Figura 26**

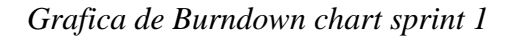

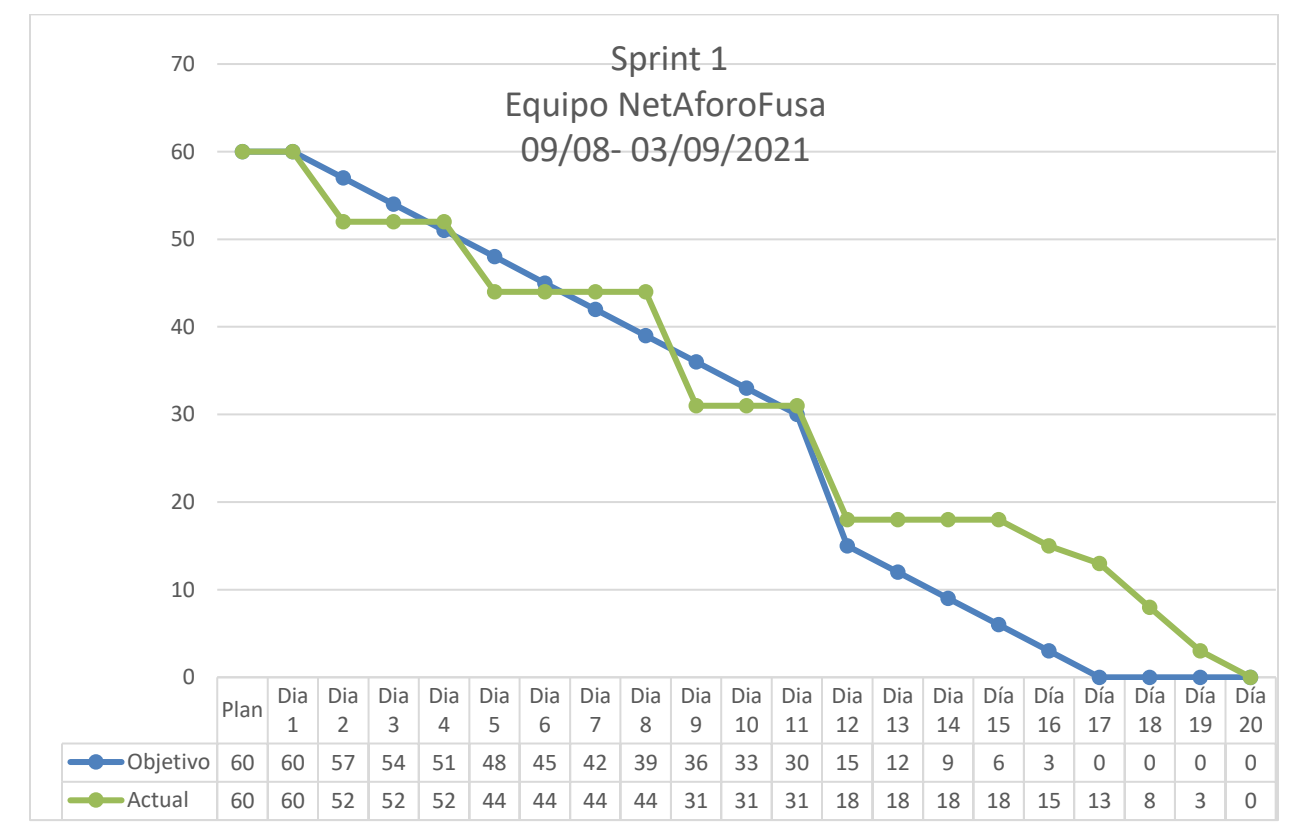

*Nota.* Autoría propia

#### **Sprint 2 Desarrollo de la administración**

# **Sprint Planning**

En el sprint 2 se realiza la funcionalidad de la creación y eliminación de una oficina con su correspondiente información, esto con la finalidad de gestionar de forma adecuada el tratamiento de la información requerida. La información de la reunión puede observarse en el apéndice A.

#### **Sprint Goal**

Desarrollar la funcionalidad base para el CRUD de las oficinas en el sistema de control y administración del aforo.

#### **Sprint Backlog**

Se definen las historias de usuario que tendrán participación en el sprint, estas han sido previamente establecidas por el Product Owner en el levantamiento de requerimientos, cada una a su vez requiere la realización de tareas y subtareas.

#### **Tabla 30**

| Historia de usuario  | Tarea                    |                     | <b>Subtarea</b>                 |
|----------------------|--------------------------|---------------------|---------------------------------|
| 5. Añadir oficina    | $\qquad \qquad -$        | Creación de oficina | -Validación de usuario activo   |
|                      |                          |                     | -Validación inserción oficina.  |
|                      |                          |                     | -Generar alerta inserción.      |
| 6. Modificar oficina | $\overline{\phantom{0}}$ | Modificar           | -Validar usuario activo         |
|                      |                          | información         | - Funcionalidad modificar       |
|                      |                          | oficina             | oficina                         |
|                      |                          |                     | -Validar modificación oficina   |
|                      |                          |                     | -Generar alerta de modificación |

*Definición de historias de usuario sprint 2*

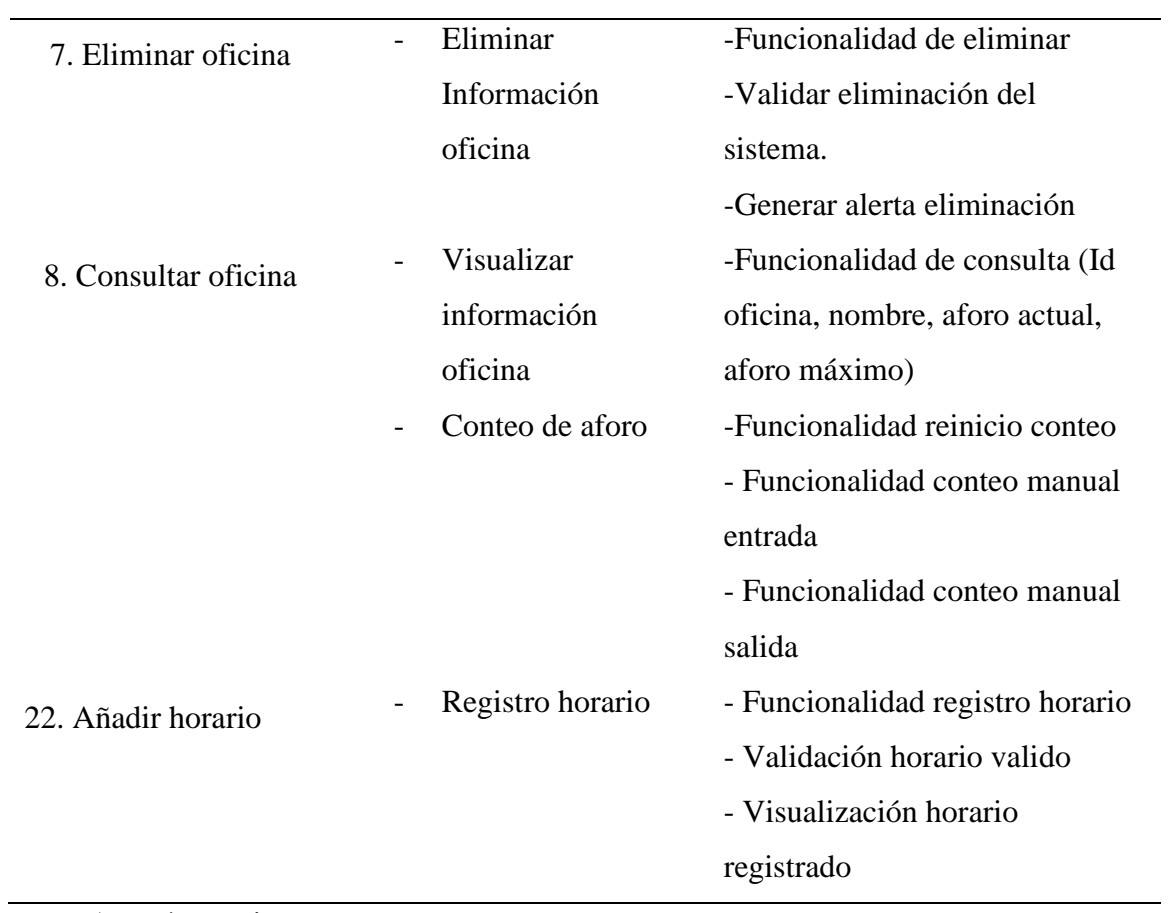

Se evidencia el seguimiento al desarrollo en la figura 27.

# **Figura 27**

*Sprint backlog 2*

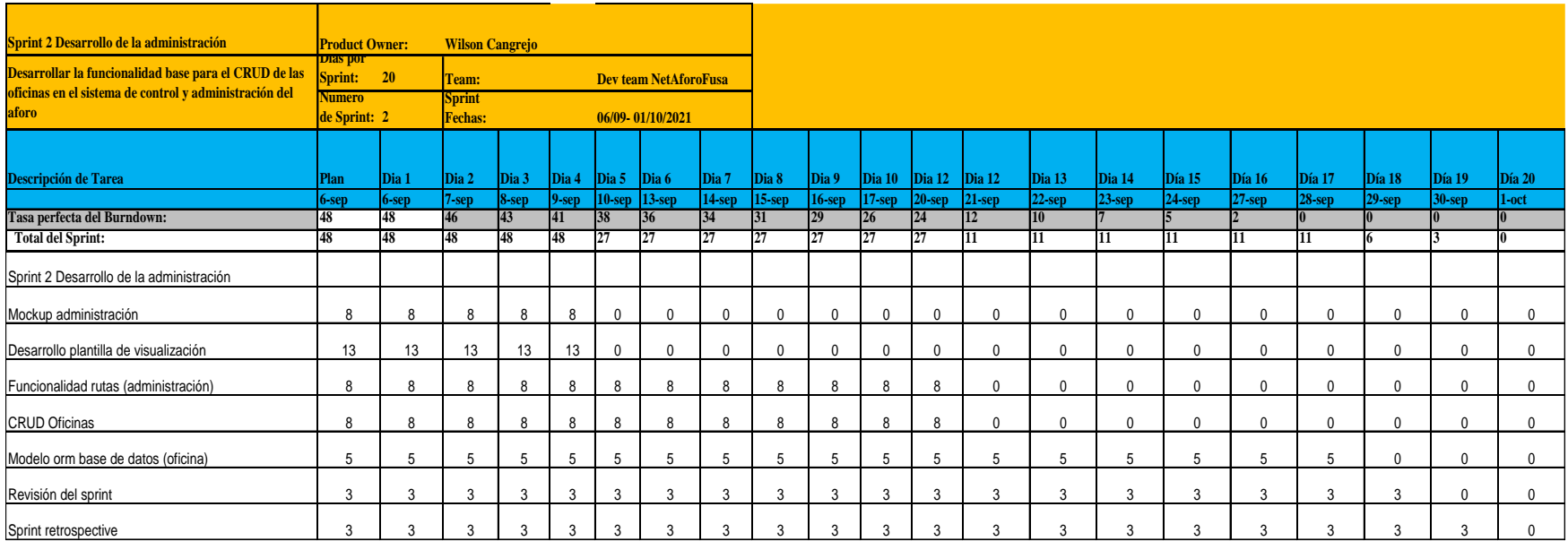

# **Desarrollo**

# **Figura 28**

*Mockup administración*

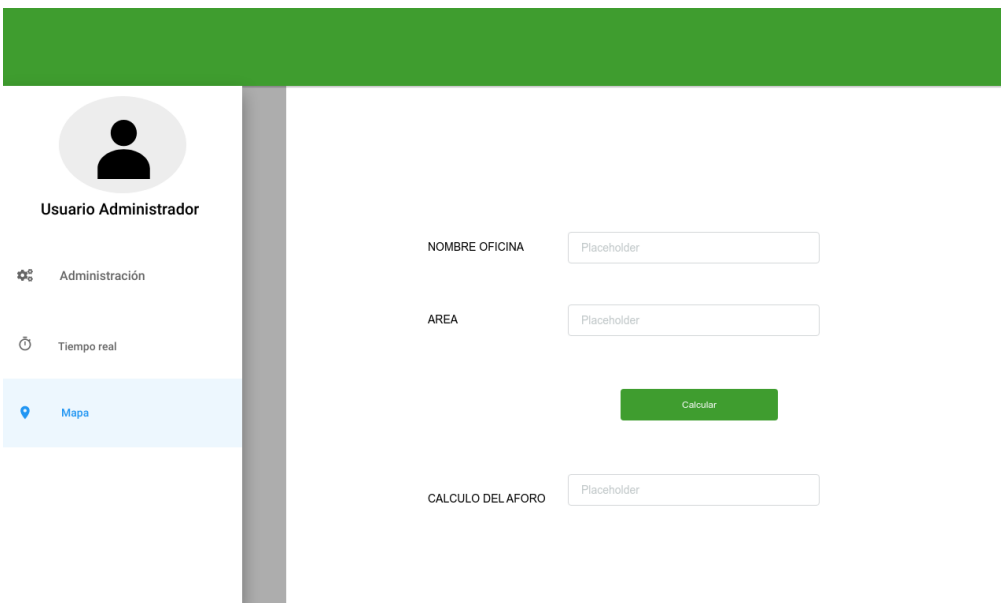

*Nota.* Autoría propia

Como se mencionaba anteriormente el uso de ORM facilita la interacción por lo cual se

especificó la clase oficina, que cuenta con los atributos id oficina, nombre, área, aforo actual,

aforo máximo, y como claves foráneas el id horario, id qr.

# **Figura 29**

*ORM oficina*

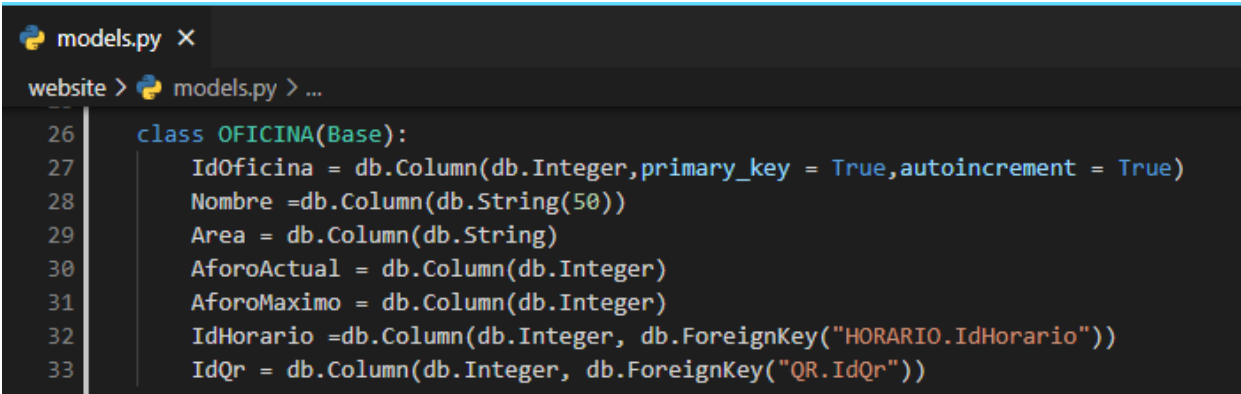

De acuerdo con la información establecida se realiza la plantilla de visualización para la administración la cual permite añadir o eliminar una oficina y del mismo modo se lleva a cabo la funcionalidad por medio de rutas a través de Flask.

# **Figura 30**

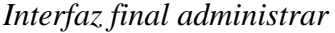

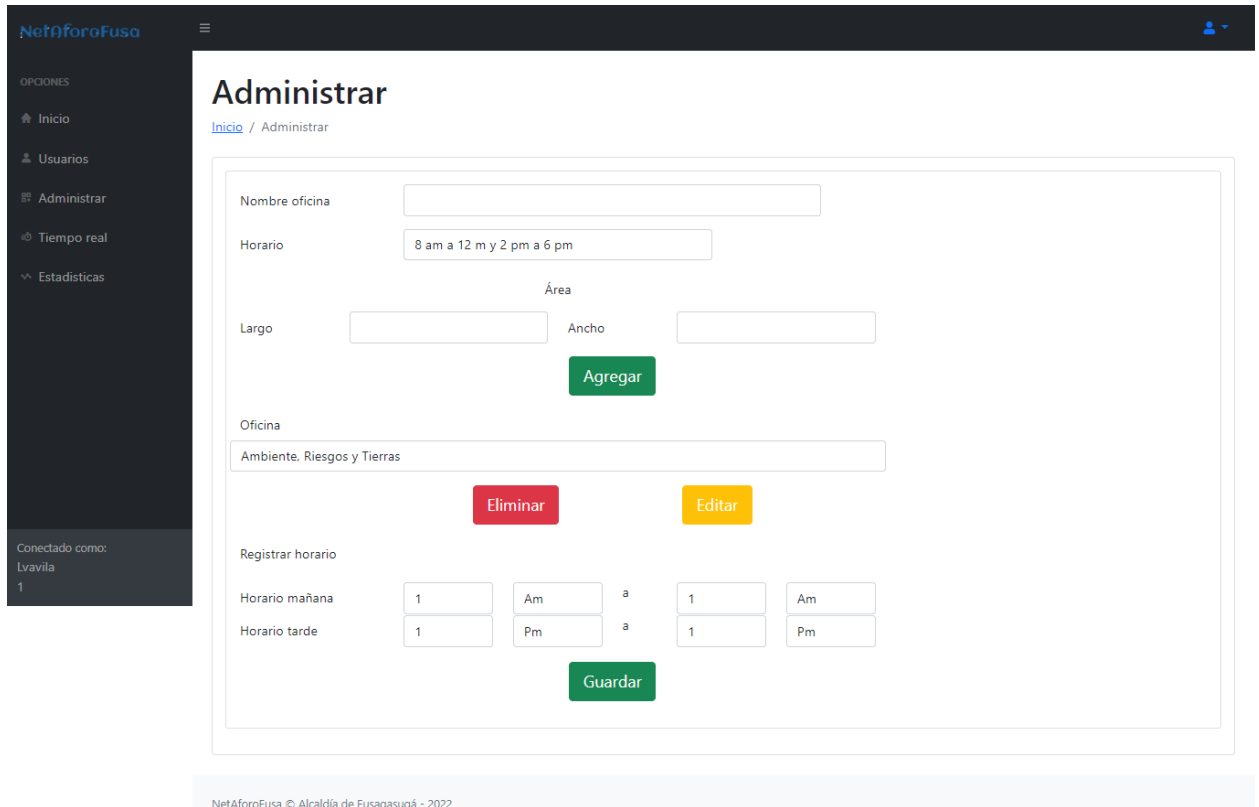

*Código visto administrar*

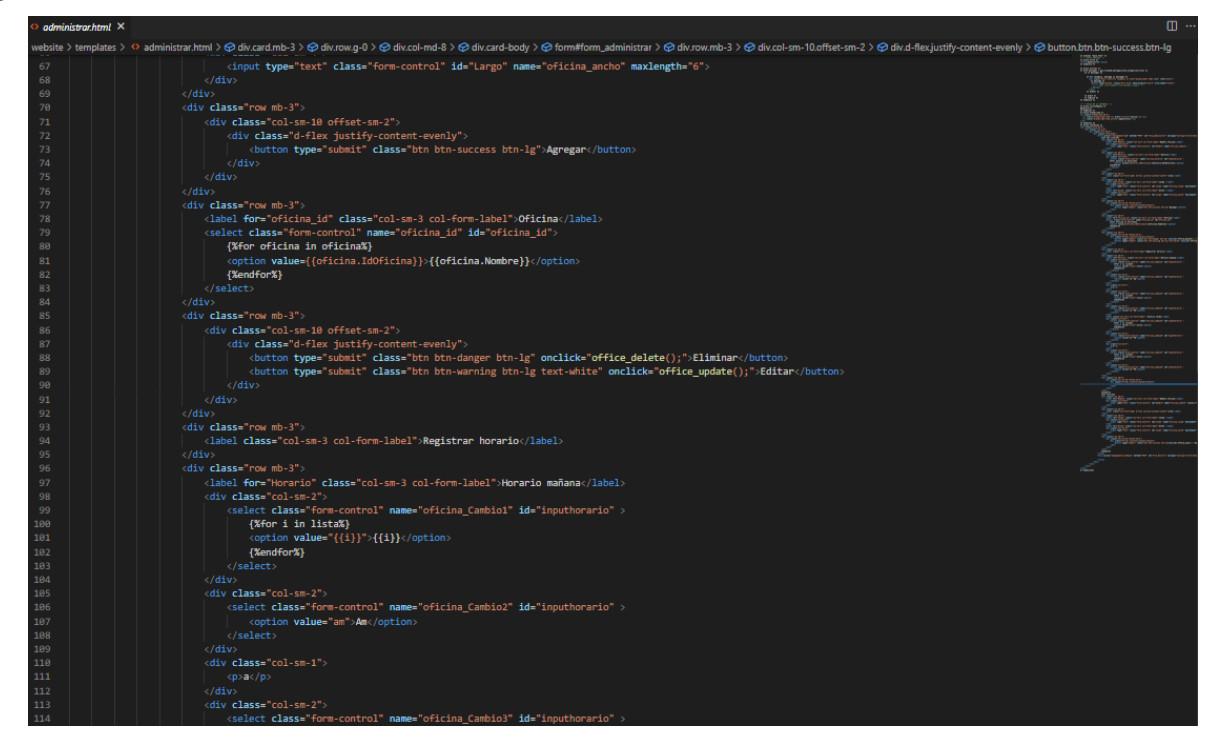

*Nota.* Autoría propia

# **Figura 32**

*Grafica de Burndown chart sprint 2*

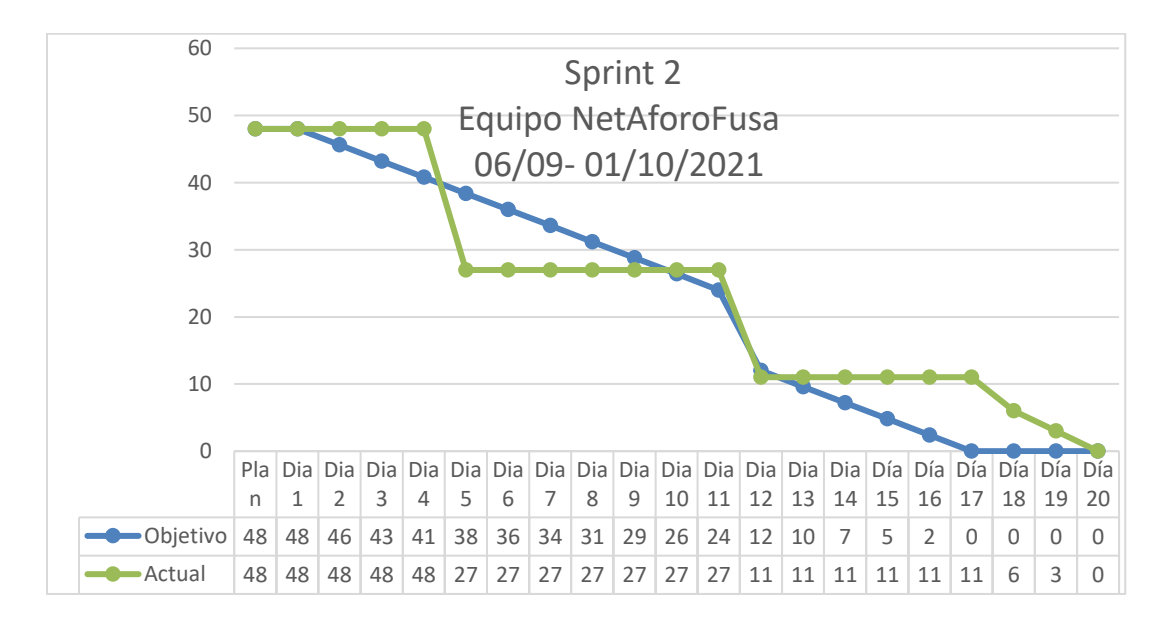

## **Sprint Retrospective**

#### *¿Qué salió bien en el sprint?*

El desarrollo del sprint se dio de forma satisfactoria dado que se logró cumplir con el objetivo, no obstante, al realizar una reducción en el sprint backlog se evidencio una mayor concentración en la creación de plantillas intuitivas para el usuario.

## *¿Qué se puede mejorar?*

Con base en las historias de usuario establecidas se evidencia que se pueden priorizar de forma tal, que se incrementen en el desarrollo sprint sin dificultad para su realización, pero teniendo en cuenta el límite impuesto en el primero que es de 8 historias de usuario.

# *¿Qué no salió bien?*

A nivel de desarrollo el uso de librerías externas facilito el desarrollo, pero requirió más tiempo en la visualización para la integración con el patrón de arquitectura especificado en el proyecto.

## **Sprint 3 Desarrollo tiempo real**

# **Sprint Planning**

Para el sprint se realiza la división por roles de la plataforma, de tal manera que solo el rol coordinador tenga acceso exclusivo a la información en tiempo real del aforo, la información de la reunión puede observarse en el apéndice A.

#### **Sprint Goal**

Desarrollar la funcionalidad por roles y acceso en tiempo real al sistema.

## **Sprint Backlog**

Se definen las historias de usuario que tendrán participación en el sprint, estas han sido previamente establecidas por el Product Owner en el levantamiento de requerimientos, cada una a su vez requiere la realización de tareas y subtareas.

#### **Tabla 31**

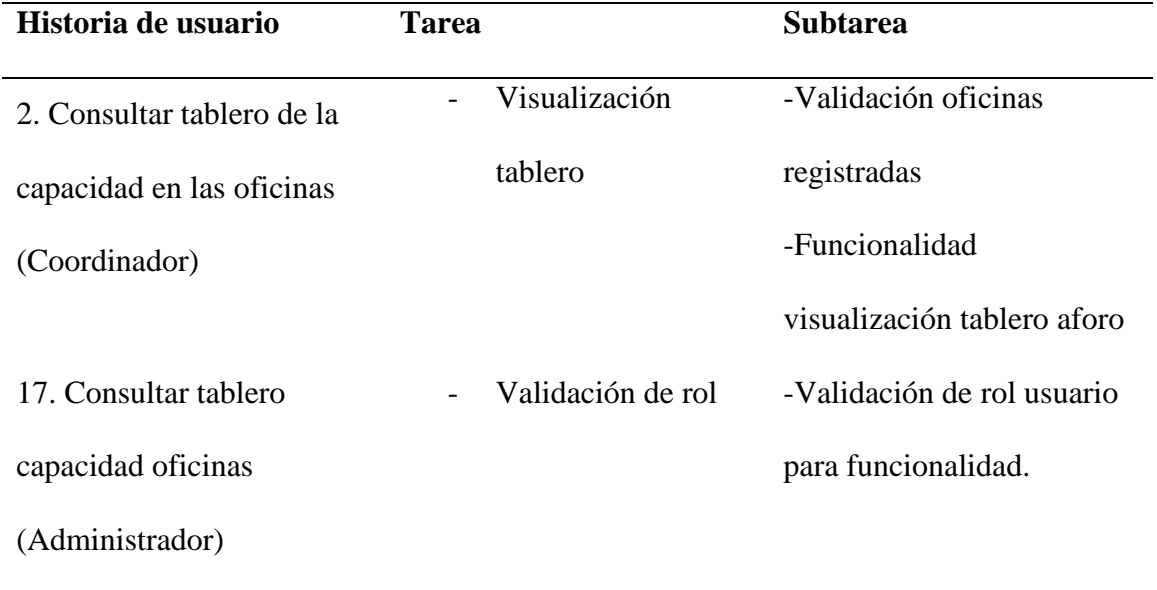

### *Definición de historias de usuario sprint 3*

Se evidencia el seguimiento al desarrollo en la figura 33.

# **Figura 33**

*Sprint Backlog 3*

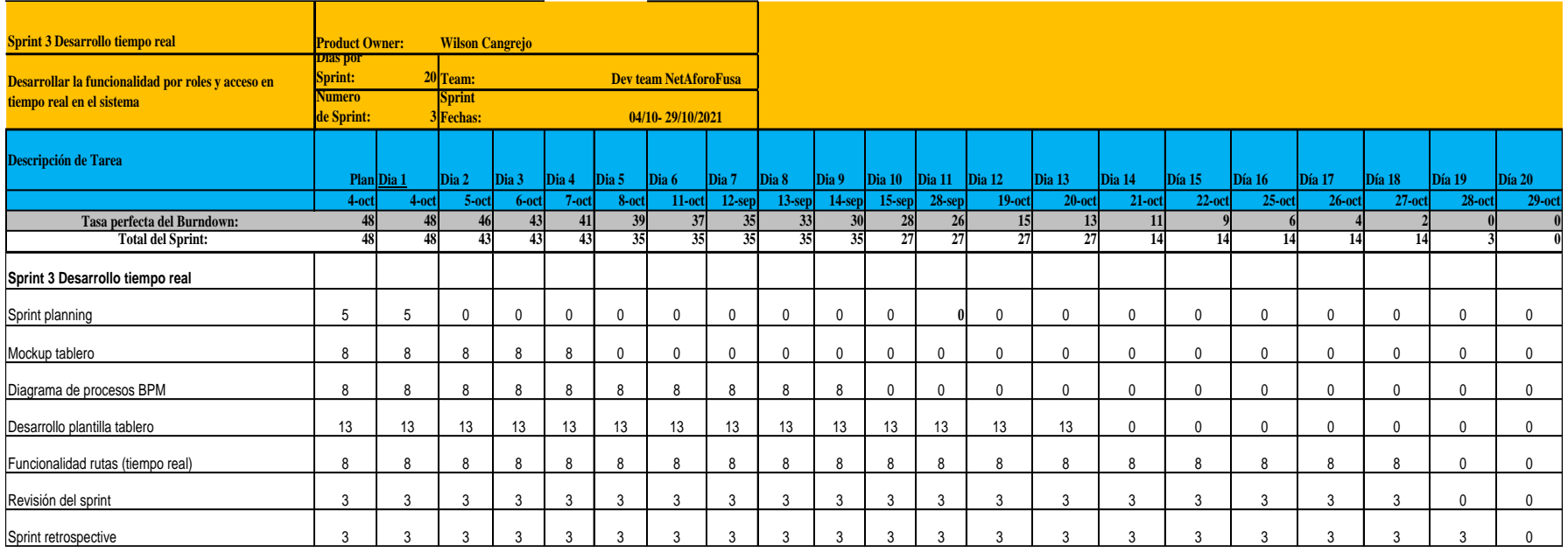

# **Desarrollo**

Basados en el incremento del sprint 2, una vez se lleve a cabo el registro de las oficinas se realiza el diseño del mockup de información de cada una de las oficinas, con su capacidad actual y el aforo máximo, todo esto, a través de una tabla de especificación.

# **Figura 34**

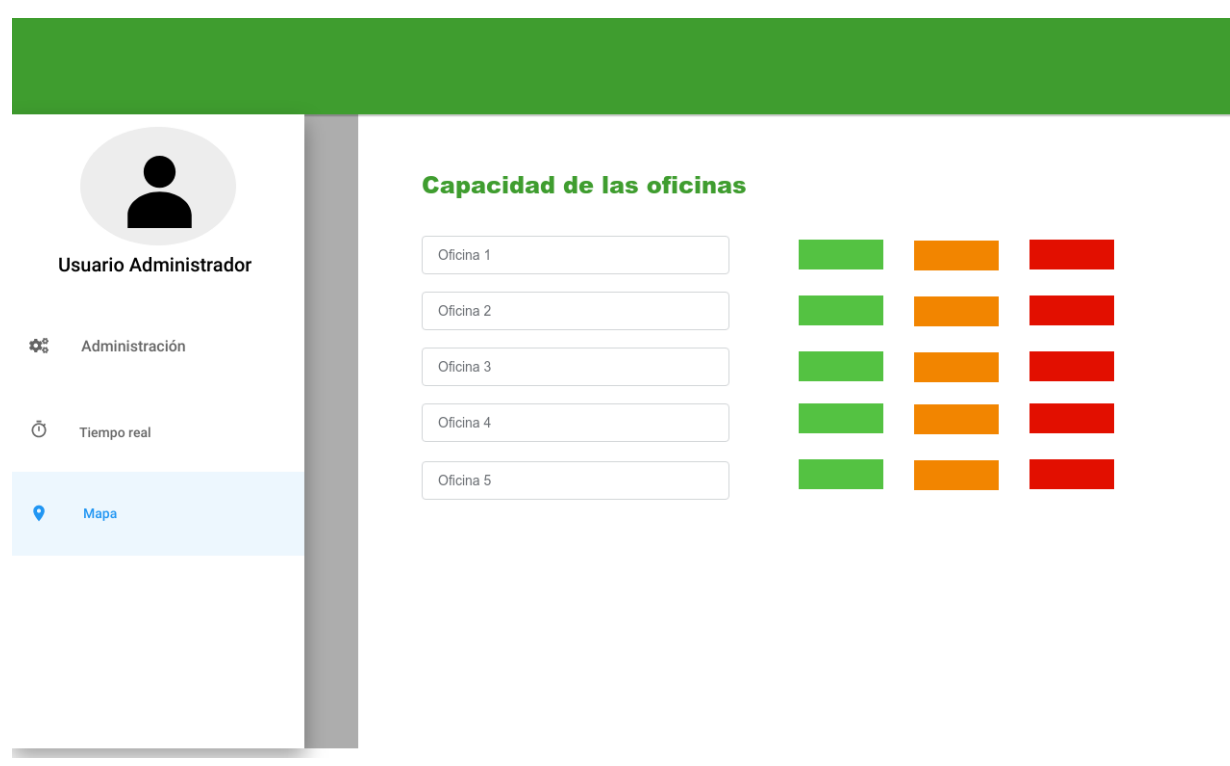

*Mockup Tiempo real*

*Nota.* Autoría propia

Así mismo, se crea la visualización (plantilla) con la funcionalidad del módulo tiempo real, a través del cual se realizan las acciones de conteo de ingreso, egreso, reinicio de capacidad y generación de código qr. Por otra parte, se pueden descargar con el fin de implementarlos en cada oficina.

*Interfaz final tiempo real*

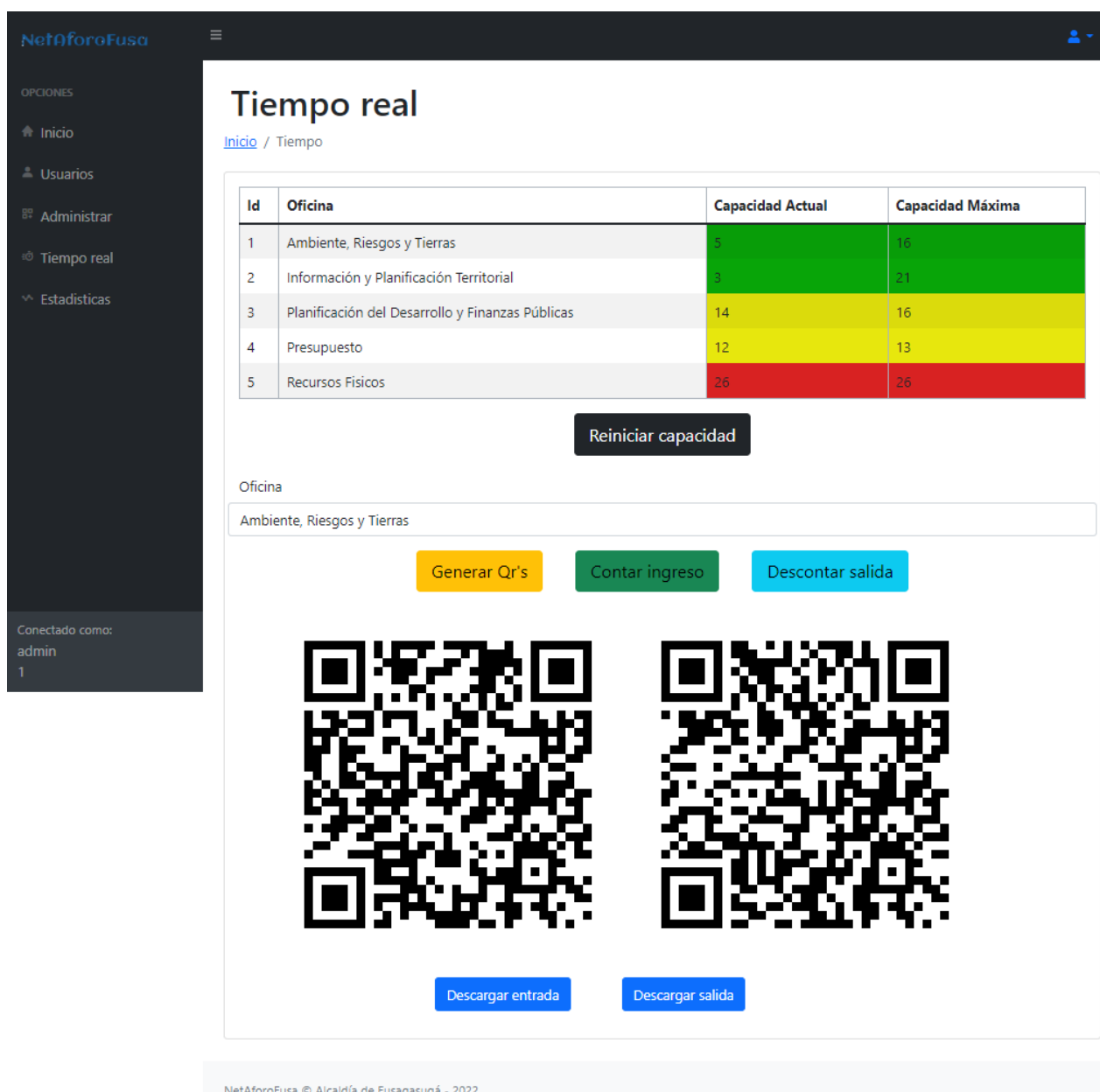

*Interfaz final tiempo real*

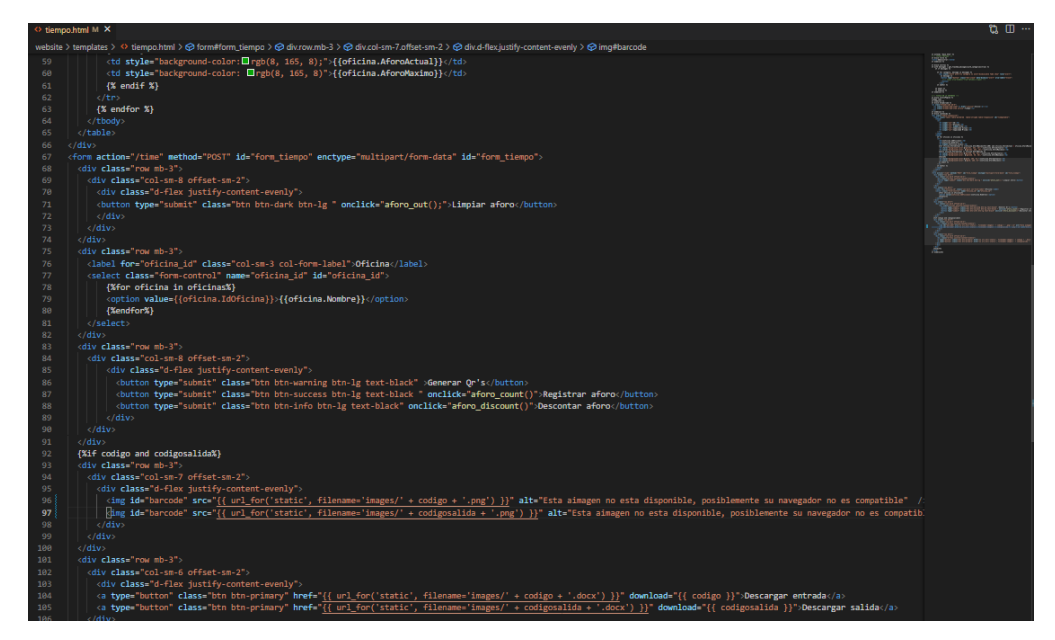

*Nota.* Autoría propia

# **Figura 37**

*Grafica de Burndown chart sprint 3*

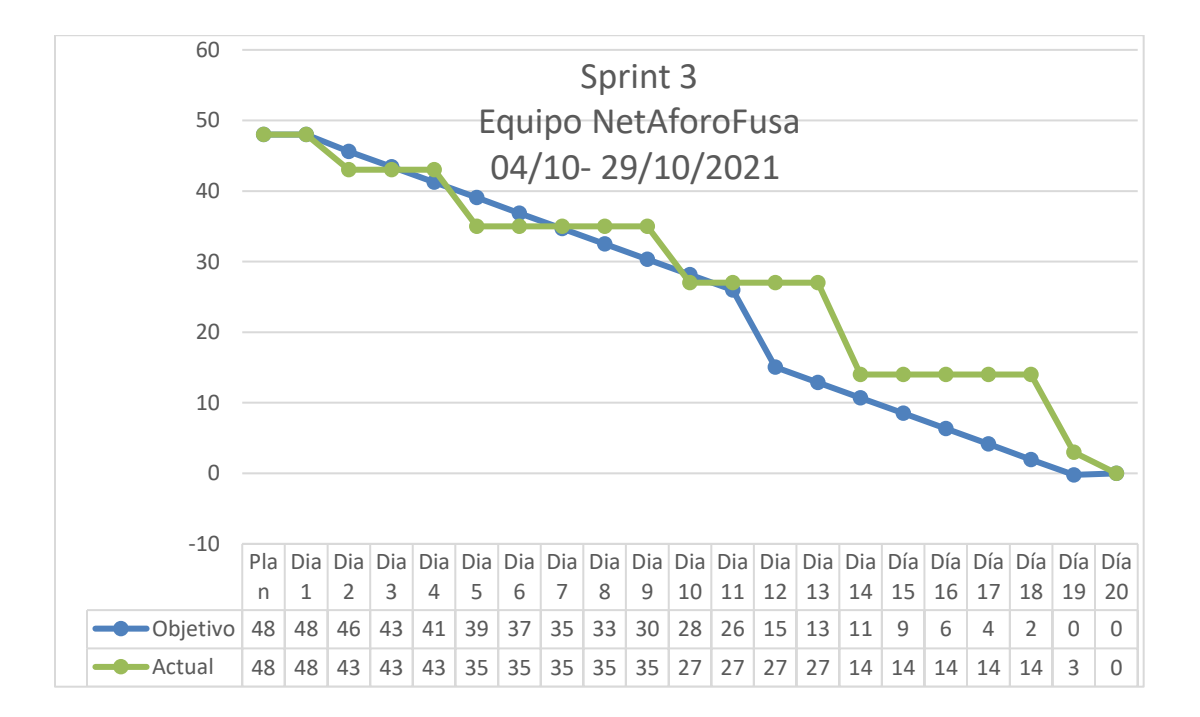

# *Nota.* Autoría propia

## **Sprint Retrospective**

### *¿Qué salió bien en el sprint?*

El desarrollo del sprint fue satisfactorio ya que se cumplió con los tiempos de entrega, así mismo, a nivel de software la visualización de la información permitió estimar como se encuentra el registro, actualización y eliminación de oficinas.

# *¿Qué se puede mejorar?*

Existen funcionalidades que requieren que se realice un plan de pruebas para verificar su adecuado funcionamiento, por esto, se propone la creación de un plan de pruebas.

#### *¿Qué no salió bien?*

Generó incertidumbre la creación de pruebas unitarias con la base de datos dado que se pretendía verificar la calidad en la administración del sistema.

# **Sprint 4 Escaneo Código QR**

# **Sprint Planning**

En lo que respecta al desarrollo del escaneo código QR se realiza la funcionalidad para la validación, inserción y eliminación de cada uno respecto a la oficina seleccionada tomando en cuenta que el conteo se ve limitado al ingreso y salida. Así mismo, se identifica el requerimiento del aplicativo móvil, la información de la reunión puede observarse en el apéndice A.

# **Sprint Goal**

Desarrollar funcionalidad y el aplicativo para el escaneo QR en el ingreso y salida de la oficina

# **Sprint Backlog**

Se definen las historias de usuario que tendrán participación en el sprint, cada una a su vez requiere la realización de tareas y subtareas.

### **Tabla 32**

### *Definición de historias de usuario sprint 4*

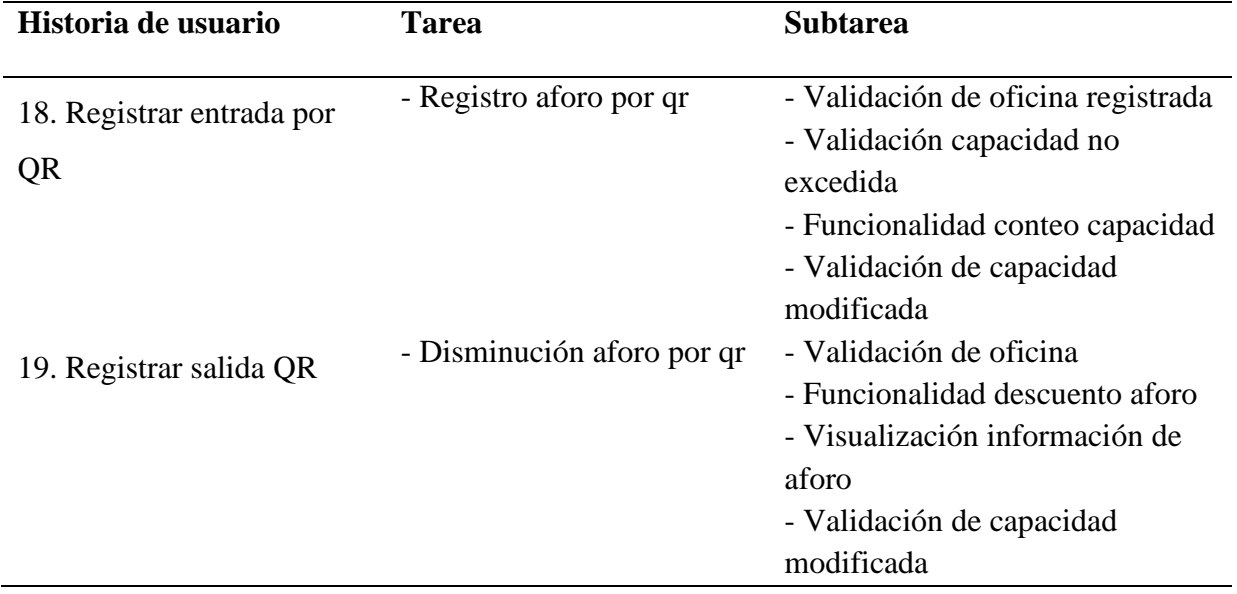

Se evidencia el seguimiento al desarrollo en la figura 38, con los principales ítems del sprint.

# **Figura 38**

*Sprint Backlog 4*

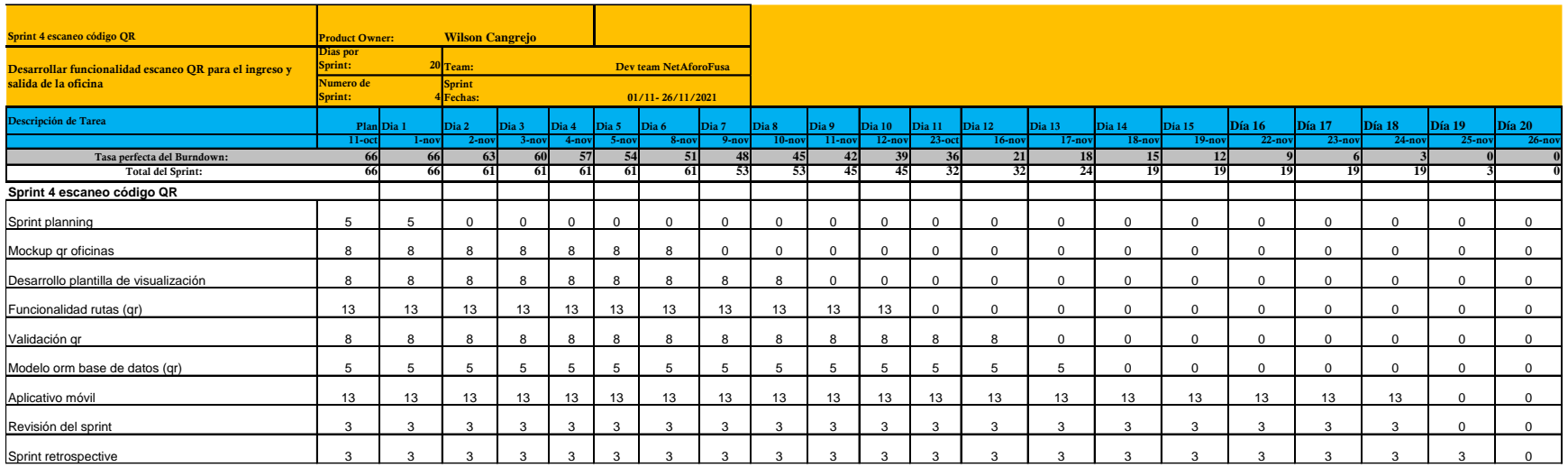

# **Desarrollo**

## **Figura 39**

*Mockup escaneo de código QR*

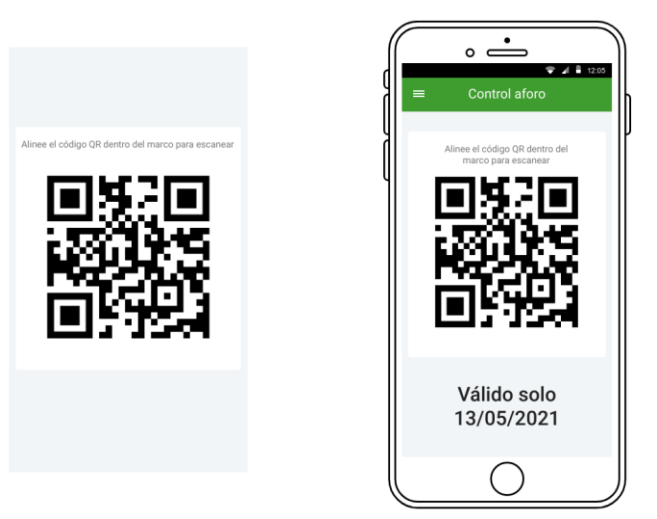

# *Nota.* Autoría propia

El uso de un código de barras bidimensional cuadrado facilita el almacenamiento de información codificada como un enlace al sitio web, por lo cual, se obtiene acceso a través el escaneo en un teléfono inteligente, sin embargo, para el desarrollo a nivel de proyecto, es necesario generar el QR de entrada y salida para esto se hace uso de una librería gratuita de Python que es "qr code" el cual facilita la creación de la imagen como se evidencia en la figura 44.

### *Código imagen QR*

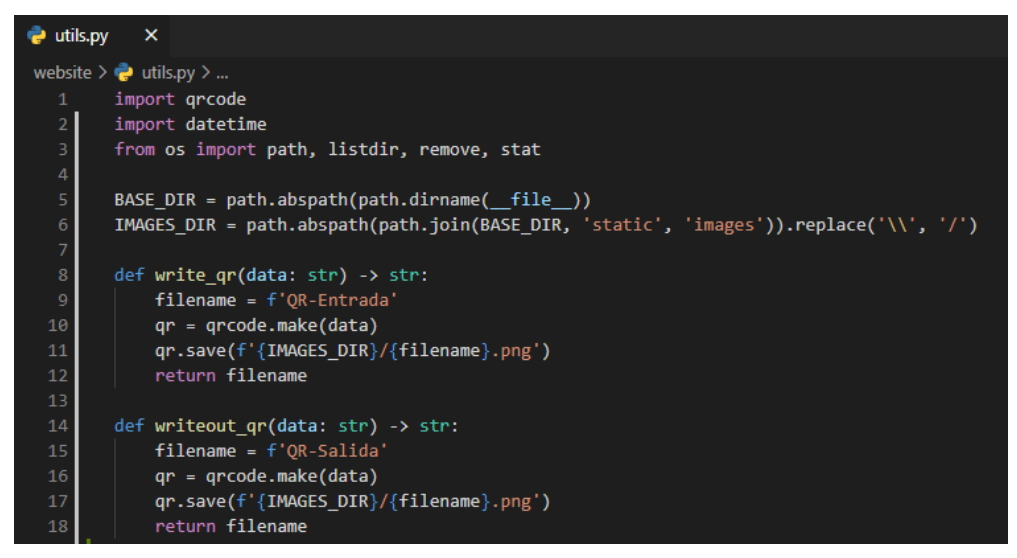

#### *Nota.* Autoría propia

Para la gestión se crea la clase QR (basada en ORM) que representa los atributos id qr,

entrada, salida bajos los cuales se registra la información del QR asociado a una oficina.

## **Figura 41**

## *ORM QR*

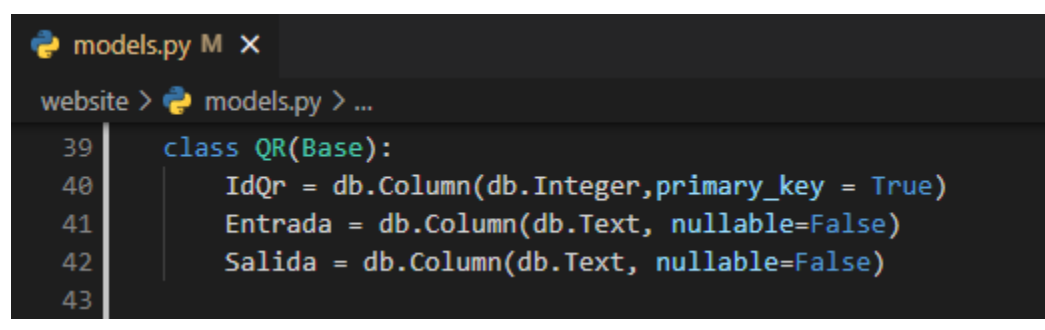

*Nota.* Autoría propia

A través del IDE Android studio se realiza el aplicativo móvil para Android con base en el lenguaje Java, con el fin de facilitar la conectividad al sistema web "NetAforoFusa", de tal forma que sea versátil, rápido y práctico fomentando el aumento de la visibilidad del proyecto.

*Estructura aplicativo móvil* 

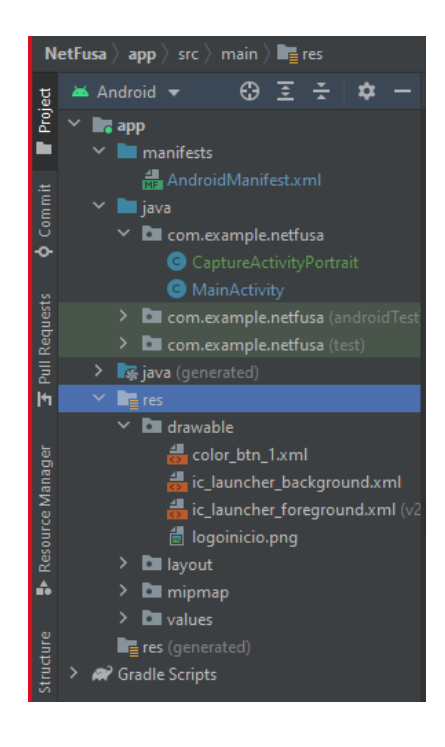

*Nota.* Autoría propia

## **Figura 43**

*Código aplicativo móvil* 

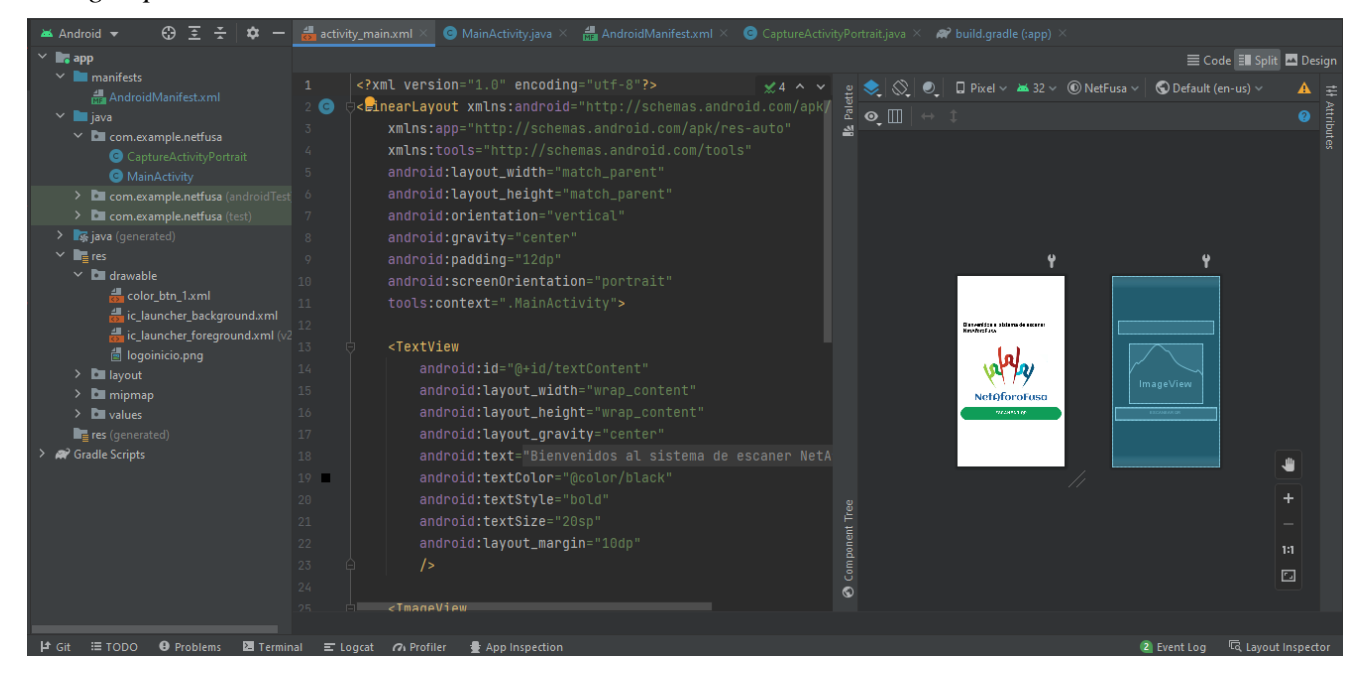

*Interfaz aplicativo móvil* 

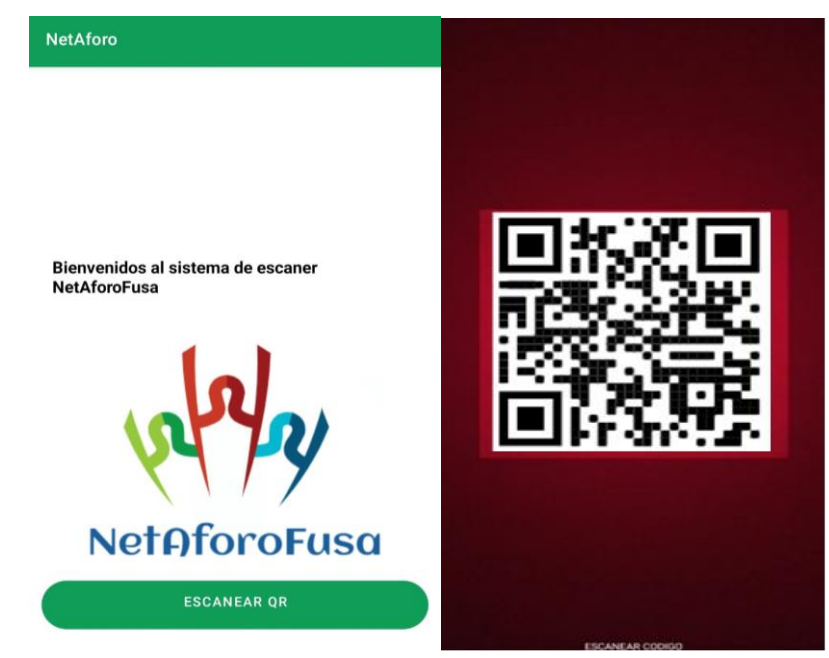

*Nota.* Autoría propia

# **Figura 45**

*Grafica de Burndown chart Sprint 4*

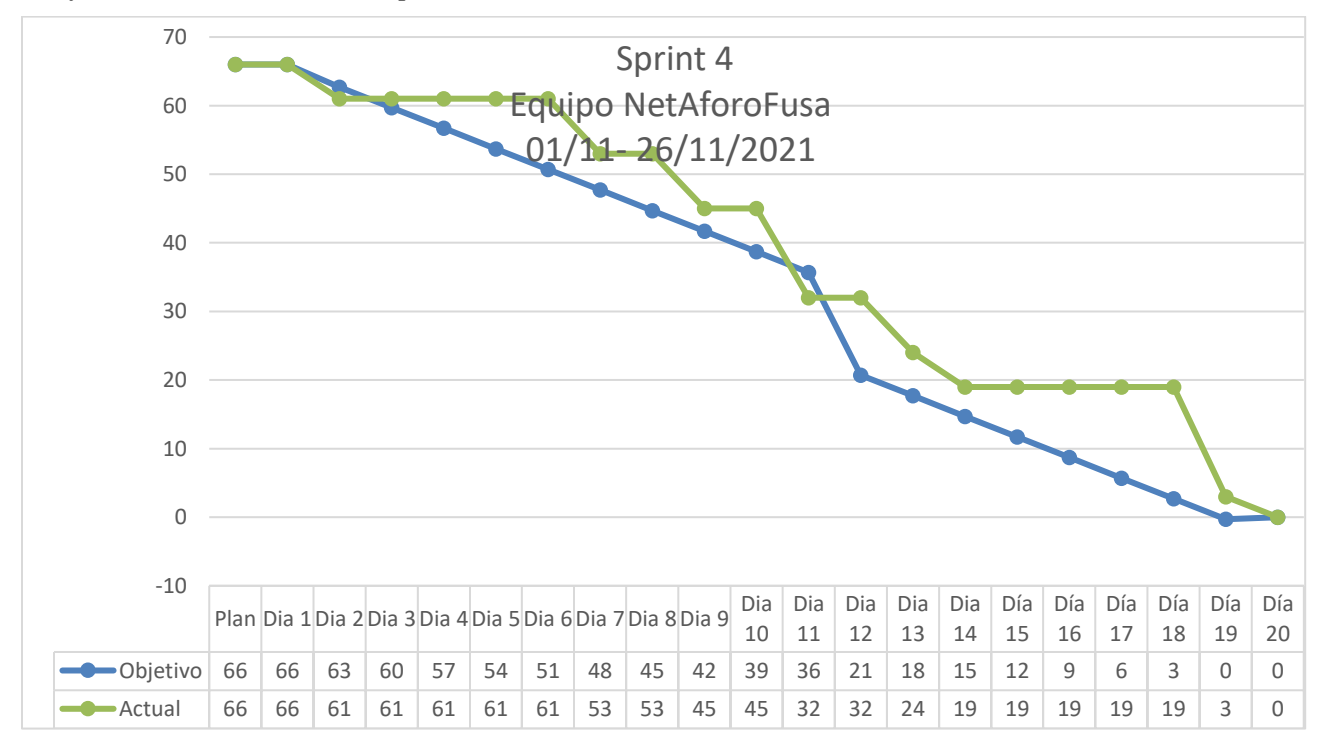

*Nota.* Autoría propia

#### **Sprint Retrospective**

#### *¿Qué salió bien en el sprint?*

La implementación de la librería "qr code" facilito el desarrollo en el recorrido del sprint dado que se redujeron los tiempos de creación del código QR y la decodificación de esté.

#### *¿Qué se puede mejorar?*

La utilización de librerías gratuitas en Python facilita el desarrollo en código y optimiza los tiempos requeridos, por lo cual, es necesario tomarlas en cuenta.

#### *¿Qué no salió bien?*

Dado que los sprints siguientes y anteriores requieren una integración para su funcionamiento con el código QR generó incertidumbre ya que son conceptos nuevos que implican un reto en el equipo.

#### **Sprint 5 Información Usuario final**

#### **Sprint Planning**

El sprint está constituido por la información que visualiza el usuario no registrado dentro de la plataforma acerca de las oficinas, la información de la reunión puede observarse en el apéndice A.

#### **Sprint Goal**

Desarrollar visualización de la información para el usuario final

#### **Sprint Backlog**

Se definen las historias de usuario que tendrán participación en el sprint, estas han sido previamente establecidas por el Product Owner en el levantamiento de requerimientos, cada una a su vez requiere la realización de tareas y subtareas.

# **Tabla 33**

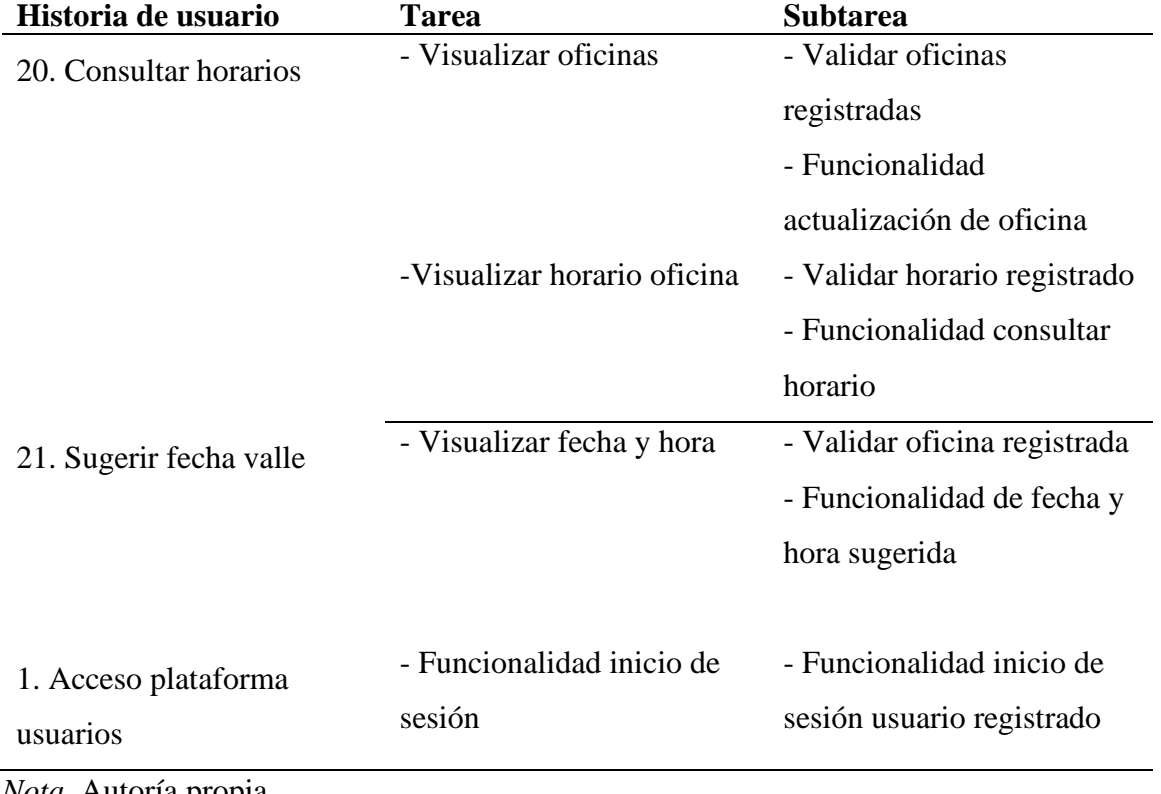

*Definición de historias de usuario sprint 5*

Se evidencia el seguimiento al desarrollo en la figura 46, con los principales ítems del sprint.

# **Figura 46**

*Sprint Backlog 5*

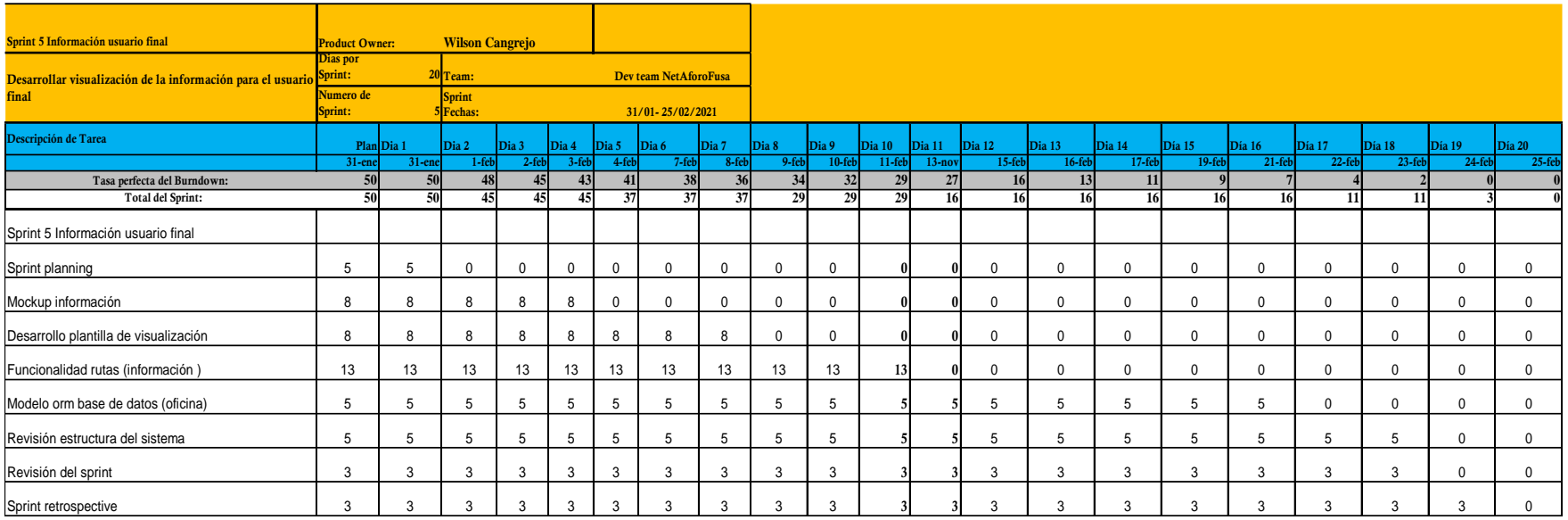

## **Desarrollo**

## **Figura 47**

*Mockup visualización usuario final*

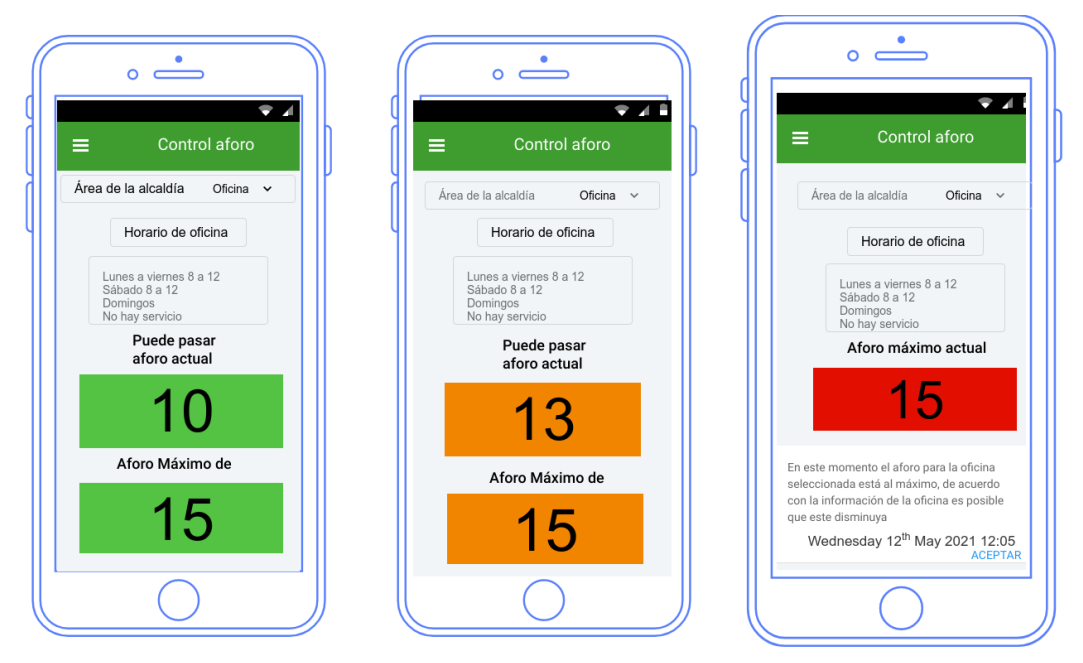

*Nota.* Autoría propia

En el último sprint se realizó toda la visualización del usuario final dentro de la plataforma, para la identificación de los aspectos que se necesita como la sugerencia de un horario, la consulta de este y el acceso al sistema en general, de igual forma se generaron las rutas correspondientes para la funcionalidad

#### **Figura 48**

*ORM horario*

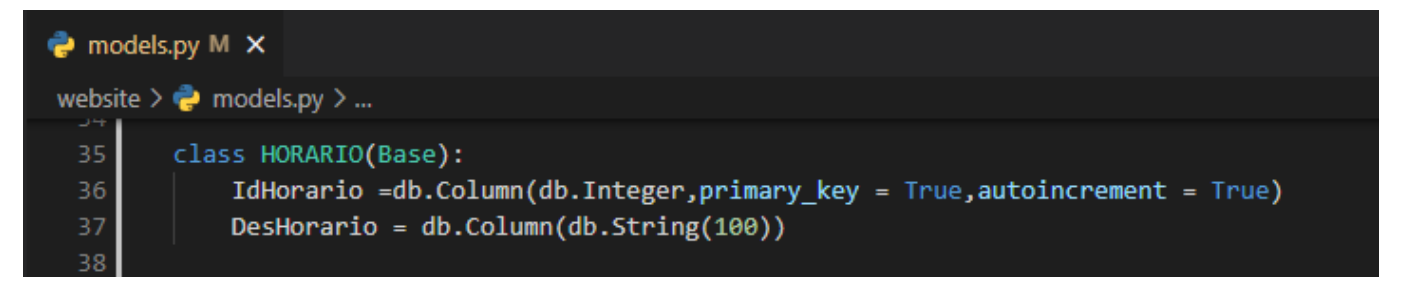

El diagrama de navegación representa las funcionalidades o accesos al sistema

suministrados a los usuarios.

# **Figura 49**

*Diagrama de navegación NetAforoFusa*

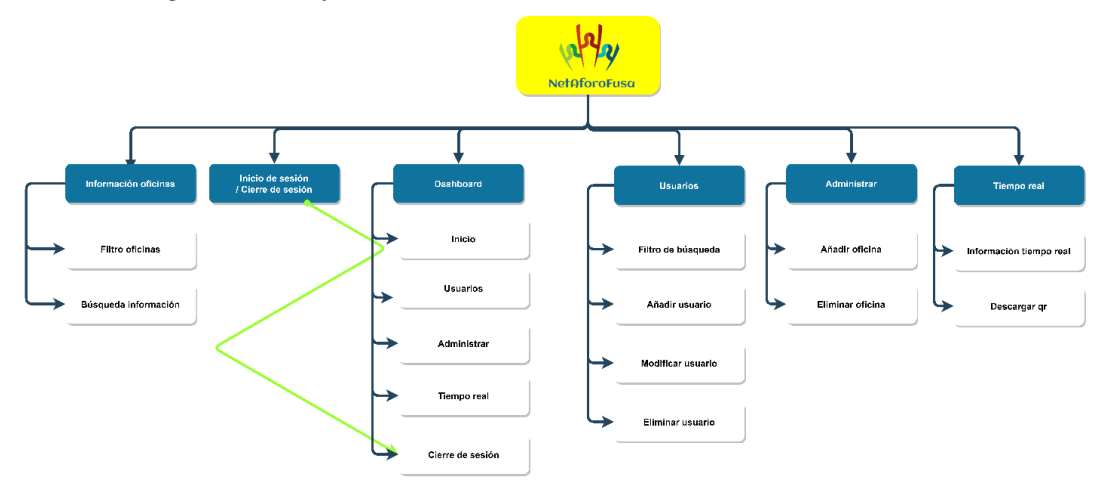

*Nota.* Autoría propia

Siguiendo con el desarrollo se realiza la plantilla de visualización para la información.

# **Figura 50**

*Interfaz final información oficina*

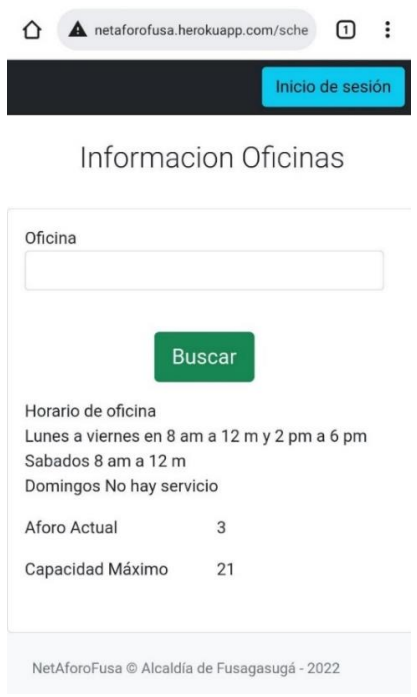

*código vista información oficina*

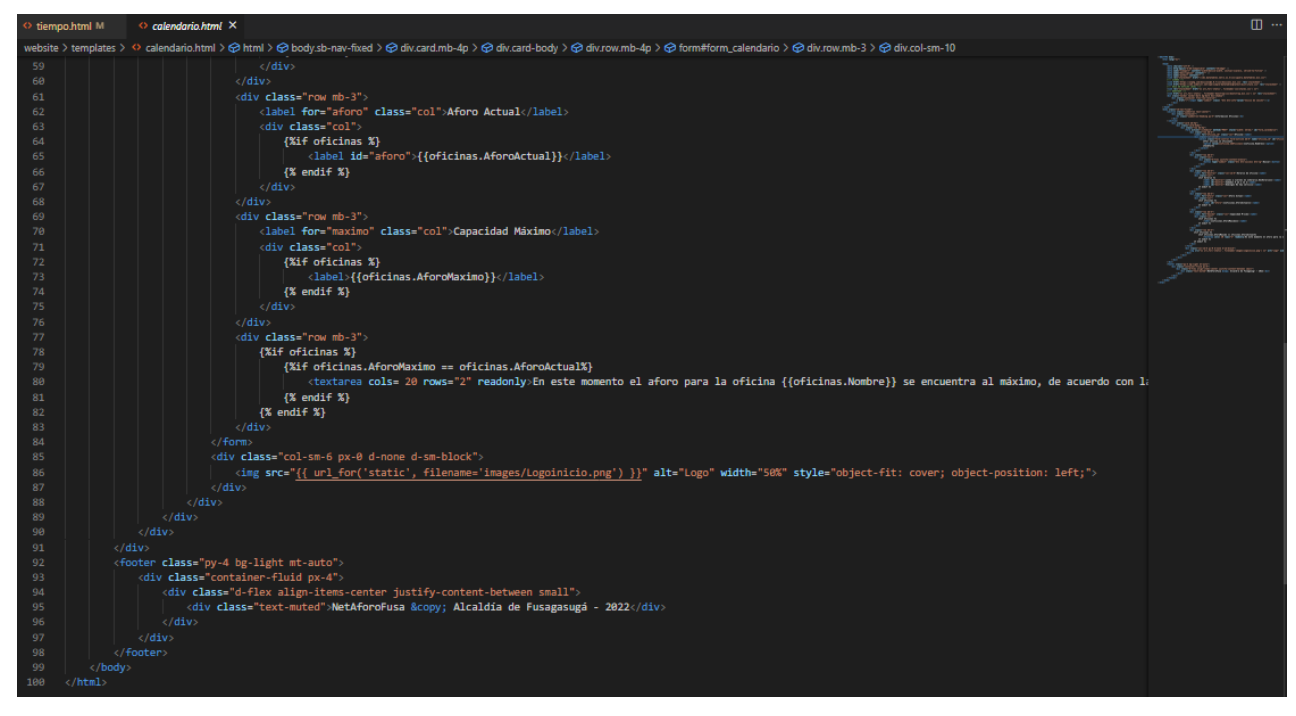

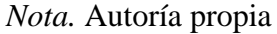

# **Figura 52**

*Grafica de Burndown chart sprint 5*

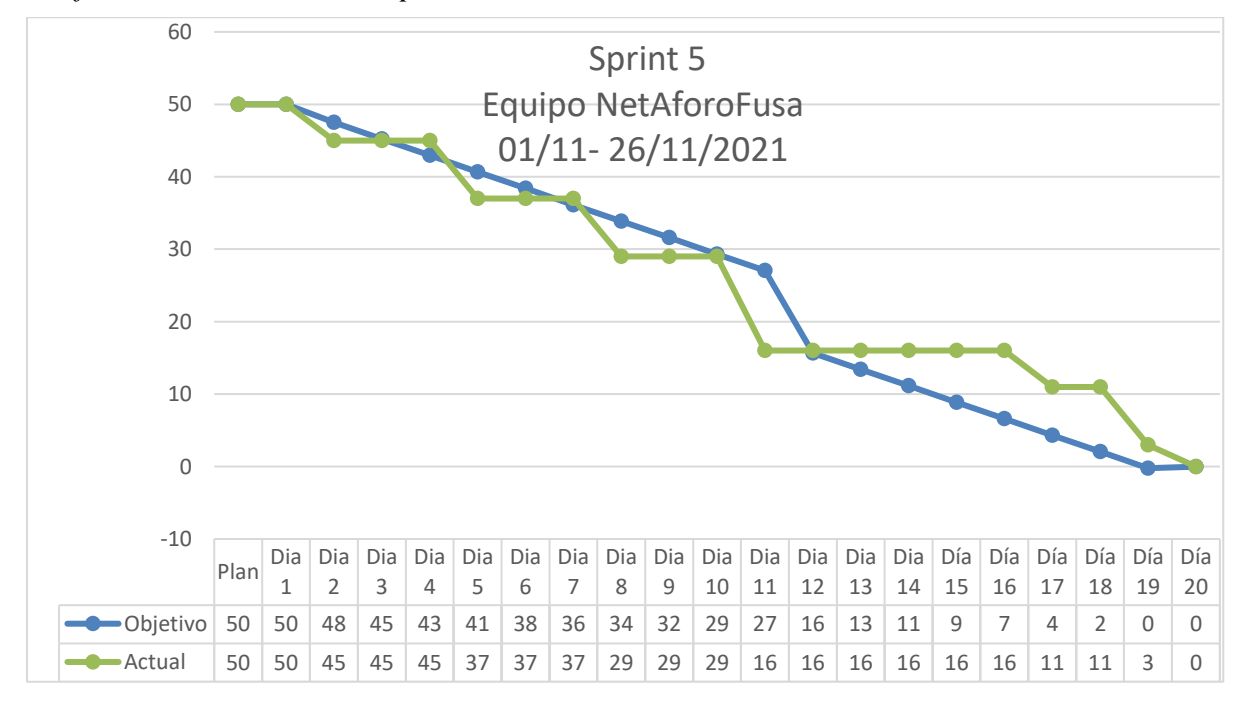

#### **Sprint Retrospective**

#### *¿Qué salió bien en el sprint?*

En el desarrollo del sprint se evidenciaron diversos aspectos que correspondían a estilos no aplicados, por lo cual, se mejoraron las plantillas previamente realizadas y se modificaron las rutas asociadas a las funcionalidades que no cumplían con la operatividad necesaria.

#### *¿Qué se puede mejorar?*

Se recomienda realizar un previo despliegue con el fin de reconocer aspectos como rendimiento y eficiencia del sistema en un entorno diferente al desarrollo.

#### *¿Qué no salió bien?*

Dado que el sprint requirió una mayor cantidad de tiempo disponible respecto a la fuerza de trabajo fijada anteriormente se necesitó realizar una comprobación del avance del producto limitando el trabajo en curso y acelerando el flujo.

#### **Sprint 6 Pruebas**

#### **Sprint Planning**

En el proceso de desarrollo se han aplicado pruebas de caja negra al sistema, no obstante, se necesita supervisar que se cumpla con cada uno de los criterios establecidos con base en la ISO 25010, la información de la reunión puede observarse en el apéndice A.

**Sprint Goal:** Implementar pruebas para asegurar la confiabilidad de la funcionalidad, rendimiento y experiencia del usuario.

Dado que el sprint no representa estrictamente historias, sino que se enfoca en la definición de que el producto posee calidad se

identifican las actividades que se llevaran a cabo respectivamente.

# **Figura 53**

*Sprint Backlog 6*

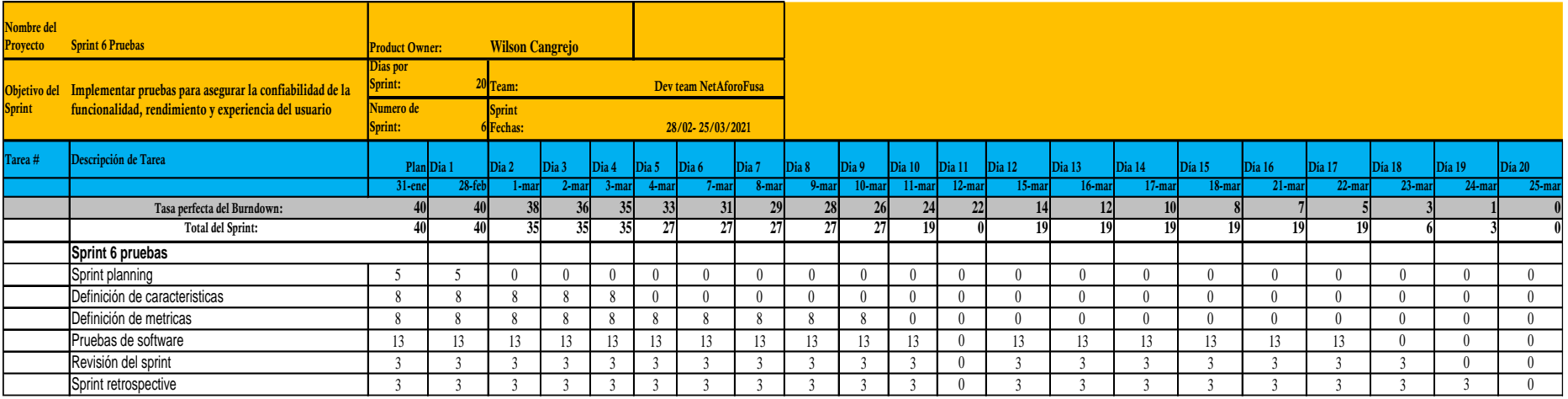

# **Desarrollo**

Se establecen las características y subcaracterísticas integradas en el sistema como prueba de que este producto cuenta con la calidad apropiada para su uso.

# *Adecuación funcional*

# **Pertinencia funcional.**

- El sistema proporciona un conjunto de funciones que permiten la ejecución de tareas según el rol del usuario.
- El sistema asocia un usuario al módulo de cada funcionalidad según su acceso

# *Eficiencia de desempeño*

## **Capacidad.**

- El diseño de consultas u procesos no afecta el desempeño de la base de datos, ni de forma considerable el tráfico de la red.
- El sistema realiza consultas en un tiempo límite permitiendo el flujo de manera eficiente en los eventos.

## *Requisitos de usabilidad*

## **Capacidad de ser usado.**

▪ El sistema tiene una interfaz intuitiva para ser operado por cada uno de los usuarios.

## **Estética de la interfaz de usuario.**

▪ El diseño de las plantillas de visualización (interfaces) facilita al usuario tener la capacidad de utilizar las funciones del sistema.
#### *Fiabilidad*

#### **Disponibilidad.**

▪ El sistema permanece en servicio para los usuarios en el lapso de horario de la Alcaldía con un máximo de 12 horas por día, en los que se garantiza un esquema adecuado para evitar cualquier contingencia

#### **Capacidad de recuperación.**

▪ El sistema proporciona una recuperación en el lapso de 30 minutos tomando en cuenta que se encuentra en un servidor de computación en la nube (heroku).

### *Seguridad*

# **Autenticidad.**

- El sistema hace la solicitud de las credenciales registradas con anterioridad con el fin de que se eviten problemas de suplantación
- El sistema maneja sesiones para identificar al usuario actual

#### *Mantenibilidad*

#### **Analizabilidad.**

▪ El sistema dispone de documentación fácil de actualización que permita realizar operaciones de mantenimiento con el menor esfuerzo posible.

Con base en los criterios establecidos se propone un plan de pruebas que corrobore que el sistema cuenta con la calidad apropiada para su uso el cual se evidencia en el apéndice B.

No obstante, para la adecuada medición de la calidad de acuerdo con los criterios mencionados se establecen unas métricas que indicaran la manera o forma en que será determinará si cumple o no.

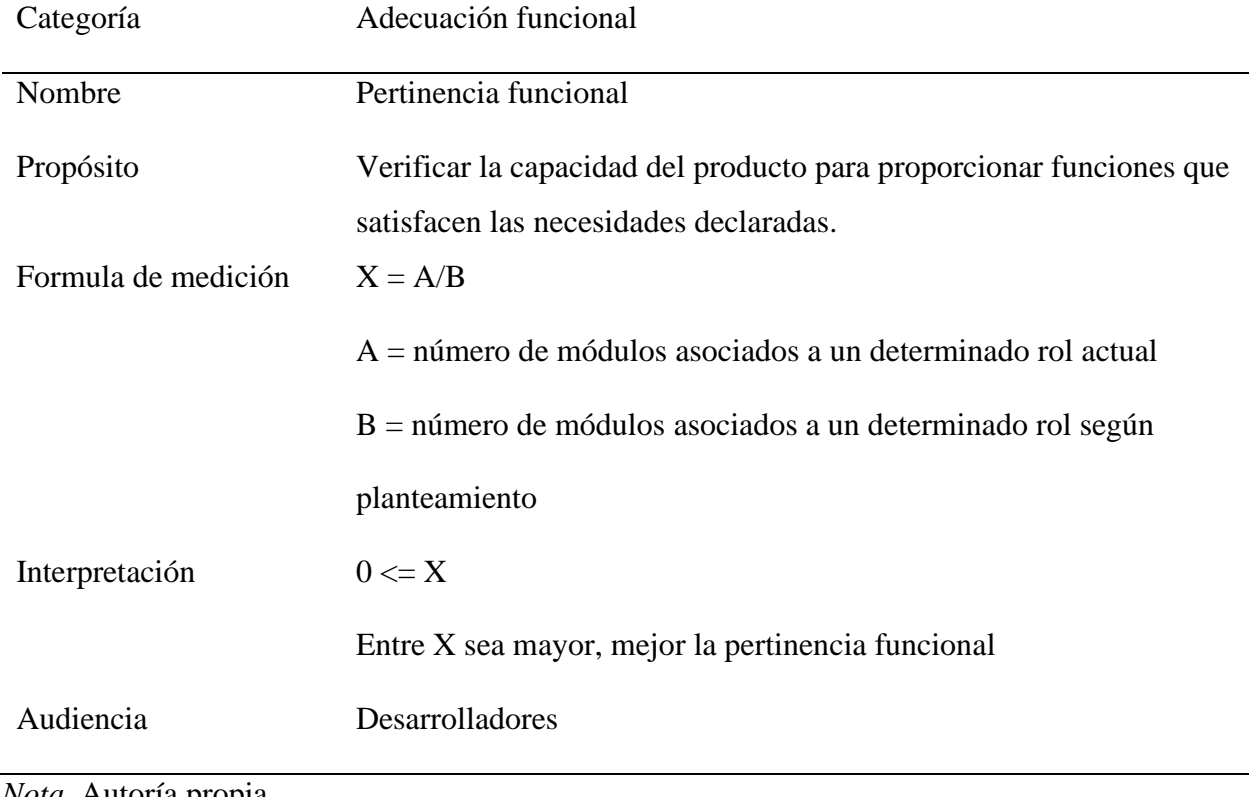

# *Métrica Pertinencia funcional*

*Nota.* Autoría propia

# **Tabla 35**

# *Métrica Capacidad*

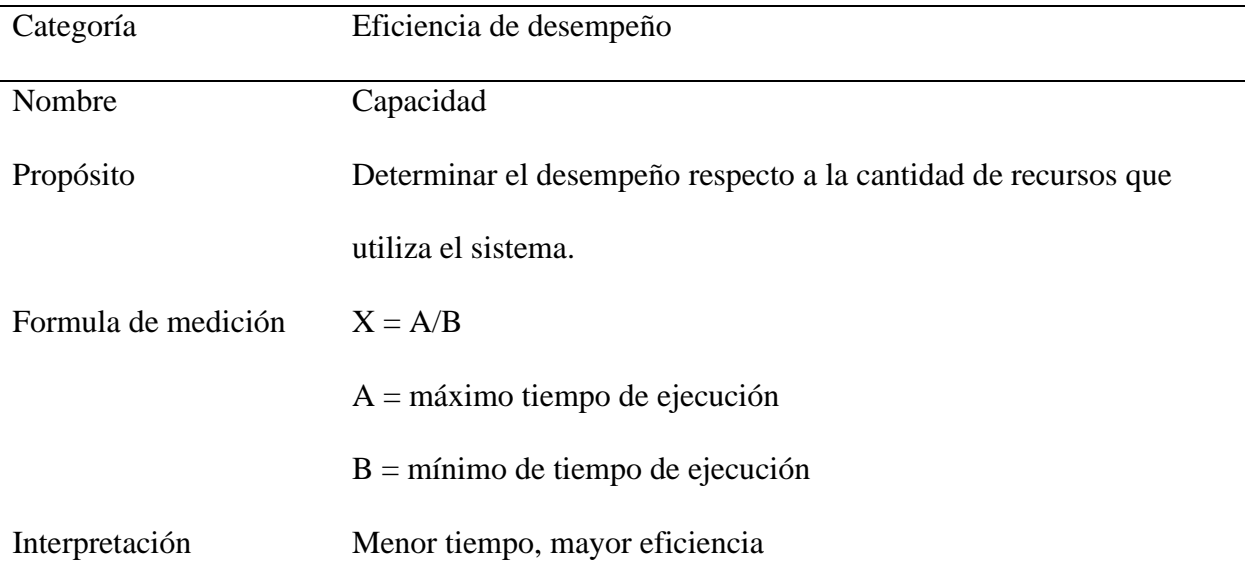

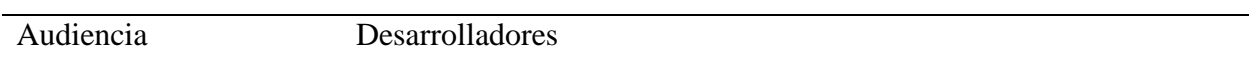

# *Nota.* Autoría propia

# **Tabla 36**

# *Métrica Capacidad de ser usado*

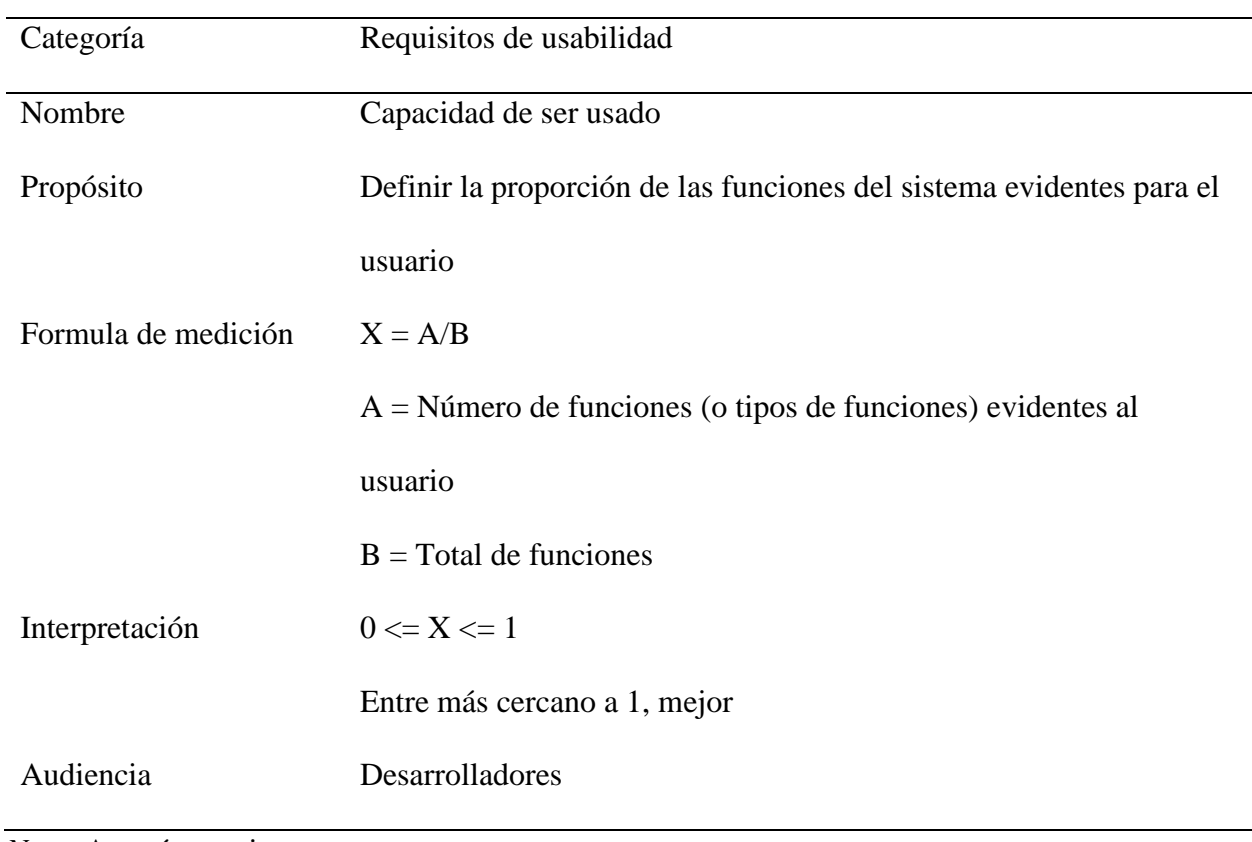

*Nota.* Autoría propia

# **Tabla 37**

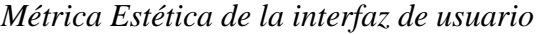

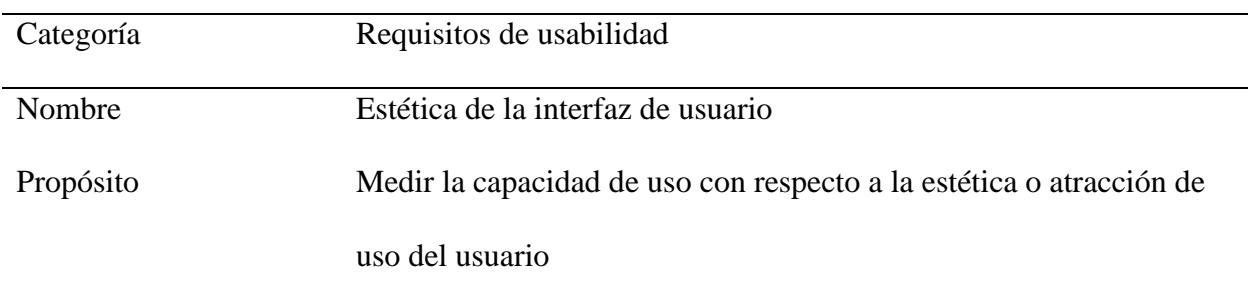

# SISTEMA DE CONTROL Y ADMINISTRACIÓN 103

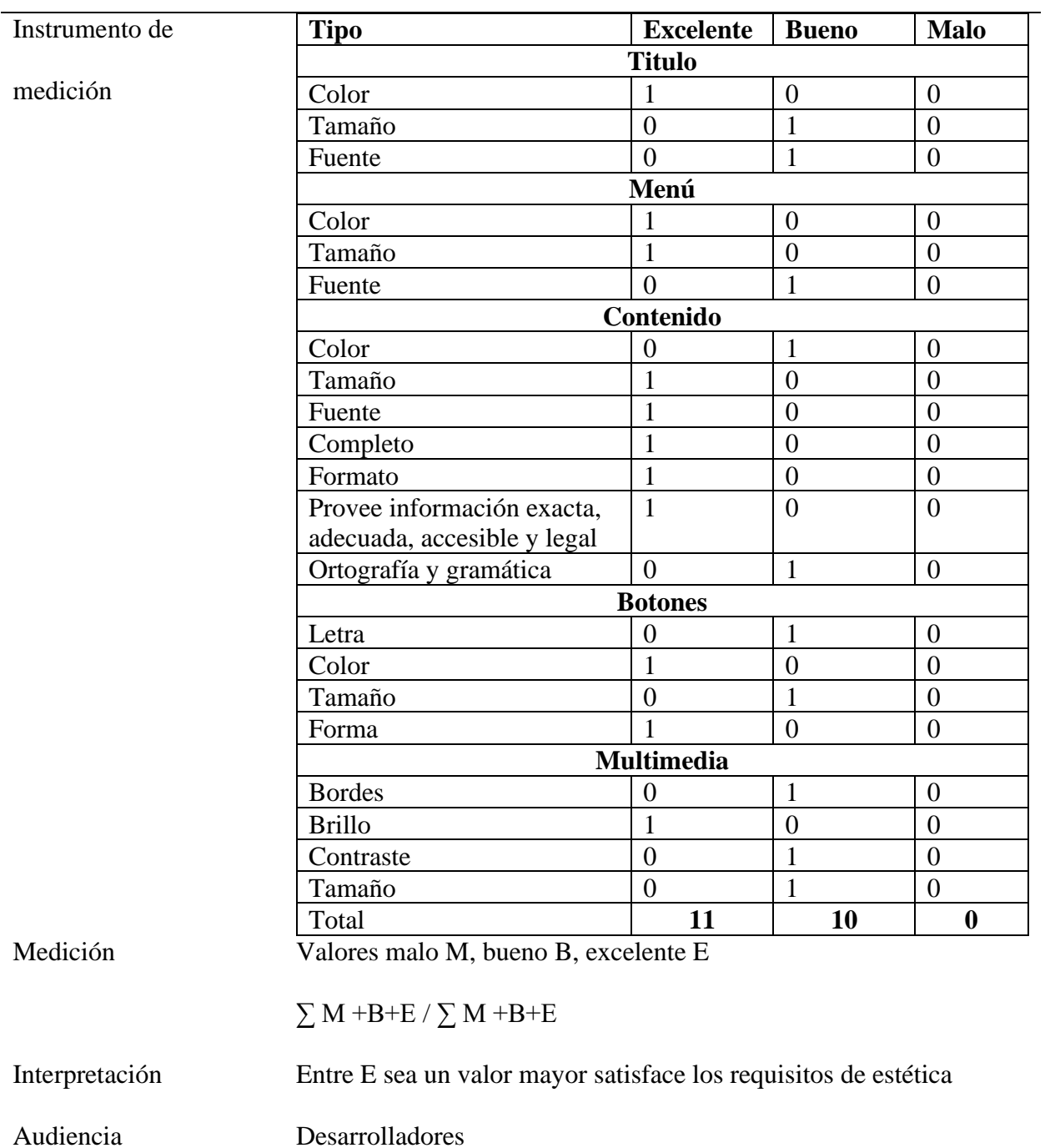

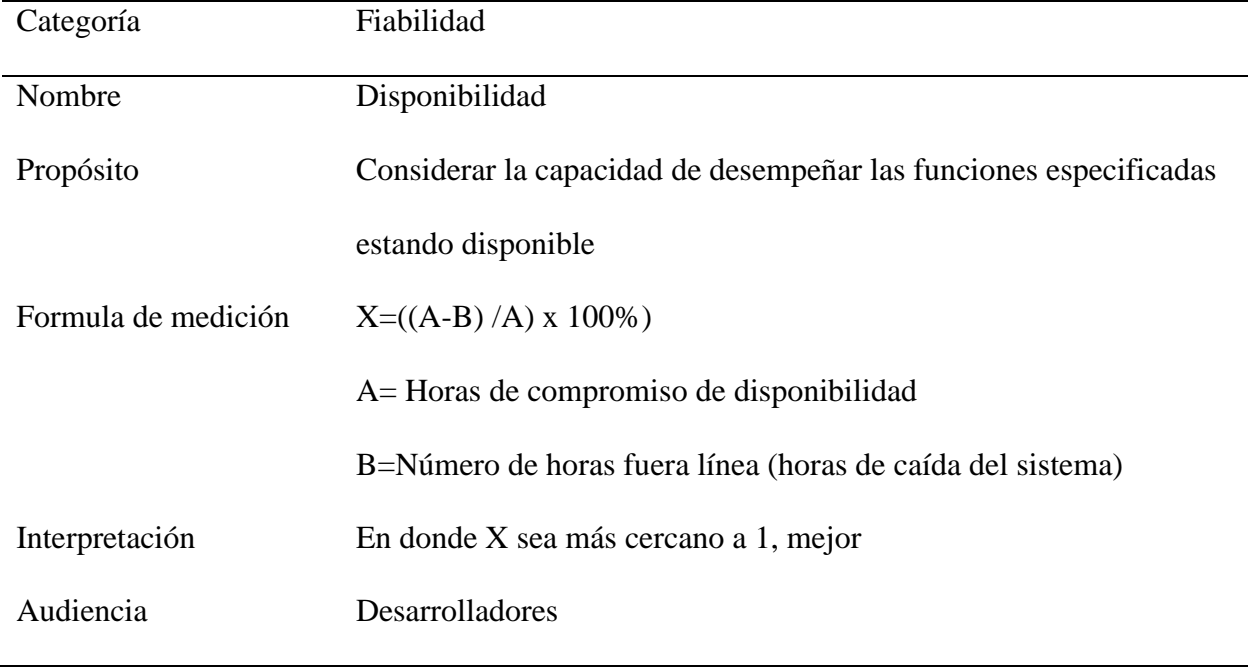

# *Métrica Disponibilidad*

*Nota.* Autoría propia

# **Tabla 39**

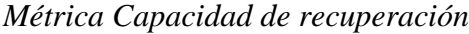

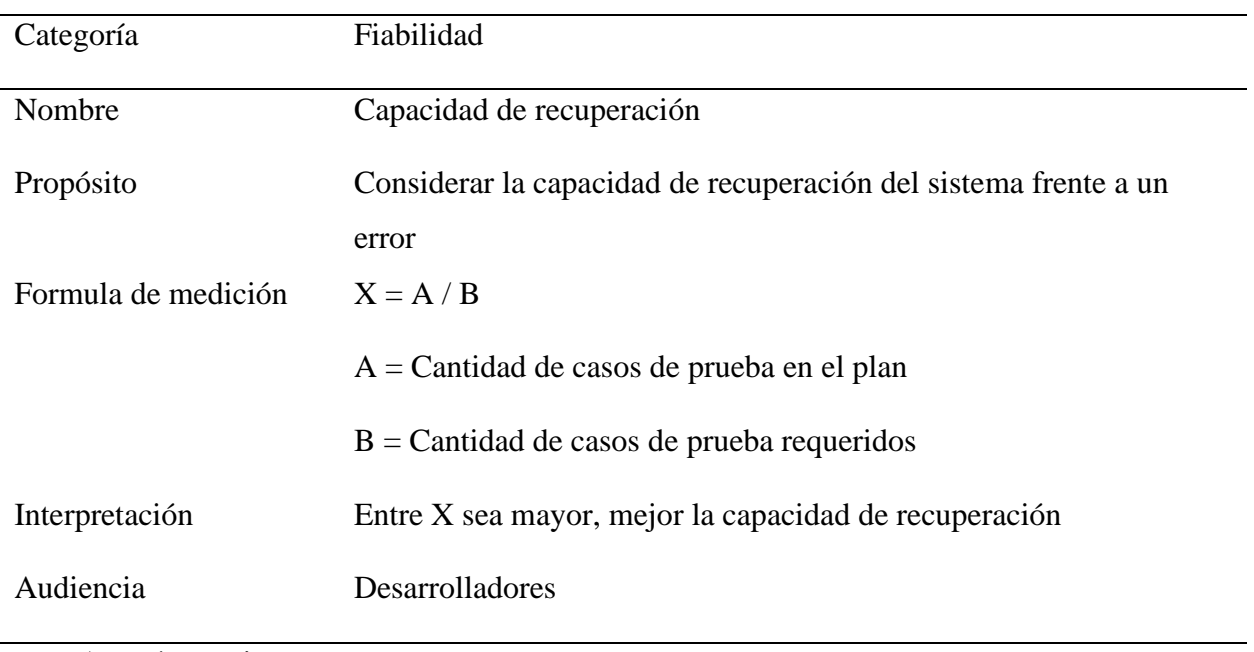

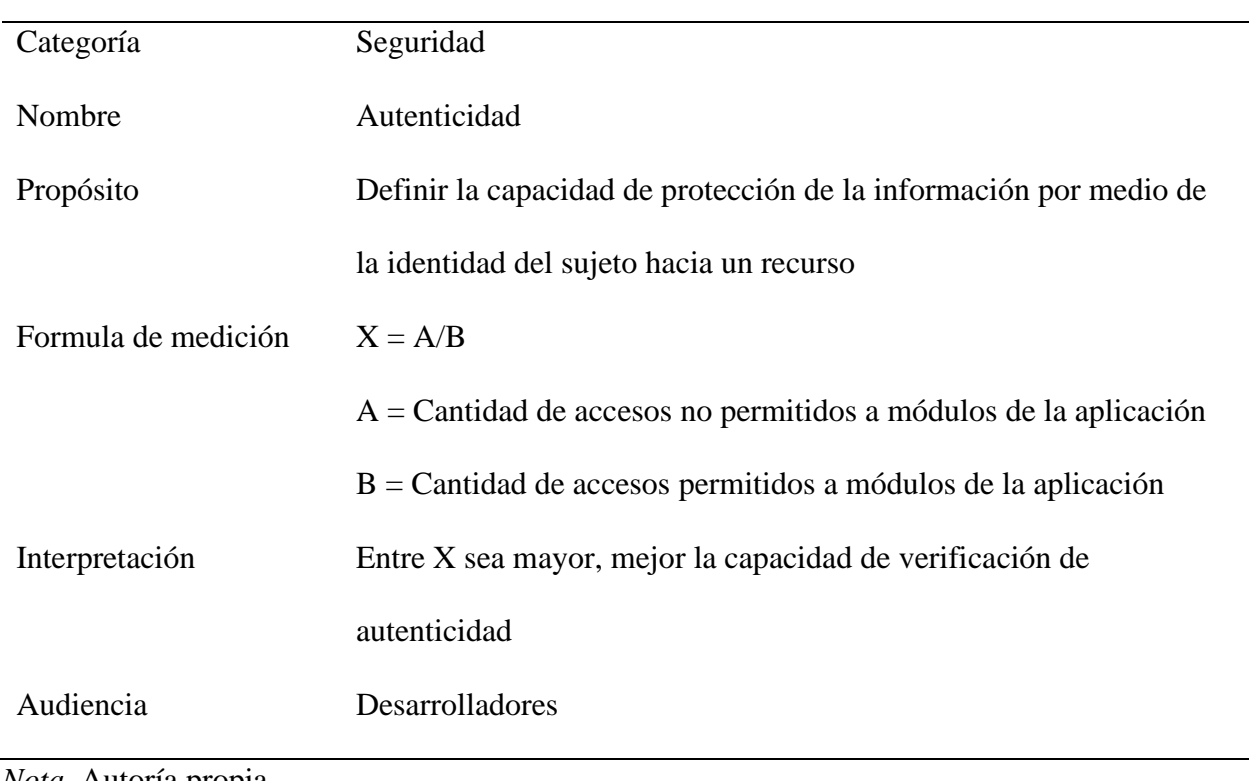

## *Métrica Autenticidad*

*Nota.* Autoría propia

# **Tabla 41**

## *Métrica Analizabilidad*

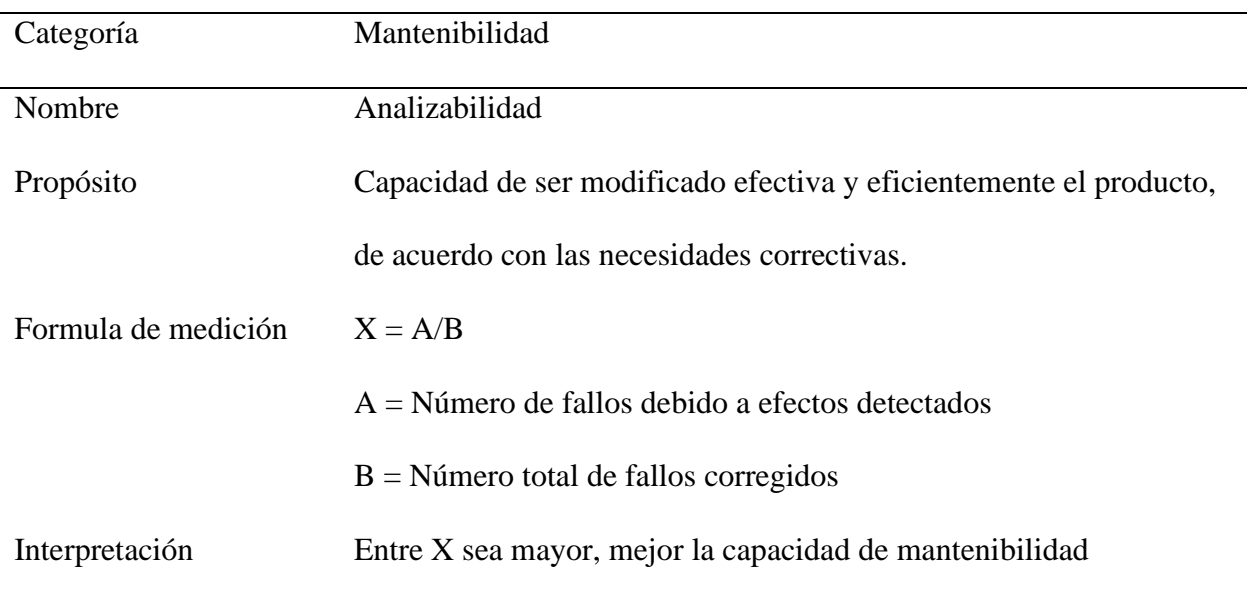

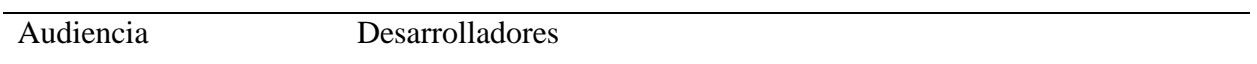

*Nota.* Autoría propia

De la misma manera se realiza la lista de chequeo con el fin de validar con expertos las

funcionalidades del aplicativo web.

# **Tabla 42**

*Plantilla lista de chequeo de validación*

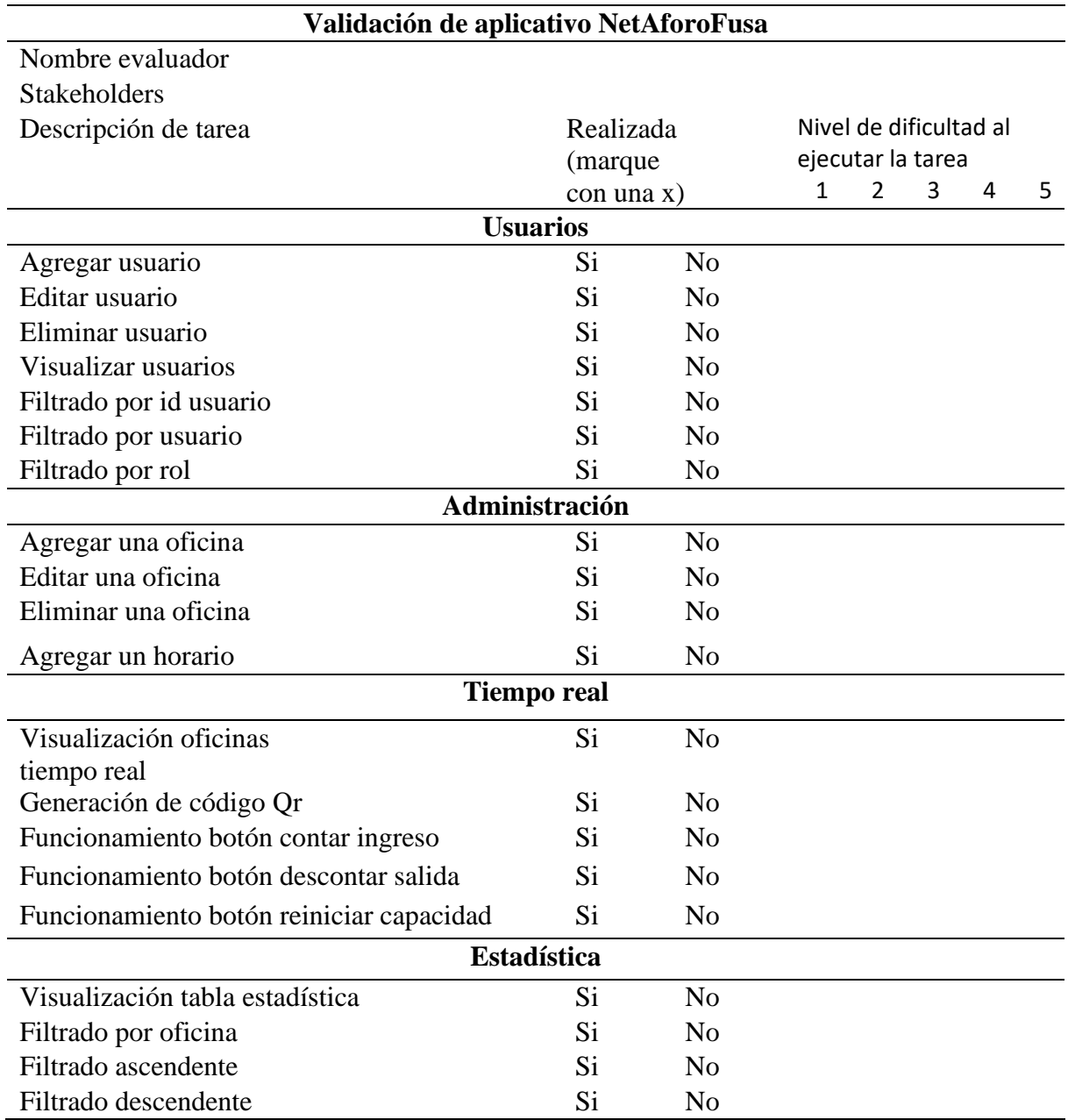

#### *Nota.* Autoría propia

#### **Figura 54**

*Grafica de Burndown chart sprint 6*

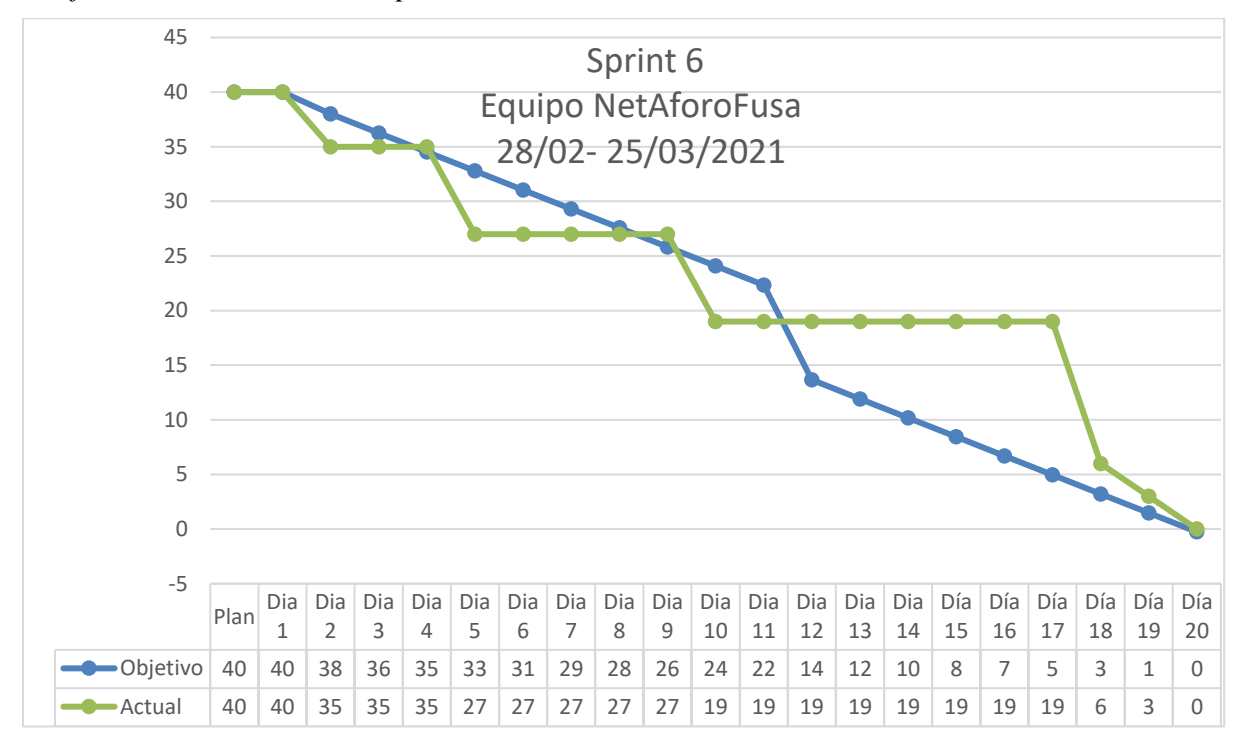

*Nota.* Autoría propia

## **Sprint Retrospective**

### *¿Qué salió bien en el sprint?*

La realización del plan de pruebas facilito la orientación hacia la identificación y detalle de los casos en que el sistema se ejecuta y responde de manera adecuada. Así mismo, permitió el enfoque en la estrategia bajo el marco de trabajo Scrum.

## *¿Qué se puede mejorar?*

Dado que el desarrollo del proyecto fue llevado a cabo de manera exitosa y fue presentado en una entrega de incremento al cliente se considera que se debe seguir trabajando de la misma forma para el ultimo sprint.

# *¿Qué no salió bien?*

La creación del plan de pruebas implico conocimientos en calidad (QA) por lo cual, el uso de documentación fue extensivo y requirió gran concentración impidiendo el avance en otras tareas.

## **Sprint 7 Generación de documentación**

## **Sprint Planning**

Para culminar el proyecto se realiza la documentación faltante del proceso de desarrollo.

La información de la reunión puede observarse en el apéndice A.

## **Sprint Goal:**

Documentar los aspectos funcionales y técnicos del sistema "NetAforoFusa"

### **Tabla 43**

*Definición de historias de usuario*

| Id                      | Historia de usuario                               |               |
|-------------------------|---------------------------------------------------|---------------|
| $\mathbf{1}$            | Acceso a la plataforma usuarios                   |               |
| $\boldsymbol{2}$        | Consultar Tablero de la capacidad en las oficinas |               |
| 3                       | Administrar cuenta                                |               |
| $\overline{\mathbf{4}}$ | Modificar cuenta                                  |               |
| 5                       | Añadir oficina                                    |               |
| 6                       | Modificar oficina                                 | Documentación |
| 7                       | Eliminar oficina                                  |               |
| 8                       | Consultar oficina                                 |               |
| 9                       | Añadir usuario                                    |               |
| 10                      | Modificar usuario                                 |               |
| 11                      | Eliminar usuario                                  |               |

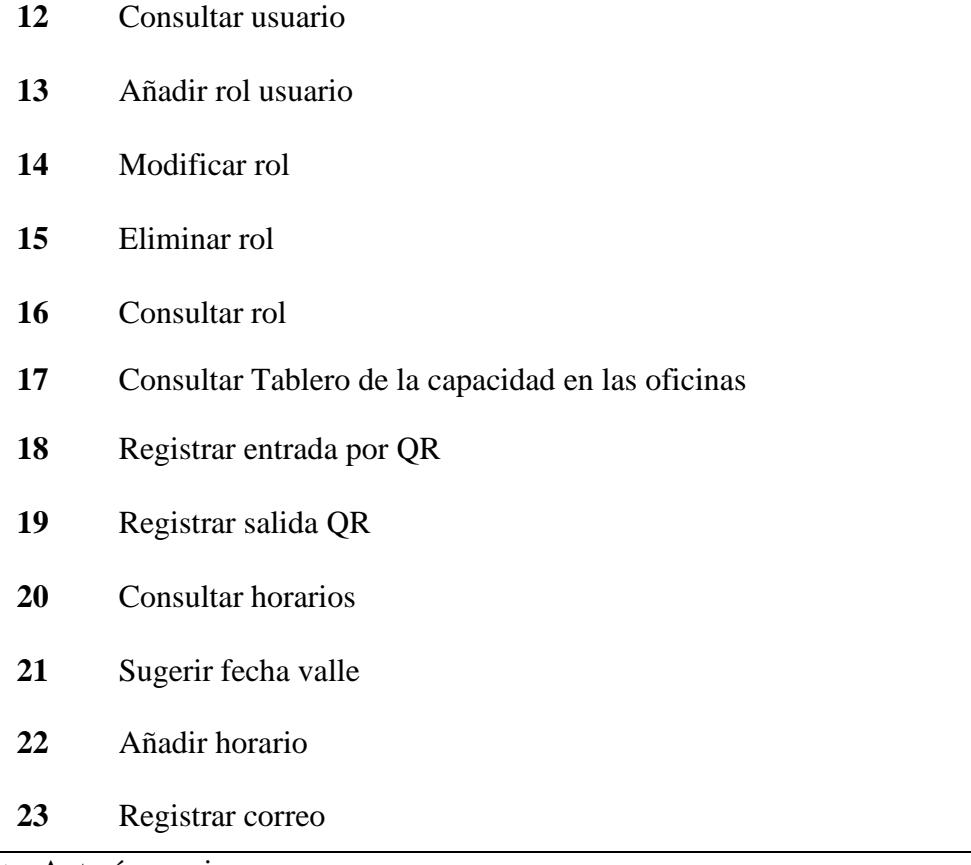

# **Figura 55**

*Sprint Backlog 7*

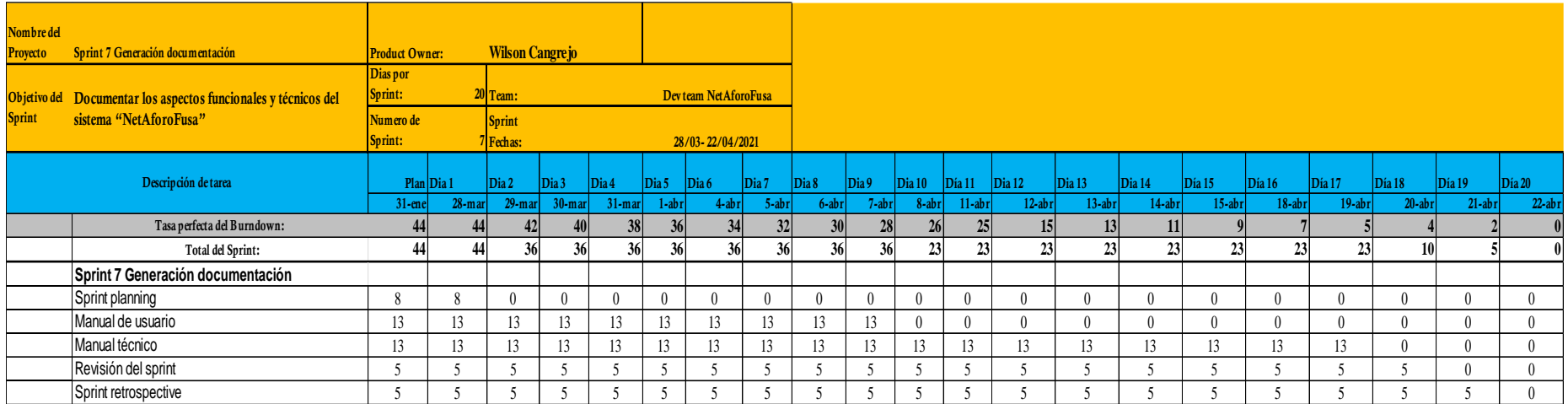

# **Desarrollo**

Previo a la realización de los manuales se especifican los procesos llevados a cabo a través del sistema de control y administración de aforo, el primer proceso es el ingreso gestionado a través de la plataforma en el cual existen dos actores: el sistema y un usuario final que se entiende como el ciudadano, funcionario o contratista que ingresa a las oficinas de la Alcaldía de Fusagasugá.

## **Figura 56**

*Proceso ingreso gestionado por plataforma*

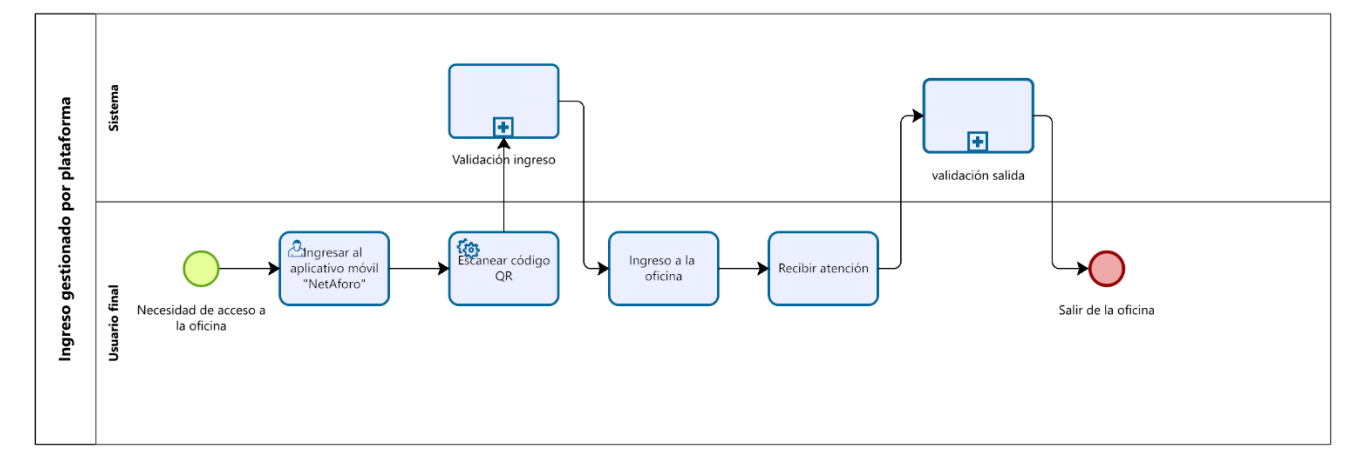

*Nota.* Autoría propia

A su vez, se realizan dos subprocesos de validación de ingreso y de salida con el fin de

registrar si fue satisfactorio.

# **Figura 57**

*Subproceso validación ingreso*

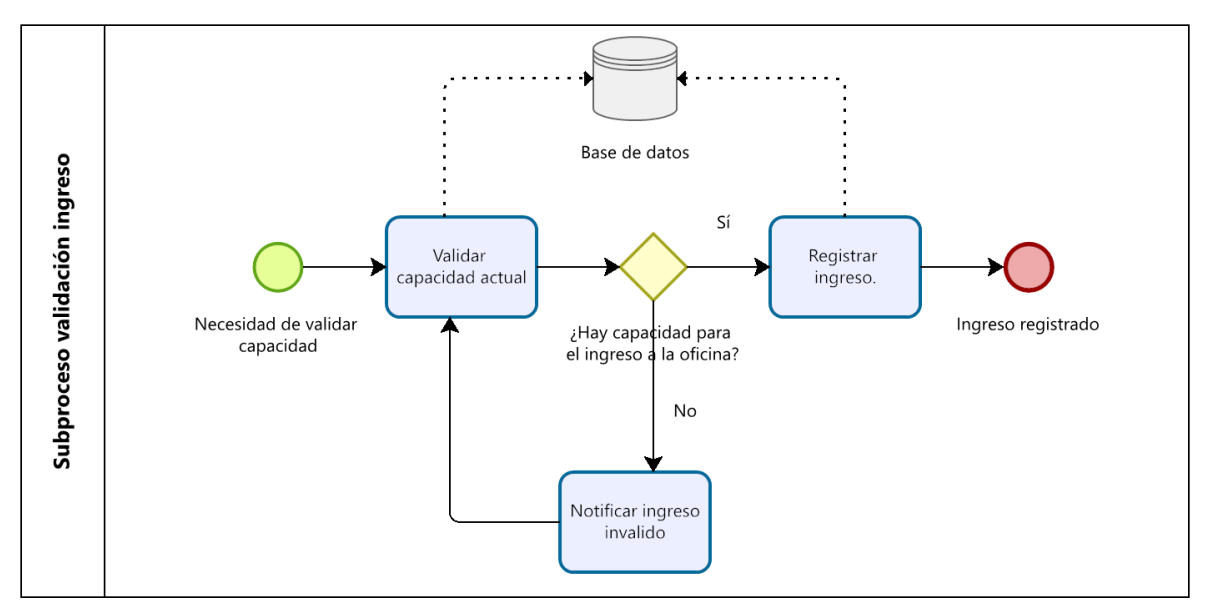

*Nota.* Autoría propia

## **Figura 58**

*Subproceso validación salida*

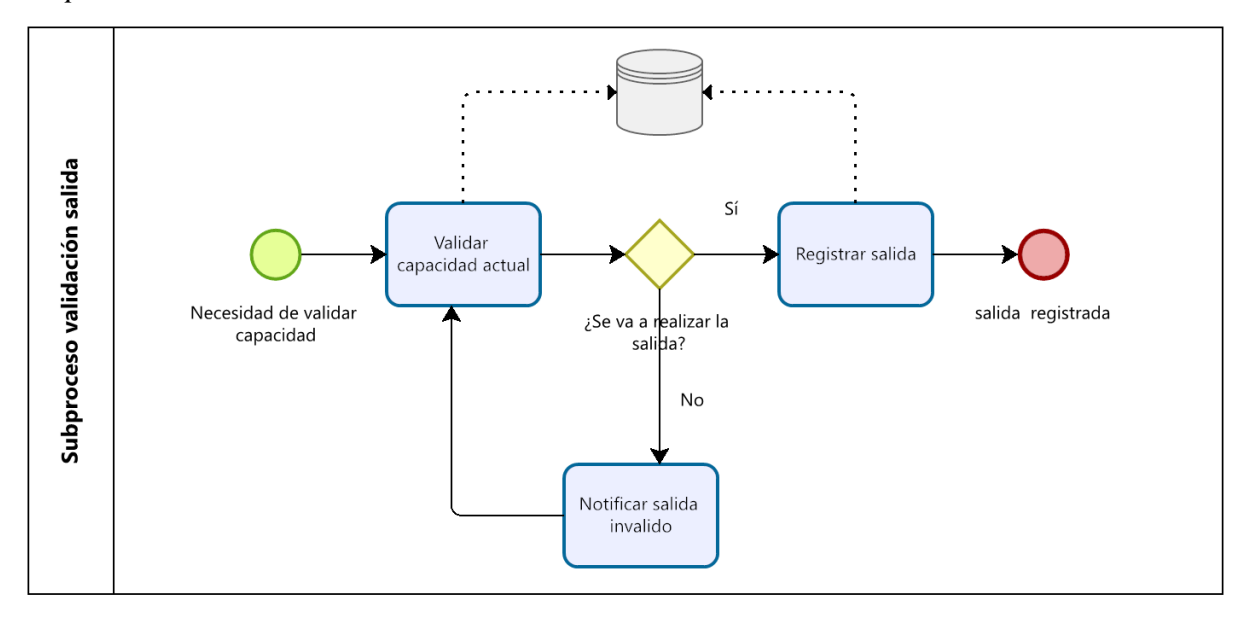

# *Nota.* Autoría propia

En la plataforma se puede realizar por medio del rol administrador la gestión de usuarios como se evidencia en el proceso.

# **Figura 59**

*Proceso administrar usuarios*

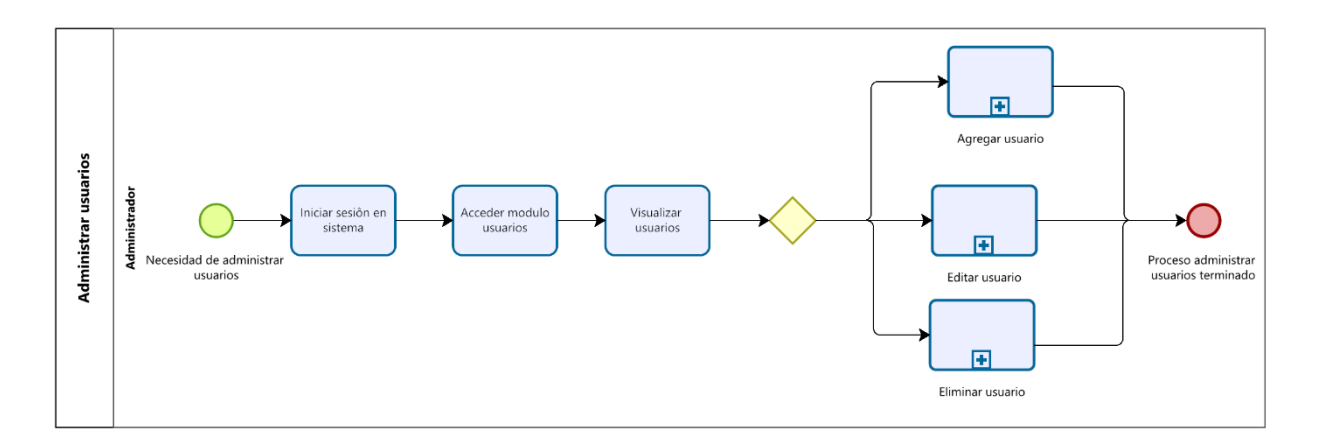

# *Nota.* Autoría propia

En otra de las funcionalidades se encuentra la administración de las oficinas a través de la

cual se pueden realizar subprocesos como agregar, editar o eliminar una oficina.

## **Figura 60**

*Proceso administrar oficinas*

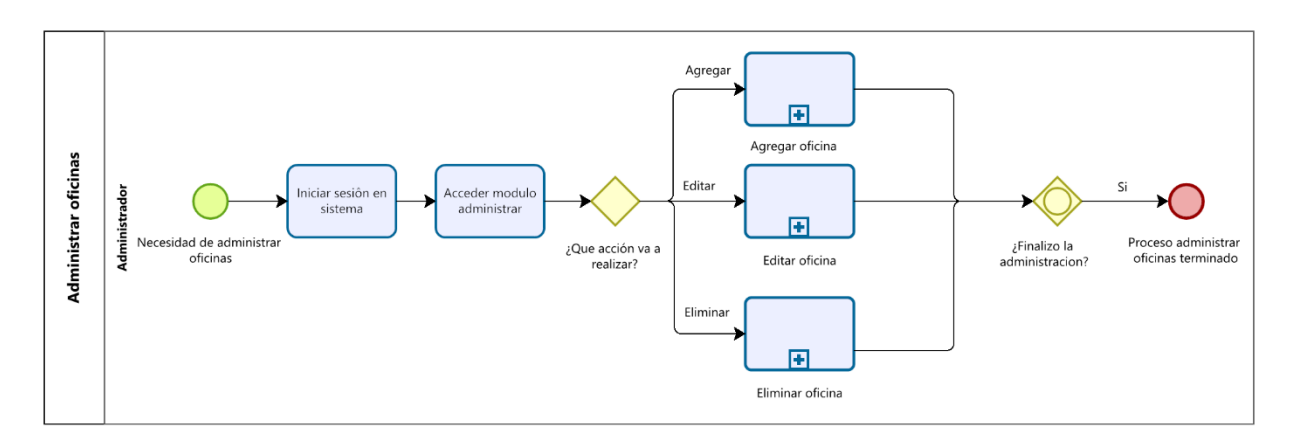

Se realiza el manual técnico con la información de configuración física y lógica para el

funcionamiento del aplicativo, este procedimiento es llevado a cabo dado que, cada programador aún al basarse en un patrón de arquitectura requiere realizar una interpretación del desarrollo.

Por otra parte, el manual de usuario es el documento en el cual se especifica el funcionamiento del software o del producto generado por el proyecto.

Con la puesta en marcha de estos documentos se especifica al usuario y a los interesados toda la documentación requerida para un adecuado funcionamiento del sistema.

#### **Figura 61**

*Grafica de Burndown chart sprint 7*

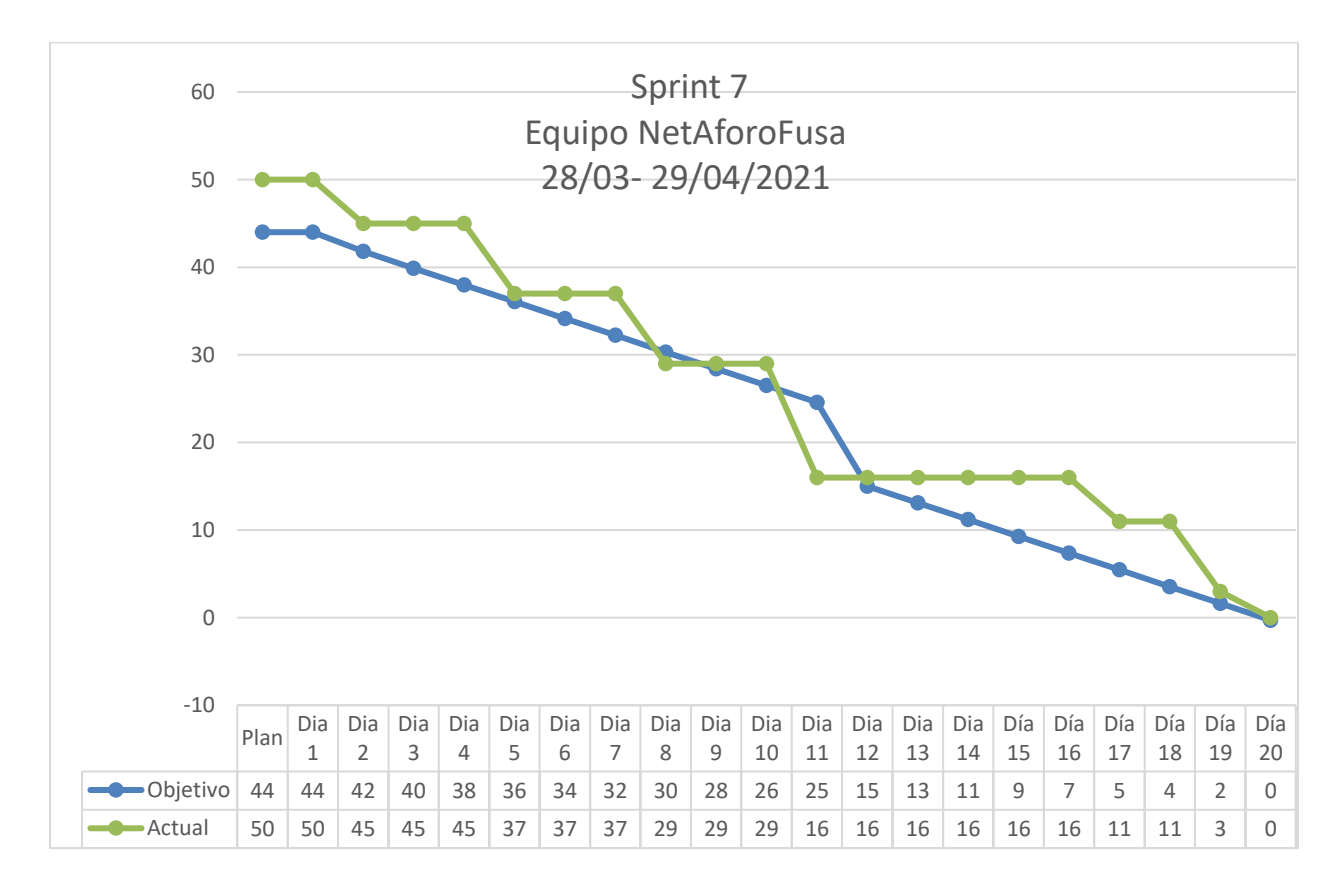

# **Sprint retrospective**

## *¿Qué salió bien en el sprint?*

El desarrollo del sprint se dio de forma satisfactoria logrando el cumplimiento con cada una de las actividades y tareas pendientes.

## *¿Qué se puede mejorar?*

Con la terminación del proyecto en las fechas estimadas y con el proceso de desarrollo e integración exitoso se considera que los tiempos señalados fueron apropiados, no obstante, es necesario tener en cuenta el factor de fuerza de trabajo.

# **Figura 62**

#### Burn-up chart

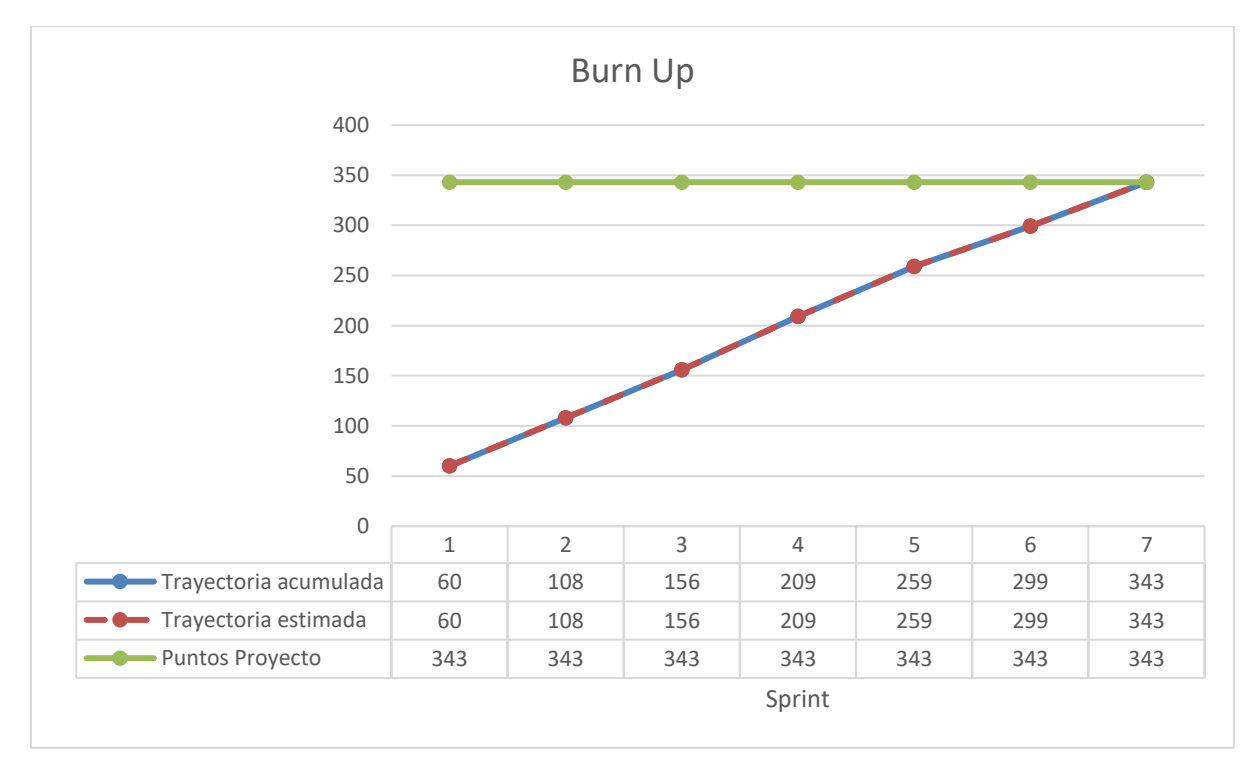

*Nota.* Autoría propia

De acuerdo con la figura 62 se evidencia que la trayectoria estimada del desarrollo del proyecto concuerda con la trayectoria acumulada, aunque en el desarrollo del sprint 2 se disminuyó la cantidad de puntos por historia realizados.

#### **Resultados**

En el presente capitulo se especifica la interpretación de los resultados que se obtuvieron en el desarrollo del proyecto, esté fue estructurado bajo un análisis de la problemática y el marco de trabajo Scrum los cuales convergen con el fin de generar un valor agregado al sistema y facilitar el cumplimiento de los objetivos del proyecto de grado.

Debido a que se requiere la aplicación del cuestionario previo con una población determinada la Alcaldía especifico que su recolección se realizará en la ventanilla única de radicación dado que esta tiene la mayor cantidad de índices de atención al ciudadano lo cual se relaciona a través de la solicitud de autorización con respuesta a través del radicado número 160374 en la pregunta:

#### **Figura 63**

*Respuesta del número de población al mes.*

1. Cantidad de ciudadanos que utilizan los servicios mensualmente en la ventanilla de radicación de la alcaldía.

Tomando como base el reporte de radicación de comunicaciones oficiales recibidas en la Ventanilla Única de Radicación en el mes de febrero del año en curso, se observan 2.666 comunicaciones, equivalente al número de ciudadanos atendidos.

*Nota.* solicitud de autorización de aplicación de encuestas

Se determina el tamaño de la muestra en donde N es la población y E es la probabilidad de error estimada en un 5%.

$$
n = \frac{N}{[E^2(N-1)+1]} = \frac{2666}{[0.05^2(2666-1)+1]} = 347.9 \approx 348
$$

De tal forma que el cuestionario previo será aplicado por medio de Google forms a 348 personas subdivididas entre funcionarios, contratistas, y ciudadanos como se puede observar en el siguiente link:

[https://docs.google.com/forms/d/1bZqvWTyyoCV-kCULcWTQpp7F9Ih7FxYd-Jricx\\_IF1U/edit](https://docs.google.com/forms/d/1bZqvWTyyoCV-kCULcWTQpp7F9Ih7FxYd-Jricx_IF1U/edit)

## **Aplicación cuestionario previo**

### **Figura 64**

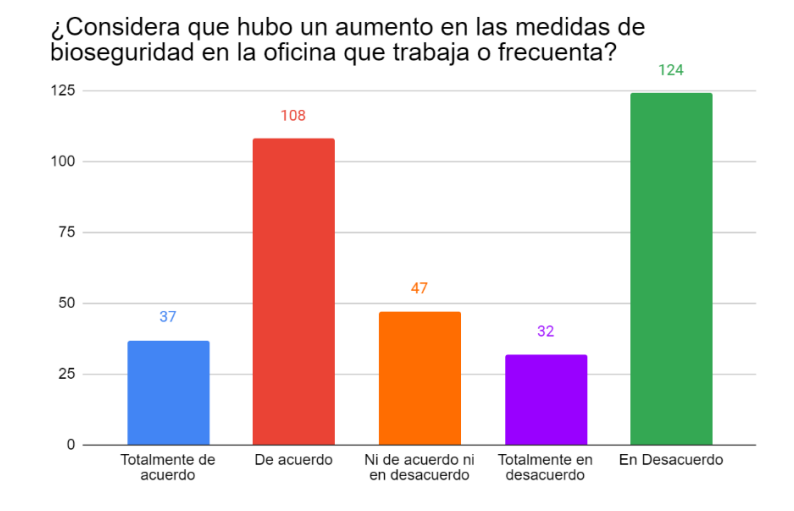

*Grado de aumento de las medidas de bioseguridad* 

*Nota.* Autoría propia

Con base en la pregunta realizada se observa que el 44.8% de la muestra está en desacuerdo con que se aumentaron las medidas de bioseguridad en la oficina en que trabaja o frecuenta, mientras que el 41.6% está de acuerdo, por otra parte, el 13.5% no se encuentra ni de acuerdo ni en desacuerdo.

#### **Figura 65**

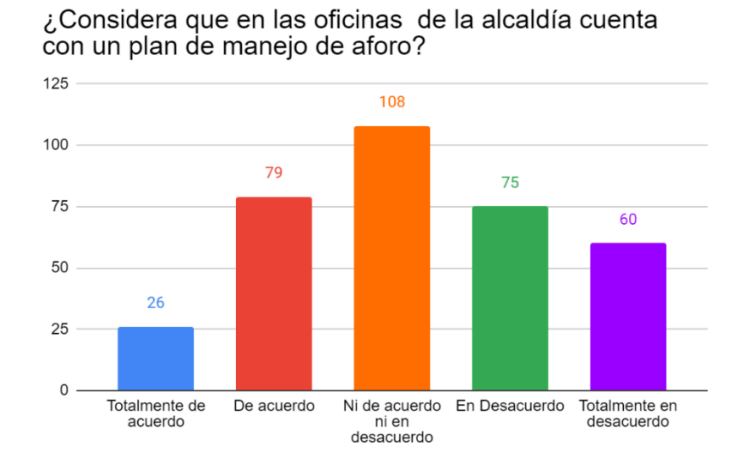

*Grado de control de asistentes en las oficinas* 

Debido a que uno de los factores esenciales para contribuir con la apropiación de los protocolos de bioseguridad es la realización de un plan para el control de la capacidad de las oficinas, se consultó con la ciudadanía de los cuales un 38.8% manifiesta que no se realizó una planeación mientras que el 31% no está en acuerdo ni en desacuerdo.

#### **Figura 66**

#### *Grado de implementación del sistema en cada oficina*

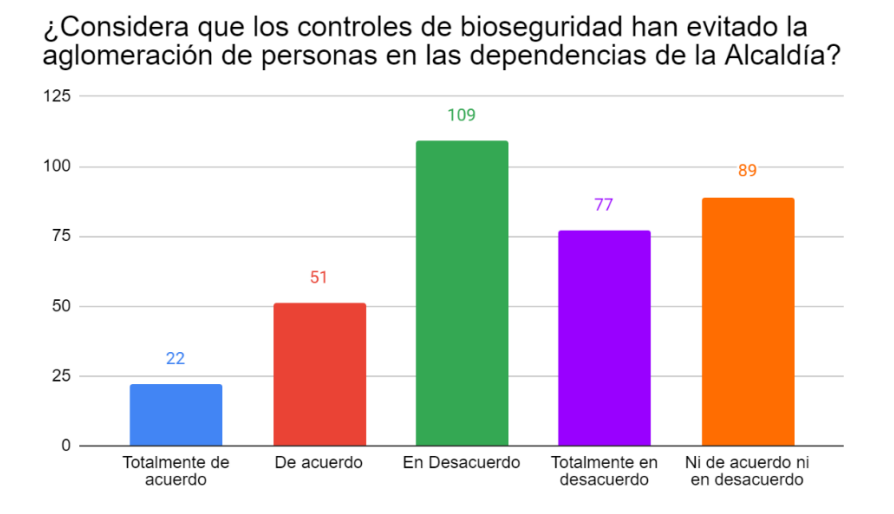

#### *Nota.* Autoría propia

Para la puesta en marcha del proyecto es necesario validar si la aglomeración en cada una de las dependencias y/u oficinas no ha sido controlada por el plan realizado en la Alcaldía; por lo cual, se puede corroborar a través del 41.9% de personas que están en desacuerdo con este ítem, además el 37.1% presenta una opinión parcial dado que no están ni de acuerdo ni en desacuerdo.

# **Figura 67**

*Grado de eficiencia del control de aglomeración*

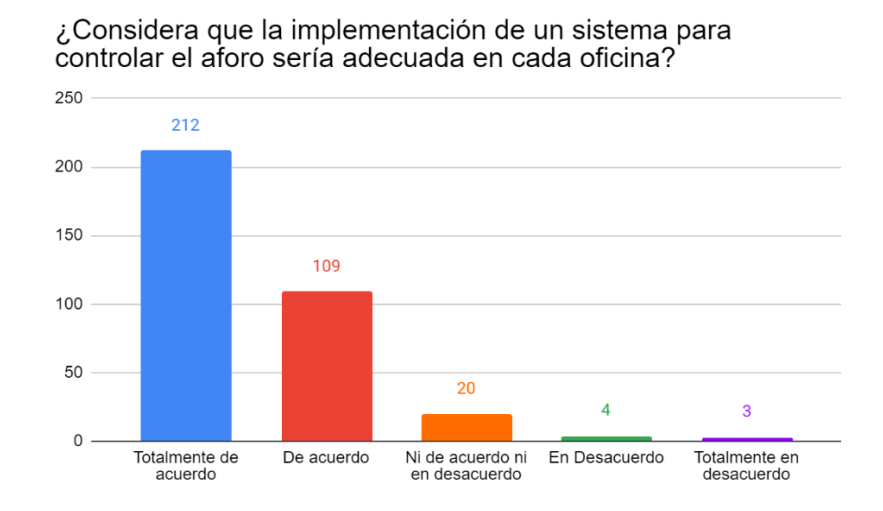

*Nota.* Autoría propia

Analizar si los ciudadanos y funcionarios consideran que la implementación de un

sistema de control de aforo sea adecuada es uno de los principales aspectos para tener en cuenta,

dado que se podría convertir en una necesidad, por esto, con un 92.2% se avala el desarrollo e

implementación de éste.

#### **Figura 68**

*Grado de control de oficinas* 

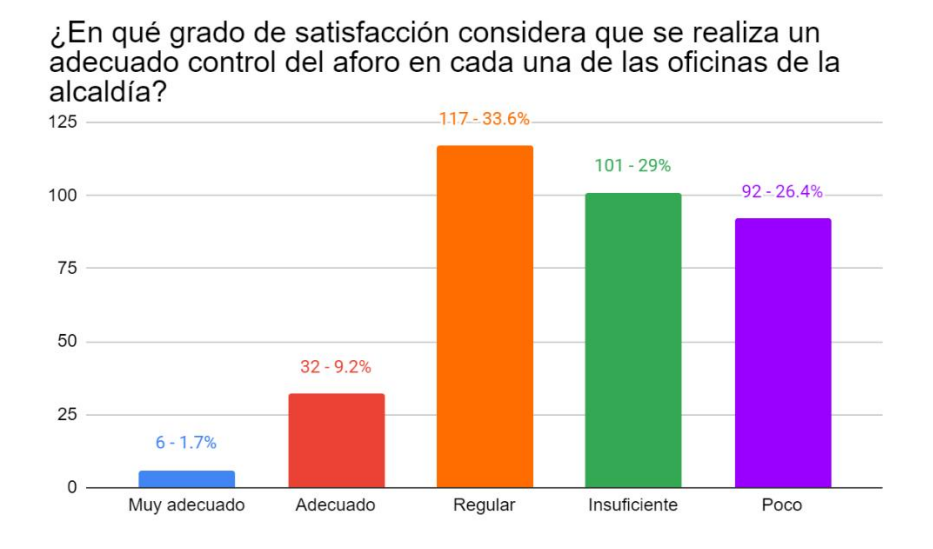

Medir la satisfacción que tiene la ciudadanía en el momento de ingresar a una oficina

tomando en cuenta los controles que se presentan actualmente como se evidencia casi el 89%

cree que son regulares, insuficientes o pocos.

## **Figura 69**

*Grado de satisfacción con la atención al ciudadano*

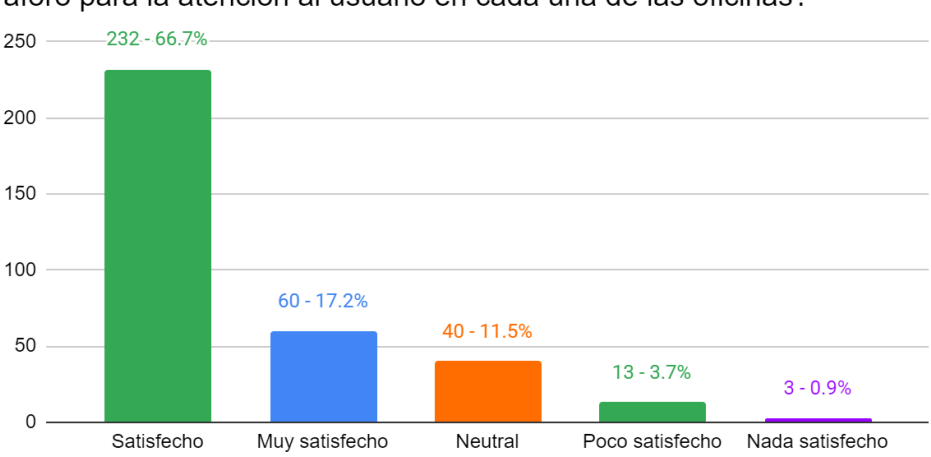

¿Cómo calificaría la implementación del control de acceso según el aforo para la atención al usuario en cada una de las oficinas?

# *Nota.* Autoría propia

Dentro de los objetivos el proyecto contempla implementar la plataforma, por lo cual, era necesario conocer la percepción de los asistentes a la Alcaldía respecto a que fuera llevado a cabo un control de acceso en cada una de las oficinas. De acuerdo con los resultados el 83,91% estaría satisfecho con la medida mientras que un 4,6% no.

Con el fin de concretar los resultados se realiza el resumen de la aplicación de acuerdo con cada métrica y la tabulación de estas.

#### **Tabla 44**

#### *Métricas*

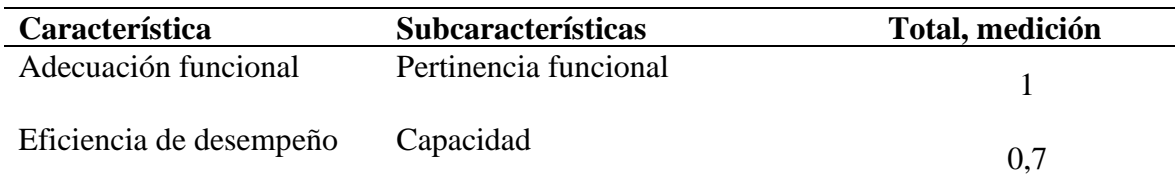

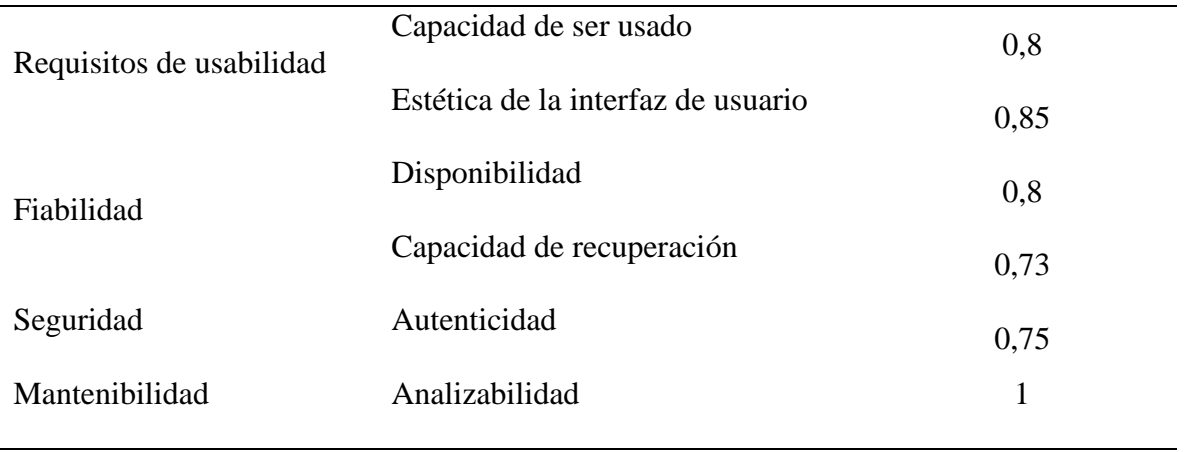

*Nota.* Autoría propia

En donde se encuentra que el aplicativo en un 82,87% presenta calidad a nivel de producto de software, con base en los criterios definidos.

De la misma forma, para realizar la verificación de que el aplicativo funciona en múltiples dispositivos se realizó un testeo través de la página *PageSpeed Insights* de acuerdo a aspectos como el tiempo de interactividad, tiempo de bloqueo y renderizado.

# **Figura 70**

*Prueba rendimiento en ordenador*

PageSpeed Insights Móvil <u>O</u> Ordenador 99 Rendimiento Los valores son estimaciones y pueden variar. La punt ento se calcula directamente a partir de estas métricas. Ve calculadora  $\triangle$  0-49  $\blacksquare$  50-89  $\blacksquare$  90-100 **MÉTRICAS** Ampliar vista • First Contentful Paint  $\bullet$  Time to Interactive  $0.6 s$  $0,6s$ Speed Index **• Total Blocking Time**  $0,6s$  $0<sub>ms</sub>$ Renderizado del mayor elemento con contenido Cumulative Layout Shift  $0,9s$  $\mathbf{0}$ 

*Nota.* Prueba de rendimiento basada en un ordenador de escritorio Tomado de:

https://pagespeed.web.dev/report?url=httpsnetaforofusa.herokuapp.com%2F&form\_factor=desktop

# **Figura 71**

PageSpeed Insights Móvil <u>I</u> Ordenador **RR** Rendimiento ula directamente a partir de estas métricas.  $\triangle$  0-49  $1 50 - 89$  $90 - 100$ .<br>Ampliar vista **MÉTRICAS** First Contentful Paint • Time to Interactive  $2.3 s$  $3,2s$ ● Total Blocking Time • Speed Index  $30 \text{ ms}$  $2,3s$ Renderizado del mayor elemento con contenido Cumulative Layout Shift  $\Omega$  $3,4s$ 

*Prueba rendimiento en dispositivo móvil* 

*Nota.* Prueba de rendimiento basada en un dispositivo móvil Tomado de:

https://pagespeed.web.dev/report?url=httpsnetaforofusa.herokuapp.com%2F&form\_factor=desktop

Como se observan en las métricas el aplicativo cumple con la mínima funcionalidad en cada uno de los dispositivos, no obstante, para una visualización adecuada de cada uno de los elementos se sugiere hacer uso de un ordenador.

Así mismo, se aplicaron pruebas de rendimiento en las cuales se realizó cada una de las acciones determinadas para los actores del sistema.

#### **Figura 72**

### *Prueba de rendimiento rol coordinador*

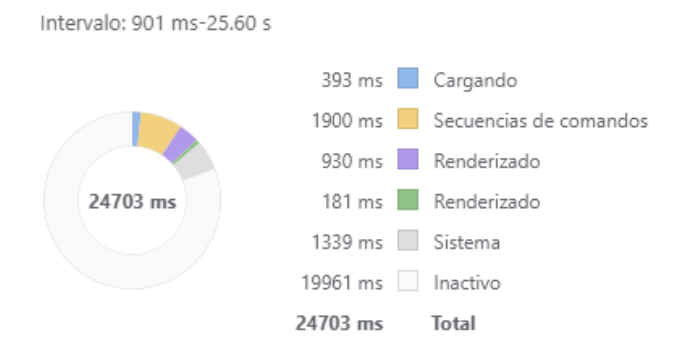

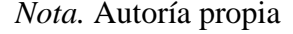

En la prueba se observa que el proceso completo toma 24, 70 segundos, por lo cual, se

considera que el rendimiento es óptimo dadas las funciones del coordinador.

#### **Figura 73**

#### *Prueba de rendimiento rol administrador*

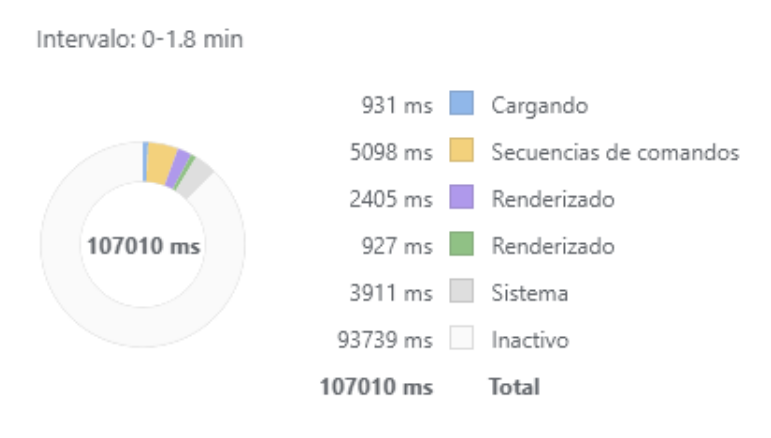

*Nota.* Autoría propia

En la prueba se observa que el proceso completo toma 1,78 minutos, por lo cual, se considera que el rendimiento es óptimo debido a la gran cantidad de funciones del administrador.

Para culminar la validación del software se hizo uso de una lista de chequeo a través de la cual se le consulto a distintos expertos acerca de si el aplicativo cumplía con las tareas y/o procesos allí descritos y el nivel de dificultad para su realización tomando en cuenta que 1 es nada difícil y 5 es muy difícil dicho formato puede ser visualizado en la tabla 41.

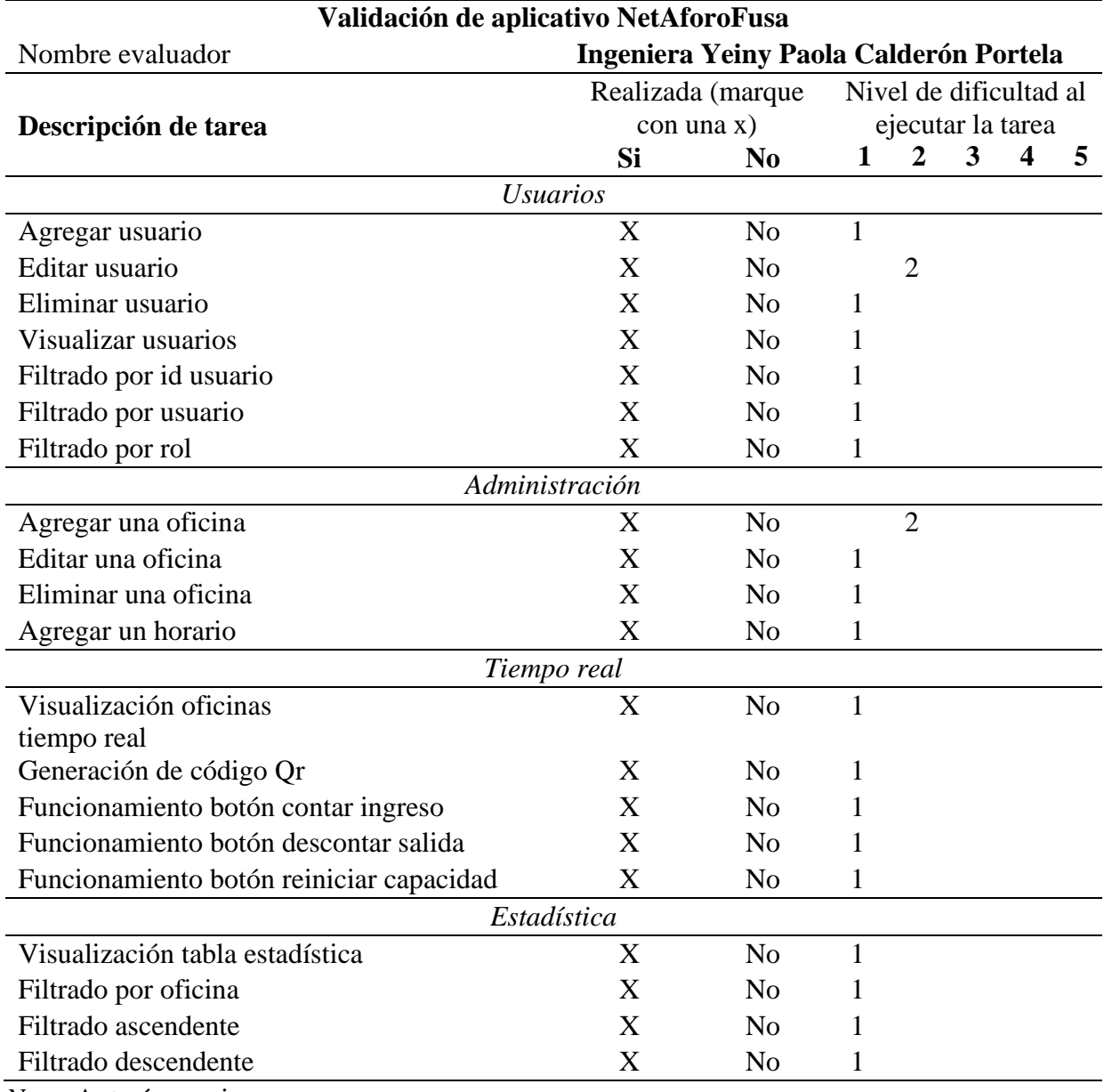

*Respuesta por el experto de la validación del aplicativo*

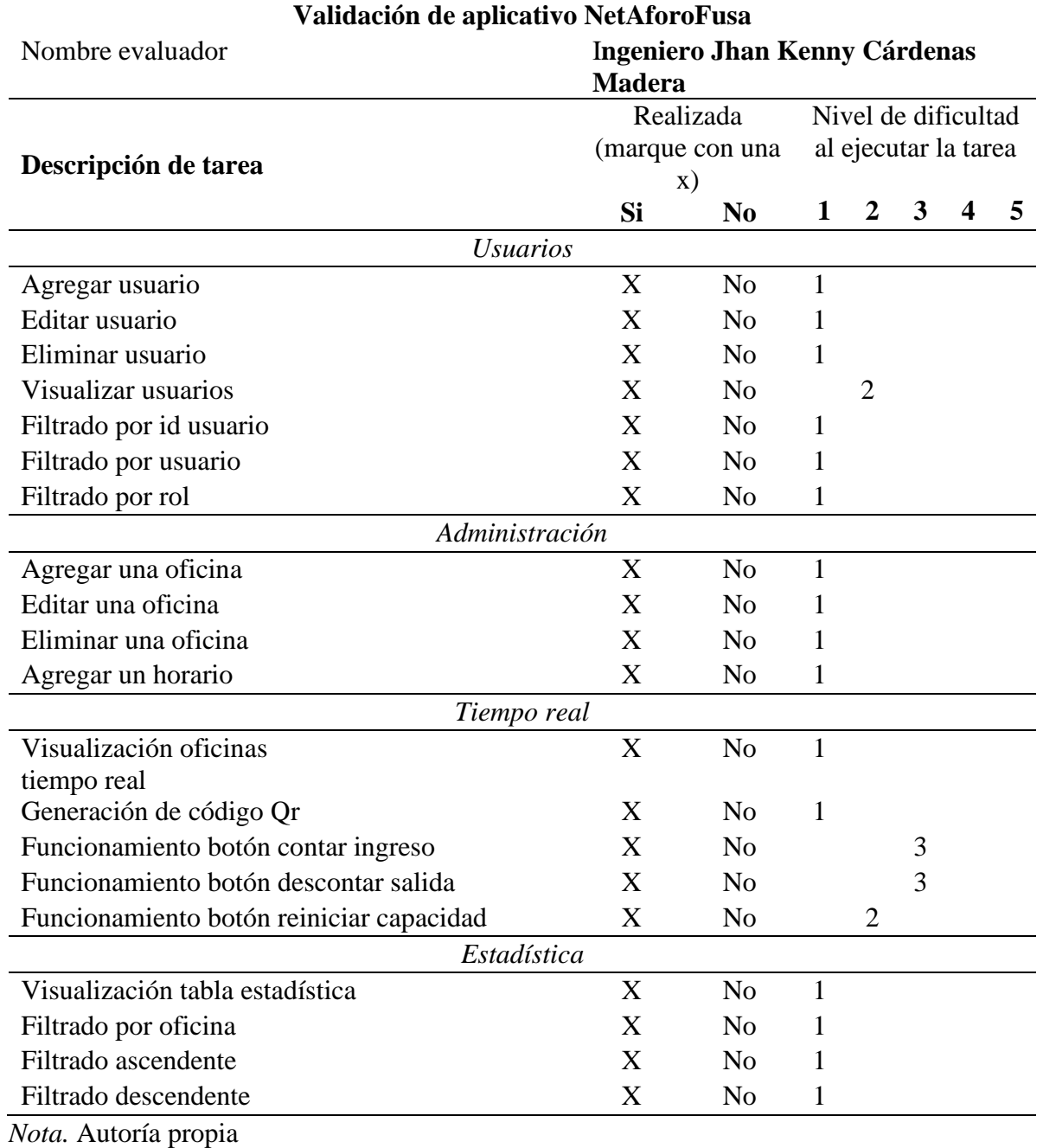

*Respuesta por el experto de la validación del aplicativo*

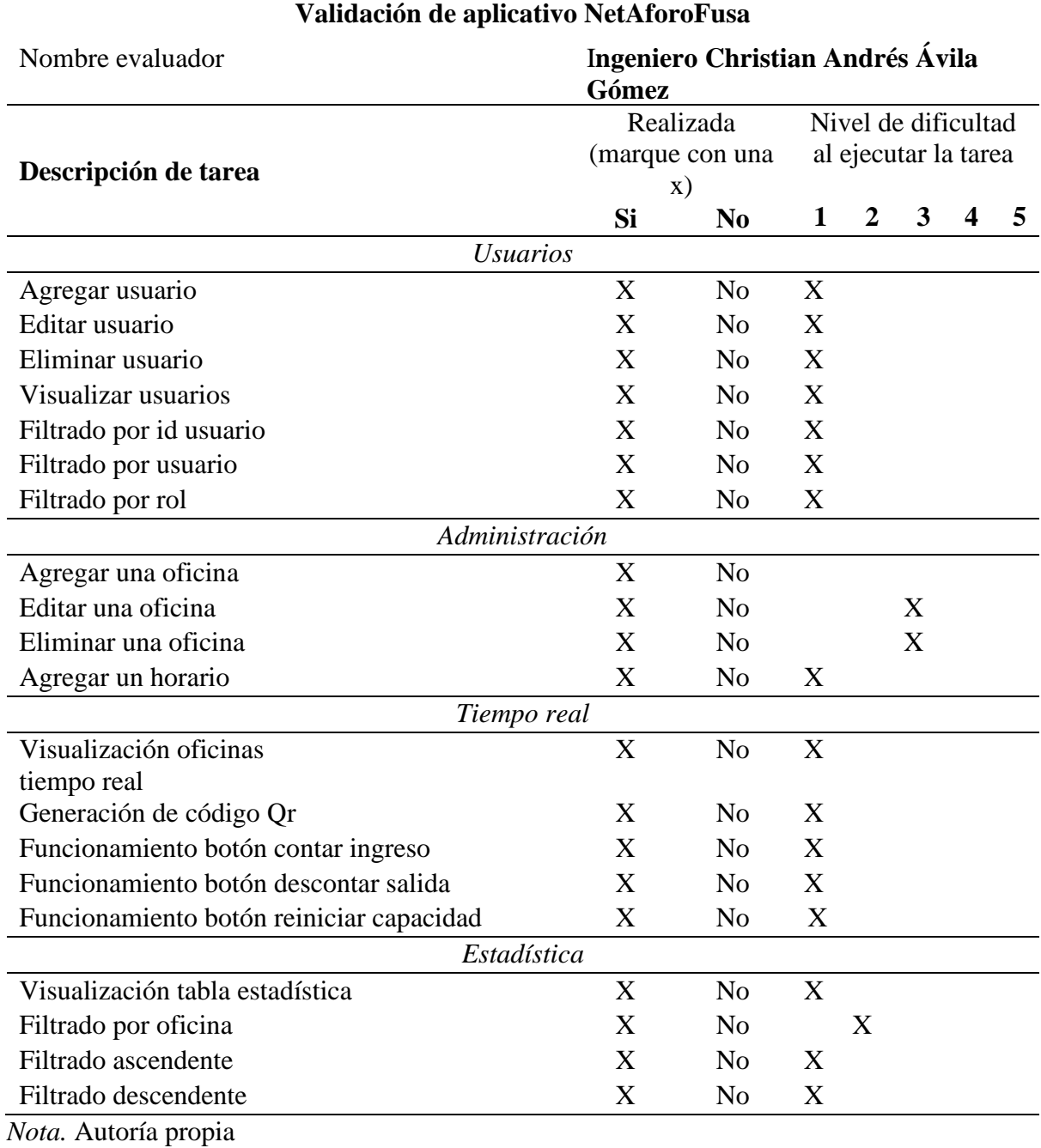

*Respuesta por el experto de la validación del aplicativo*

#### **Discusión**

Dado que el aplicativo paso por varias iteraciones en las que hubo lugar para la entrega de incremento se evidencia que el uso de pruebas (véase apéndice B) facilitó el cumplimiento de los requerimientos planteados por el cliente y las condiciones mínimas de calidad para un sistema desplegado.

Así mismo, a través de los resultados obtenidos en el desarrollo del proyecto se evidencio que tras el uso del sistema existía un mayor control en las personas que ingresaban o salían de las oficinas disminuyendo la aglomeración.

Por lo cual, se establece que al ser un sistema de control y administración aporta valor a la finalidad de los stakeholders que se enfoca en la atención al ciudadano y se genera la respuesta a la pregunta problema, por la cual, se determina que este sistema permitiría controlar y gestionar el aforo dentro de las oficinas de la Alcaldía de Fusagasugá.

Por otra parte, se comprueba que el uso del aplicativo facilita la administración de cada una de las oficinas en virtud del nombre, área, capacidad actual, aforo e identificador.

Dado que, el campo de la ingeniería fomenta el crecimiento e innovación en cada uno de los proyectos que se realicen se busca que no sean una inversión de poco uso, por lo cual, se proponen algunas mejoras como la creación de una nueva versión apoyada en las cédulas de ciudadanía de tal forma que se tenga un mayor control de las personas que en general ingresan a cada una de las oficinas, por otra parte, la integración del aplicativo con un sensor facilitaría la administración del egreso; así mismo, el módulo de estadísticas tiene la posibilidad de ampliarse para realizar un seguimiento de cada uno de los comportamientos, estos ítems procuran la evolución del aplicativo en un proyecto posterior.

A partir de los cuestionarios aplicados se observa que el proyecto satisface una necesidad en el entorno de las oficinas de la Alcaldía de Fusagasugá.

#### **Conclusiones**

Se identifico la problemática causada por la aglomeración de personas dentro de cada una de las oficinas de la Alcaldía, por lo cual, se realizó el diseño y desarrollo del sistema de control y administración bajo el marco de trabajo Scrum, este contribuyo con la elaboración de forma ágil y eficiente, además, la utilización de historias de usuario permitió incorporar los cambios de forma satisfactoria.

Por otra parte, con la opinión de los expertos se pudo realizar una verificación de los aspectos del software en la visualización y adecuada funcionalidad del sistema implicando la deducción de puntos relevantes como recomendaciones para siguientes versiones pertenecientes a proyectos a futuros. Así mismo, con el fin de validar que el programa cumple con las funcionalidades básicas, se hizo una medición a través de métricas con base en algunas características y subcaracterísticas de la norma ISO/IEC 25010 de calidad en cuanto a productos de lo cual se obtuvo una media de 82,87 por lo que se pude decir que se encuentra en un rango apropiado para ser un producto de software bueno.

Del mismo modo, la implementación del aplicativo en heroku y posteriormente en la Alcaldía de Fusagasugá dio respuesta a la pregunta problema "¿Cuál sistema permitiría controlar y gestionar el aforo dentro de las oficinas de la alcaldía de Fusagasugá?" siendo el sistema de control y administración de aforo "NetAforoFusa" el que puede ser utilizado para evitar la aglomeración.

#### **Referencias bibliográficas**

Aitana soluciones erp y crm. (2018). *visual studio code.* https://blog.aitana.es/2018/10/16/visual-studio-code/

Alcaldía de Fusagasugá. (s.f). Oficina de Tecnologías de la Información y las Comunicaciones TIC. *Sobre Nosotros*. https://tic.fusagasuga.gov.co/quienes-somos/

Alicante. (2020). *La UA implementa un sistema de códigos QR que garantiza y agiliza el control de la trazabilidad*. https://n9.cl/2m0xs

Android studio. (s.f). *Android studio*.https://developer.android.com/studio/intro?hl=es-419#style\_and\_formatting

B, G. (2022). *¿Qué es CSS?*.https://www.hostinger.es/tutoriales/que-es-css

Challenger-Pérez, I., Díaz-Ricardo, Y., & Becerra-García, R. A. (2014). *El lenguaje de programación Python*. Ciencias Holguín, 20(2), 1-13.

Chinchilla Arley, R., & Morales Abarca, F. (1998). *Programación con HTML*.

Defensoría del puelo, (2021). *Circular 007.* https://www.defensoria.gov.co/public/pdf/CIRCULAR-07-2021.pdf

Del Valle, J., & Granados, J. P. M. (2007). *Programación en capas*. Di Mare, Costa Rica.

JAVA(s.f). *JAVA.*  https://www.java.com/es/download/help/whatis\_java.html#:~:text=Java%20es%20un%20len guaje%20de,es%20r%C3%A1pido%2C%20seguro%20y%20fiable

Mariño, S. I., & Alfonzo, P. L. (2014*). Implementación de SCRUM en el diseño del proyecto del Trabajo Final de Aplicación*. Scientia Et Technica, 19(4), 413-418.

MDN contributors. (2022). *What is JavaScript?*. https://developer.mozilla.org/en-US/docs/Learn/JavaScript/First\_steps/What\_is\_JavaScript

Ministerio de salud,(2020). *Resolución número 000666 de 2020*. https://www.minsalud.gov.co/Normatividad\_Nuevo/Resoluci%C3%B3n%20No.%20666%2 0de%202020.pdf

Ordoñez, J. (2012). *Códigos QR*. https://www.acta.es/medios/articulos/comunicacion e informacion/063009.pdf

Real Academia Española. (2019). *Aforo*. Diccionario de la lengua española

Rockconten. (2020). *Bootstrap*. https://rockcontent.com/es/blog/bootstrap/

Rómmel, F. (s.f). *SQLite: La Base de Datos Embebida*. https://sg.com.mx/revista/17/sqlite-labase-datos-embebida

Saini, A. (2021). *An Easy introduction to Flask Framework for beginners*. https://www.analyticsvidhya.com/blog/2021/10/easy-introduction-to-flask-framework-forbeginners

Schwartz, F. (s.f). *crum master la revolución ágil*.